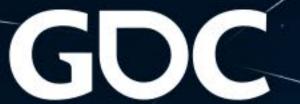

# How to Build Complex VFX Systems With Simple Controls

Anastasia Sopikova
Senior VFX Artist @ Creative Assembly

## GOOD OLD DAYS

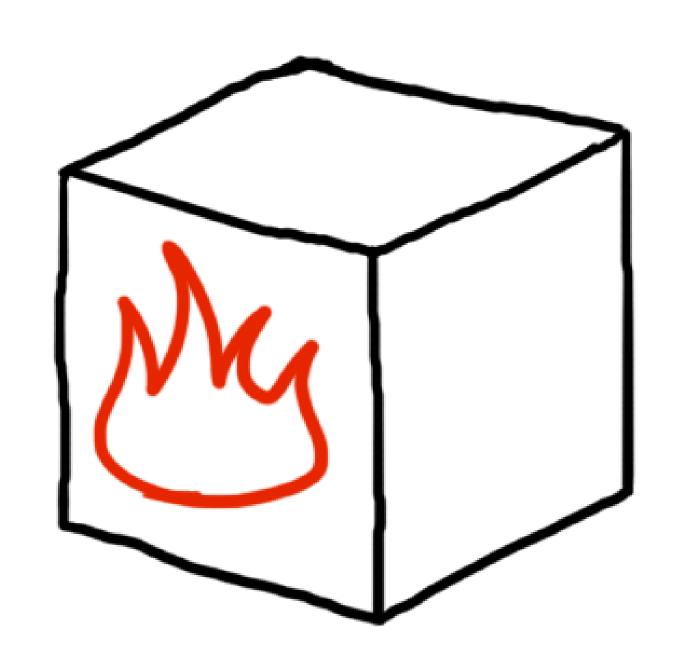

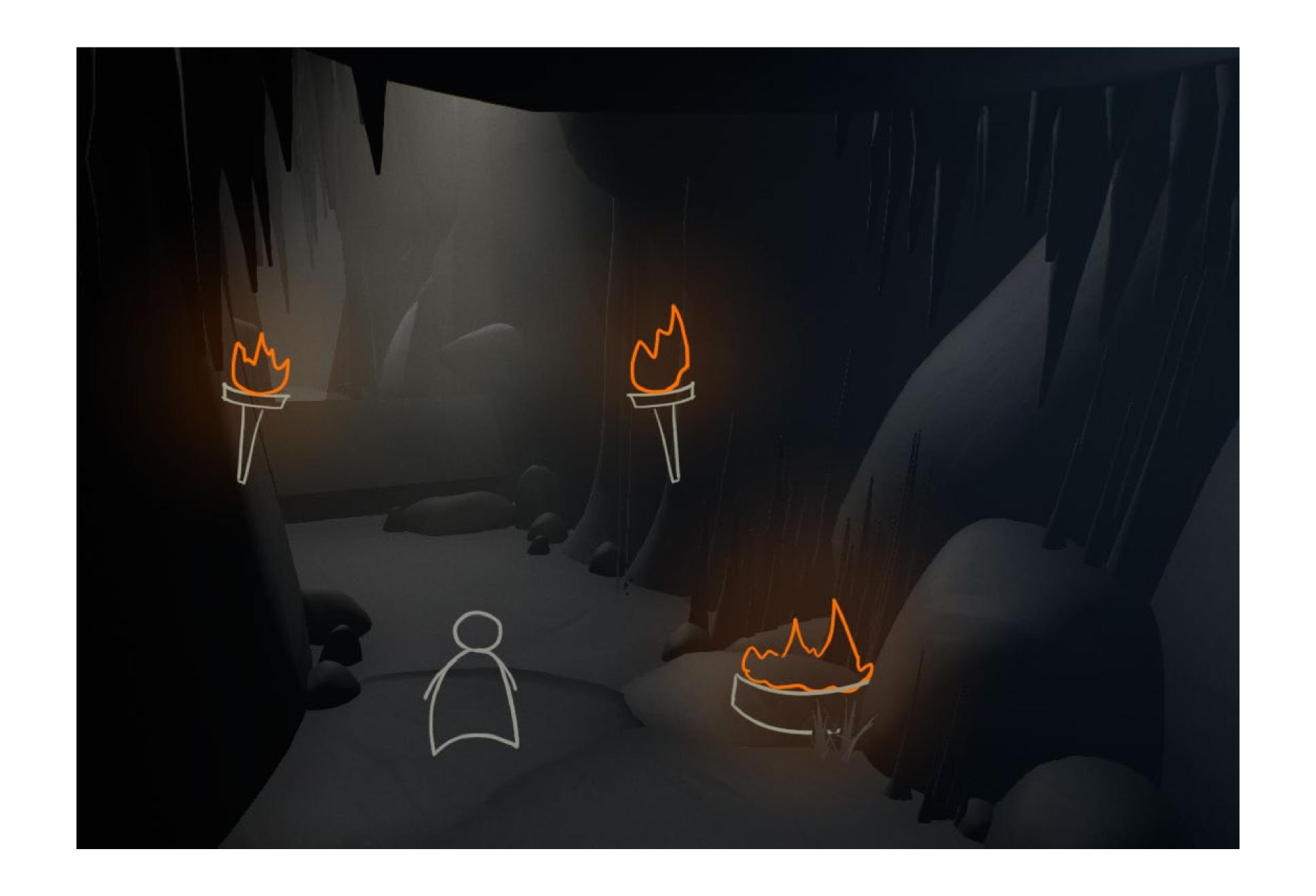

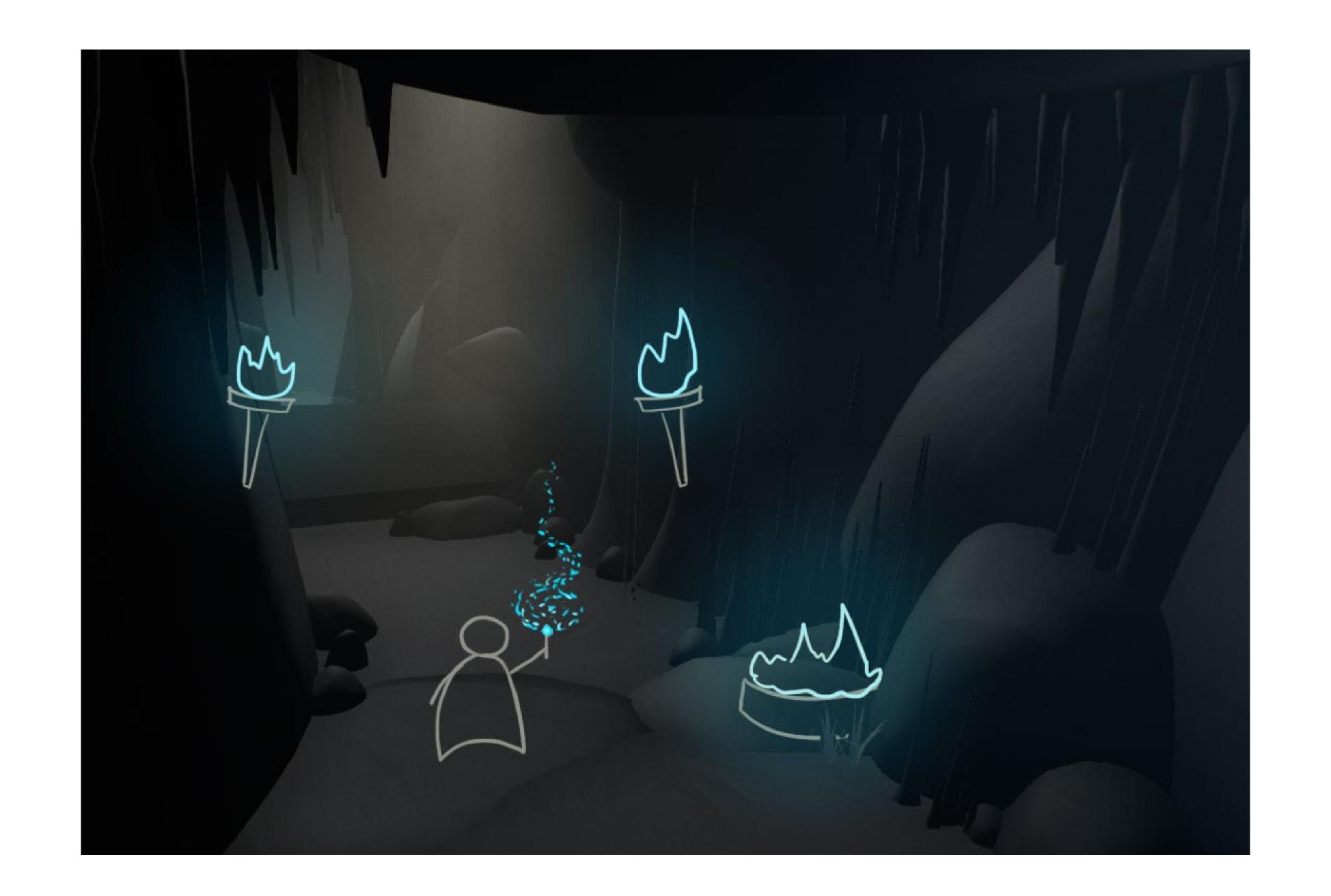

# GOOD (?) OLD DAYS

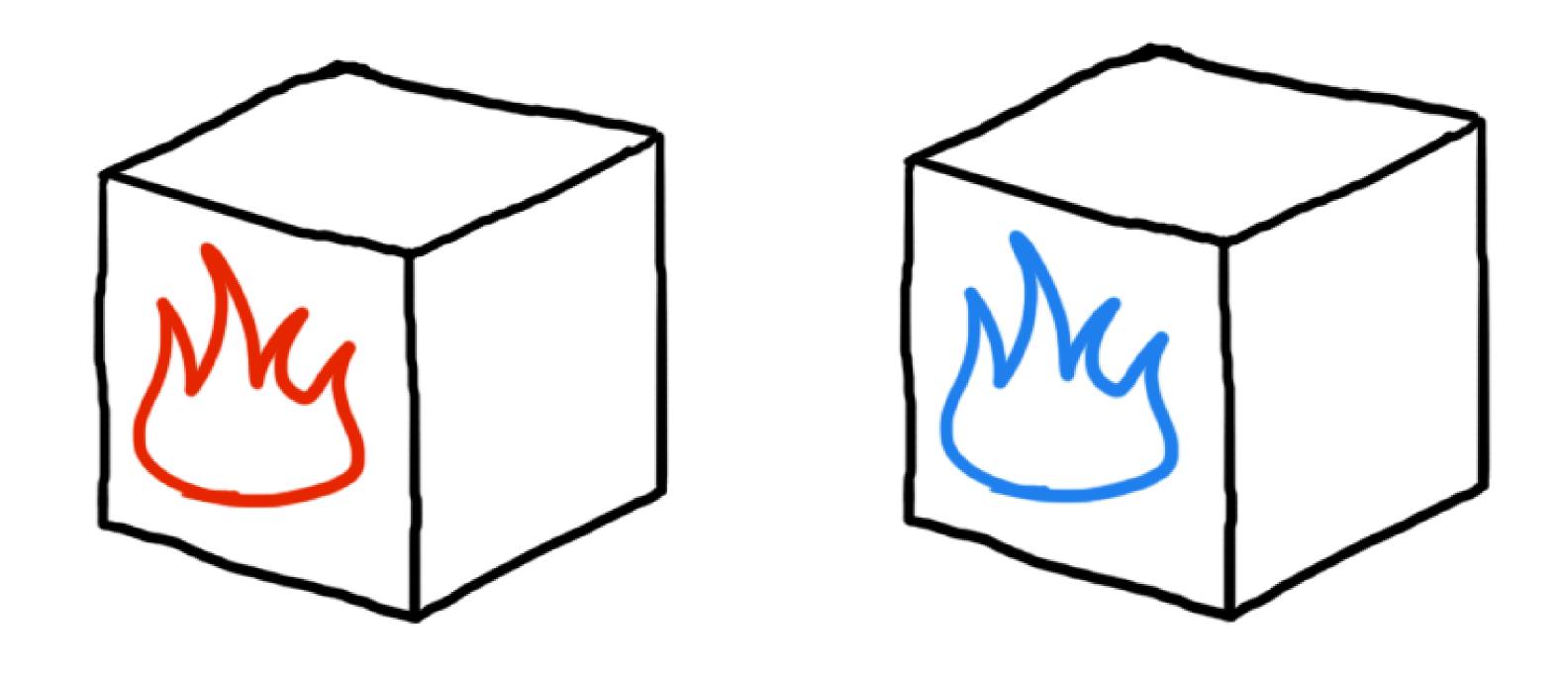

# TOOLS

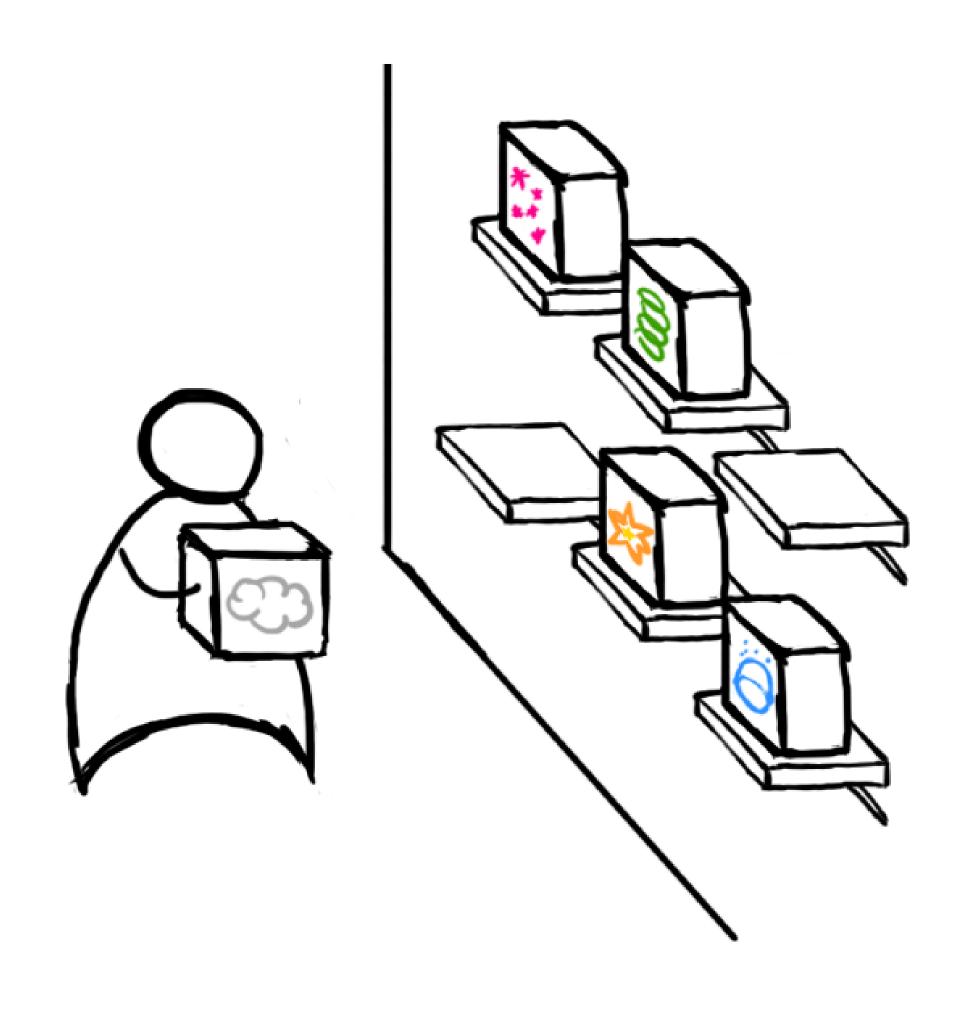

# TOOLS

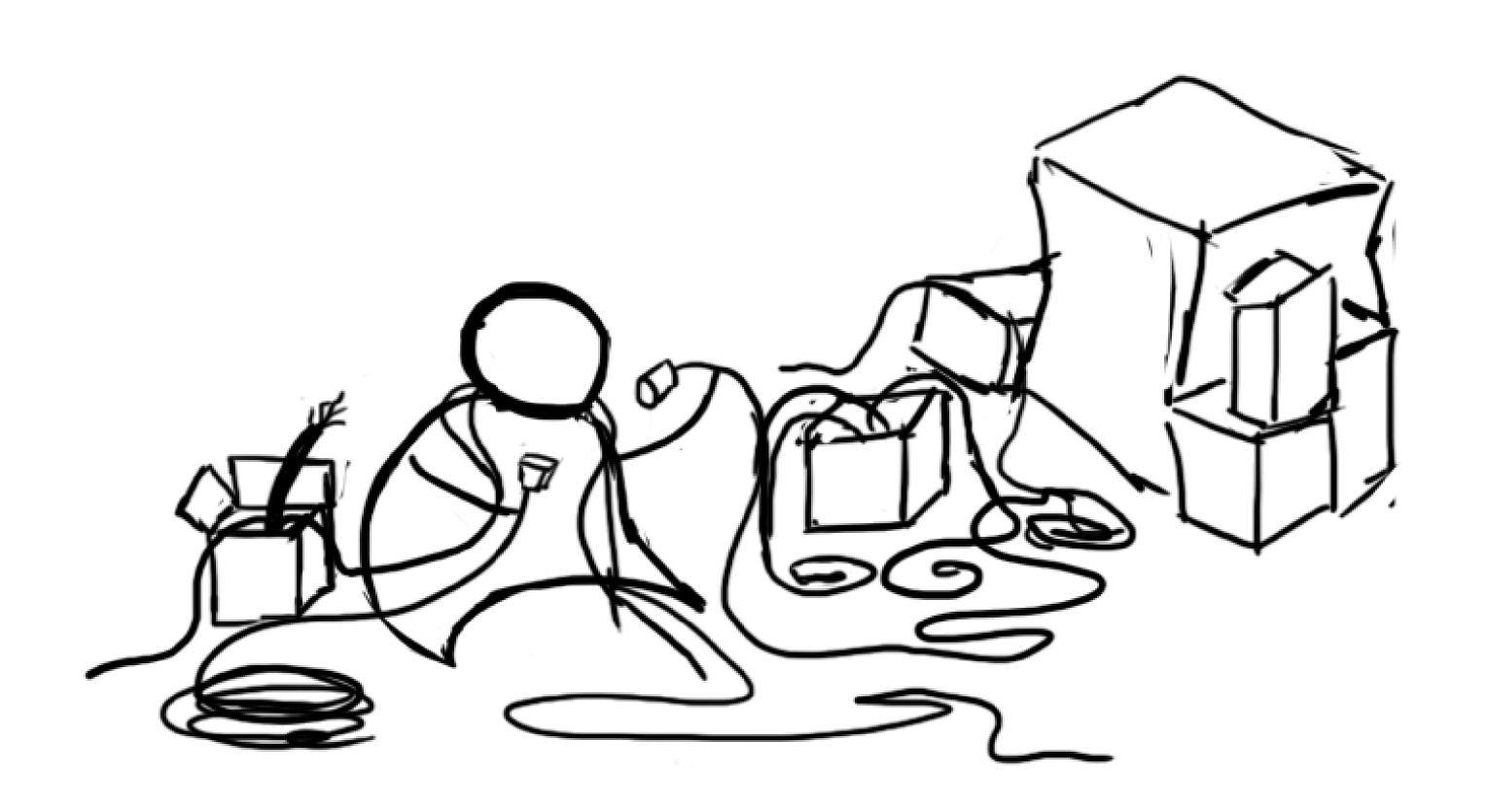

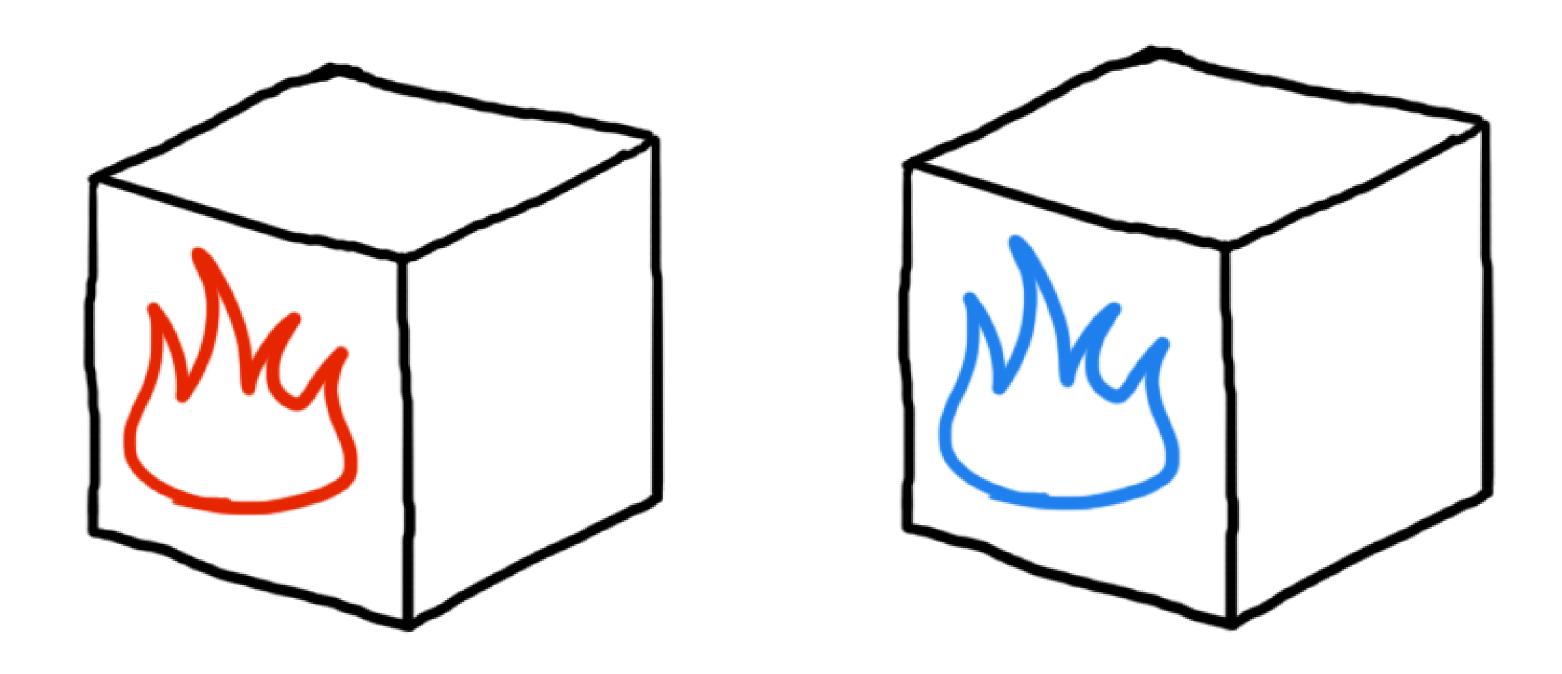

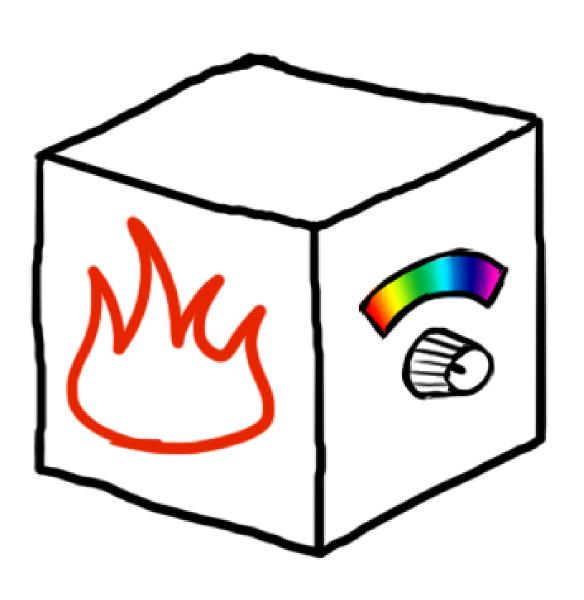

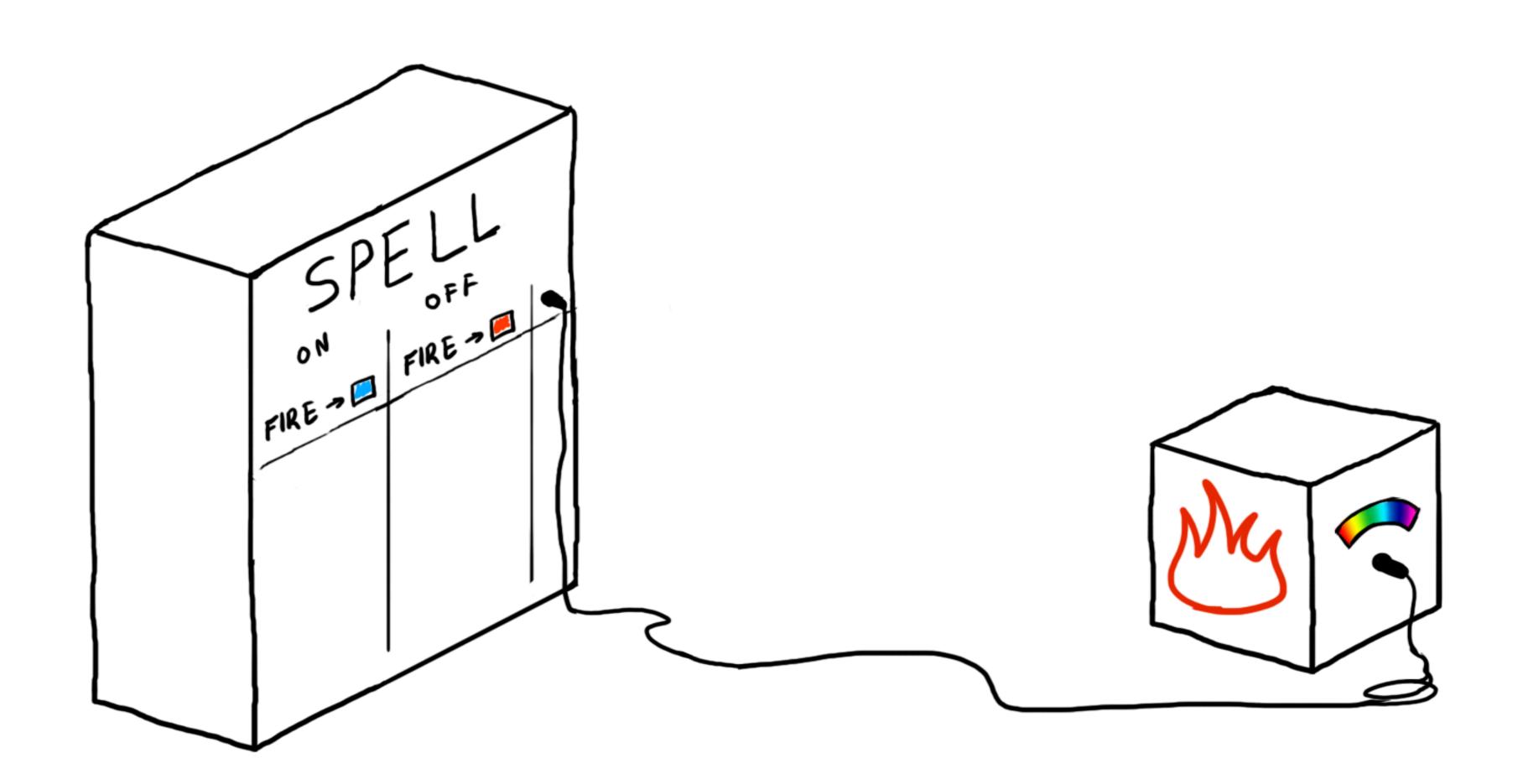

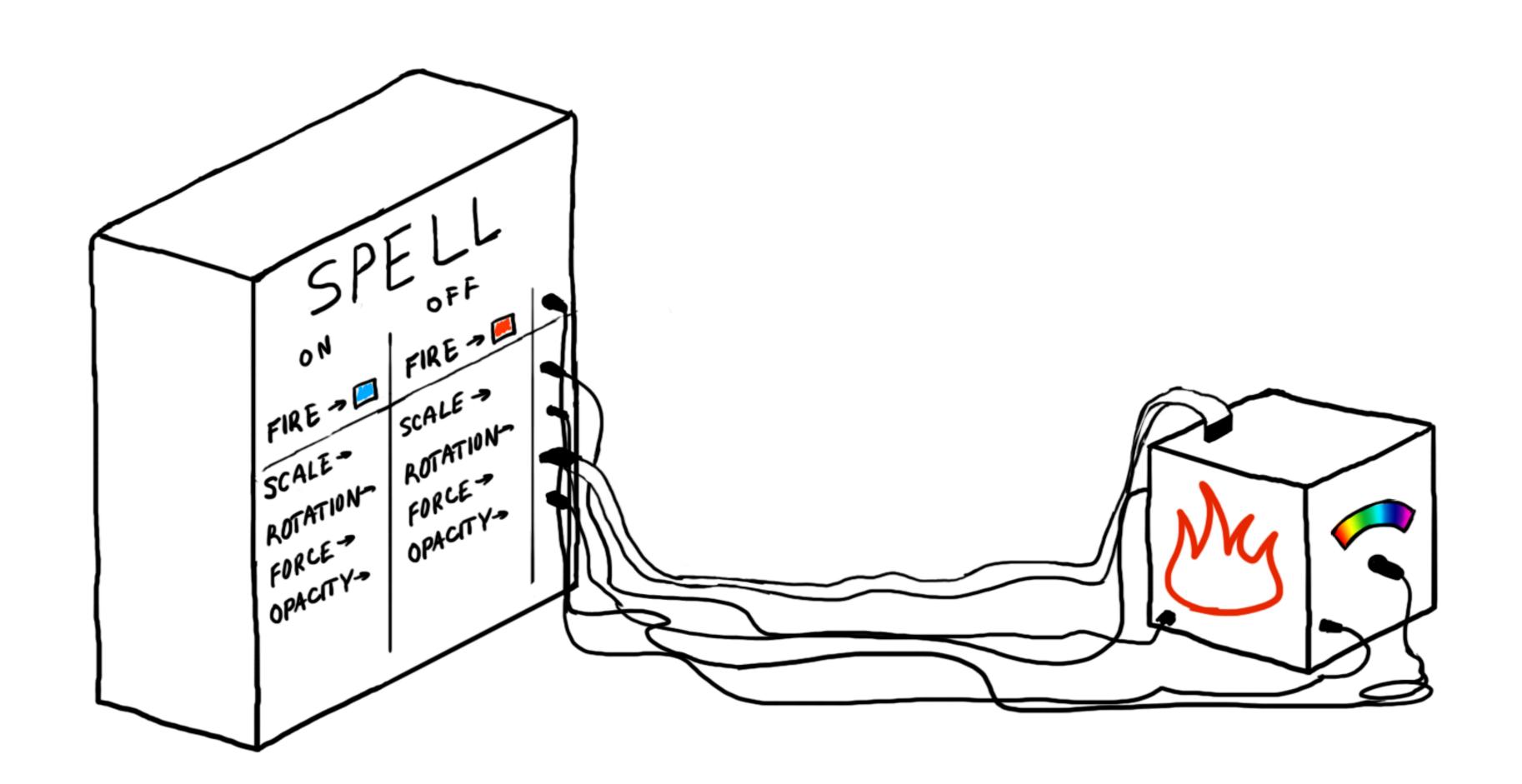

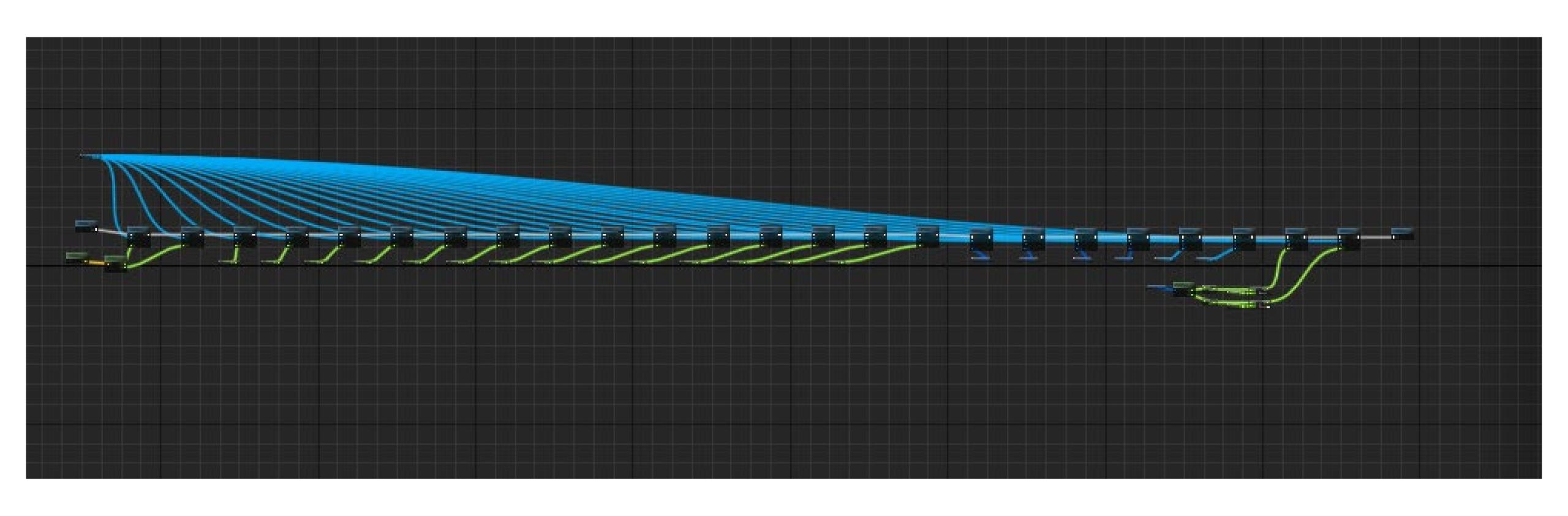

https://blueprintsfromhell.tumblr.com/

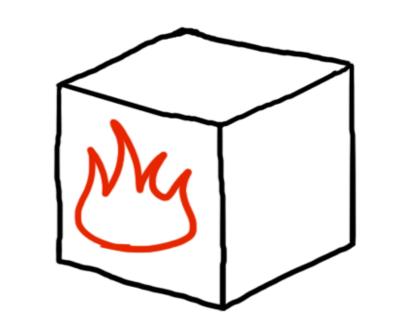

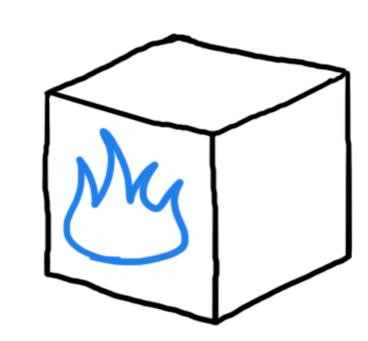

- Red/Blue
- Big/Small
- Opaque/transparent
- High turbulence/low turbulence

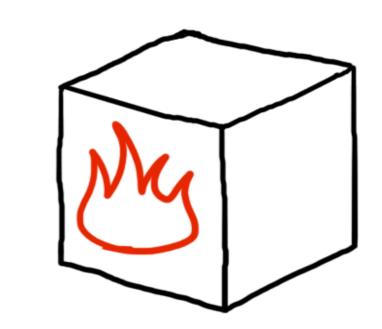

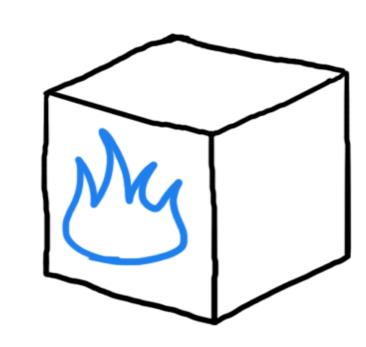

- Red/Blue
- Big/Small
- Opaque/transparent
- High turbulence/low turbulence
- Normal/Under the spell influence

#### ABSTRACTION

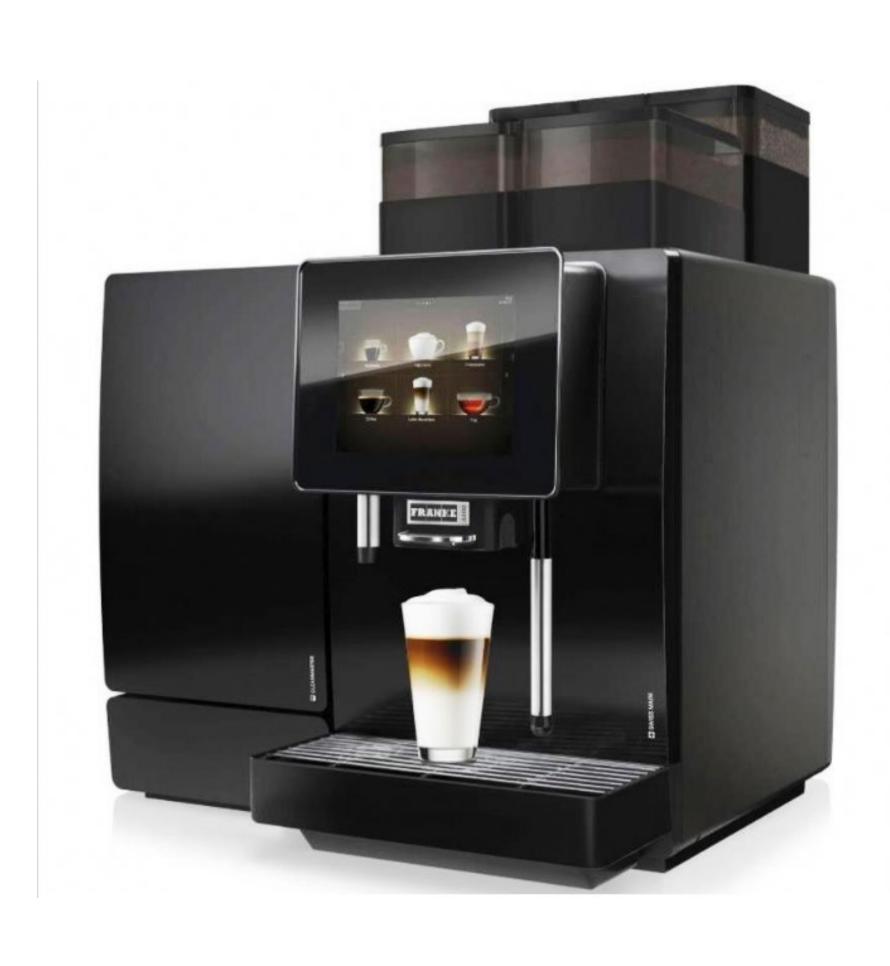

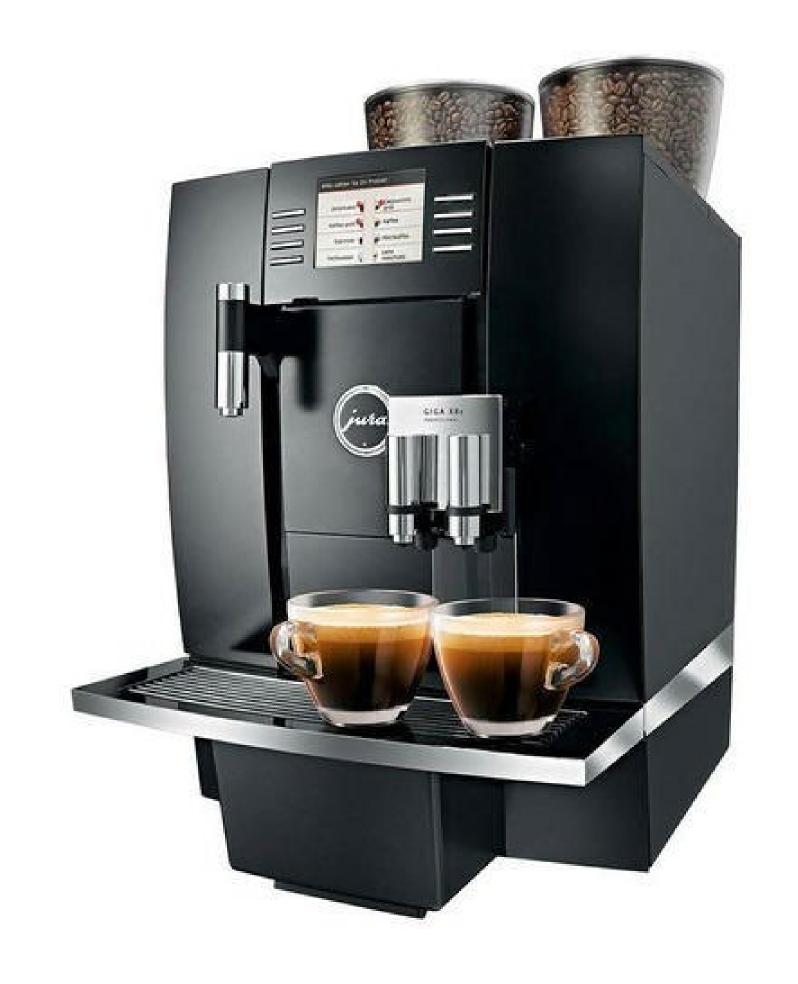

# ABSTRACTION

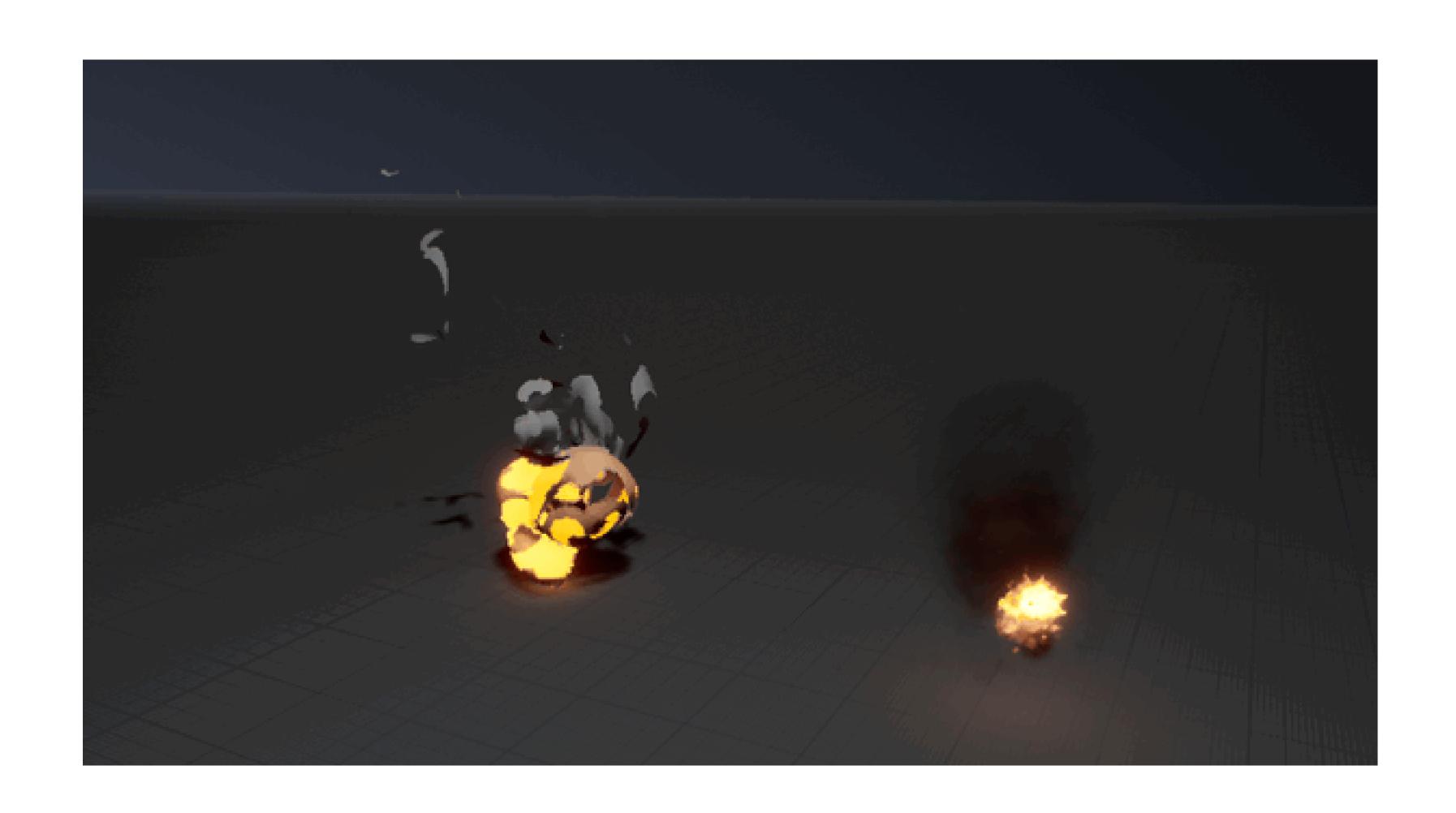

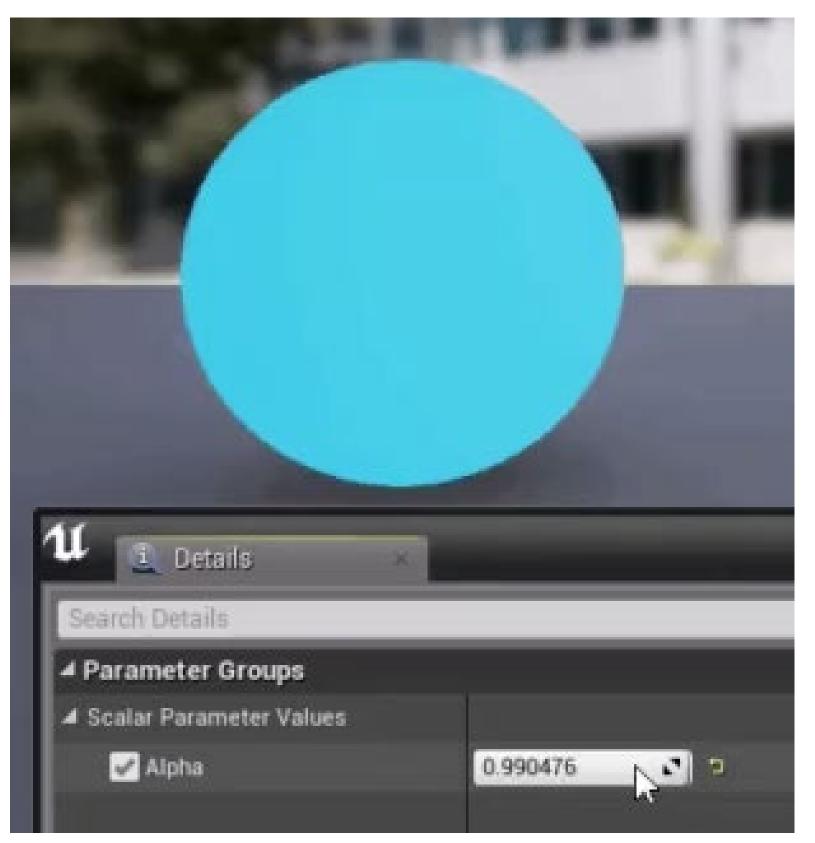

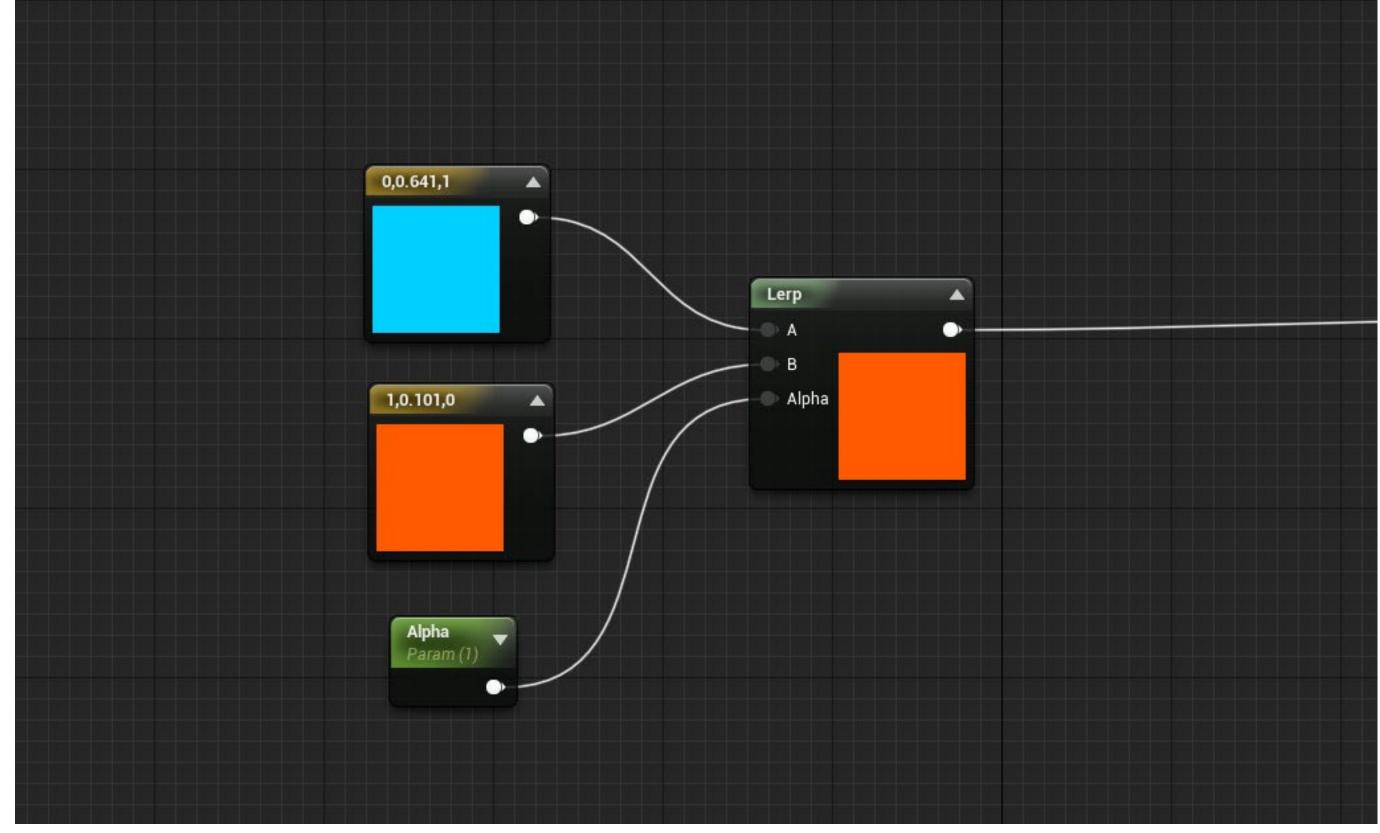

#### Concrete details

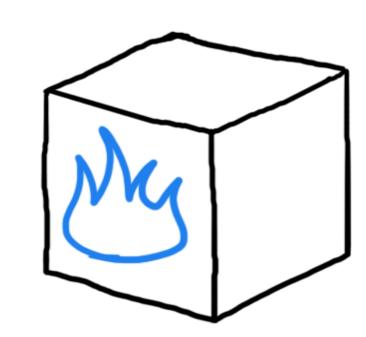

- Red/Blue
- Big/Small
- Opaque/transparent
- High turbulence/low turbulence
- Normal/Under the spell influence

#### Concrete details

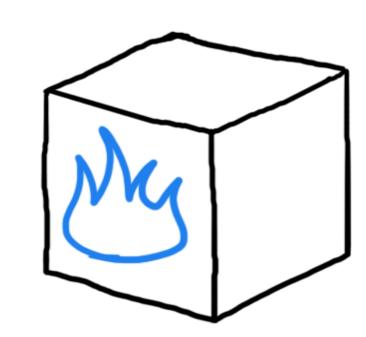

- Red/Blue
- Big/Small
- Opaque/transparent
- High turbulence/low turbulence
- Normal/Under the spell influence

Abstract properties

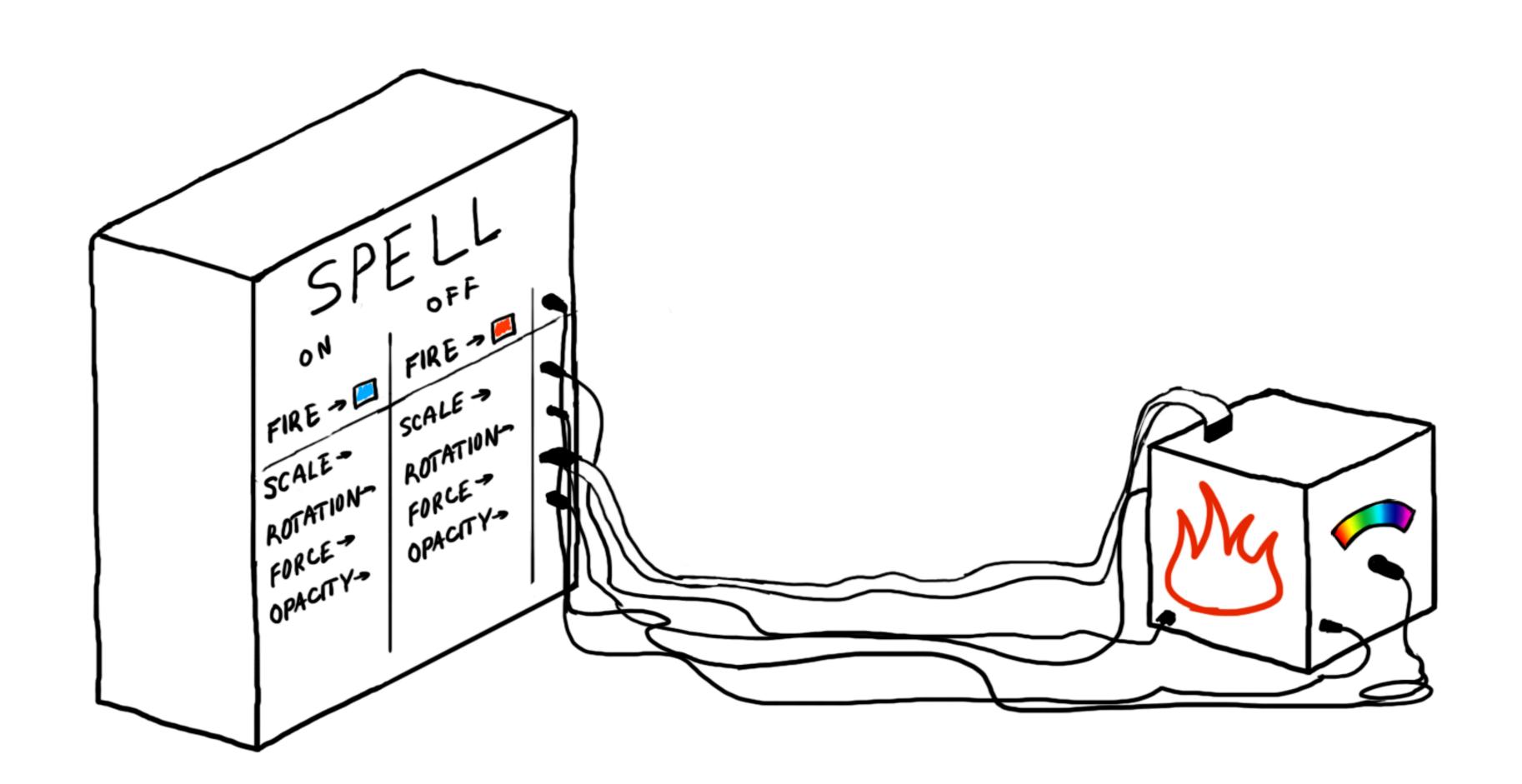

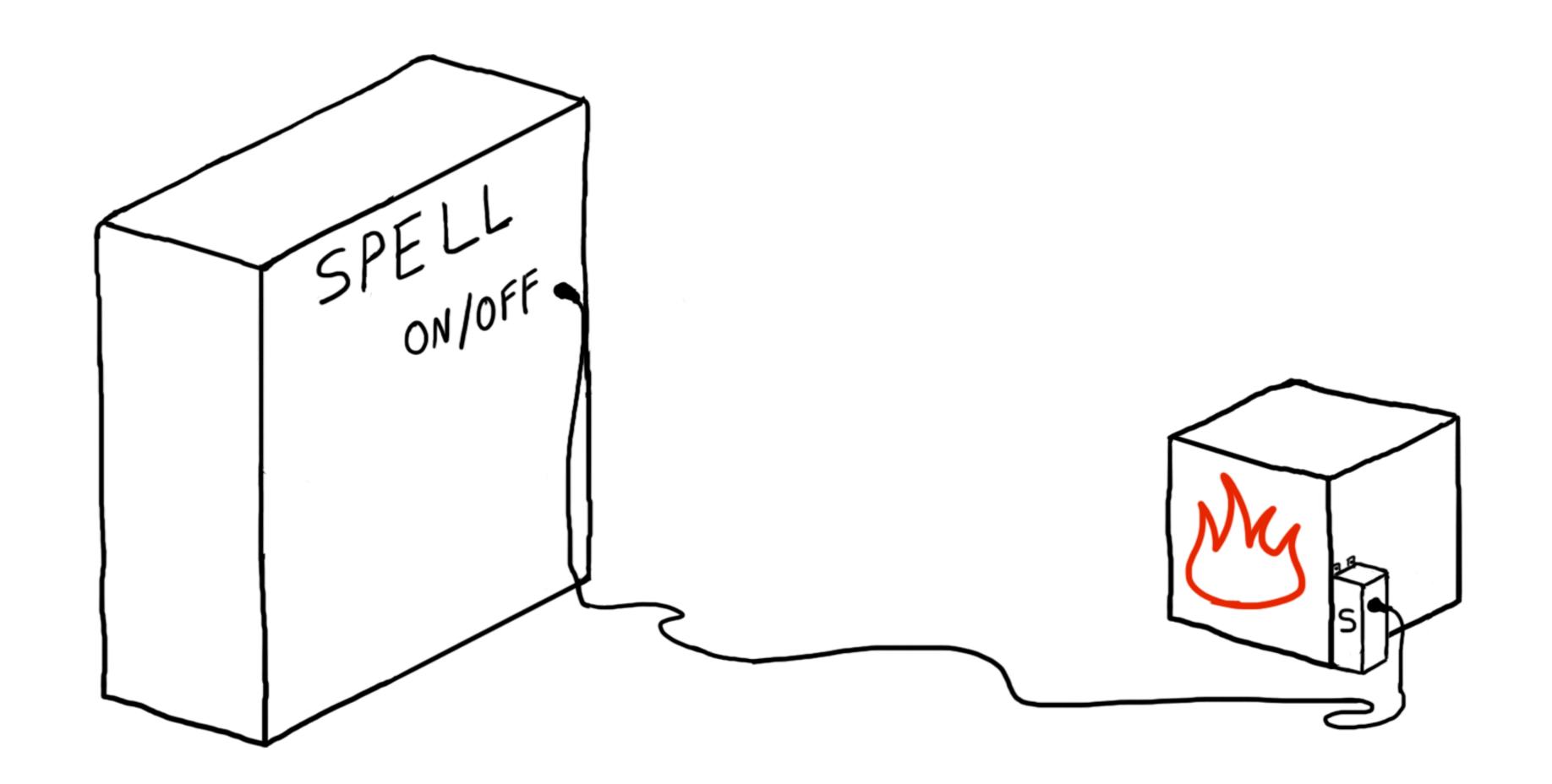

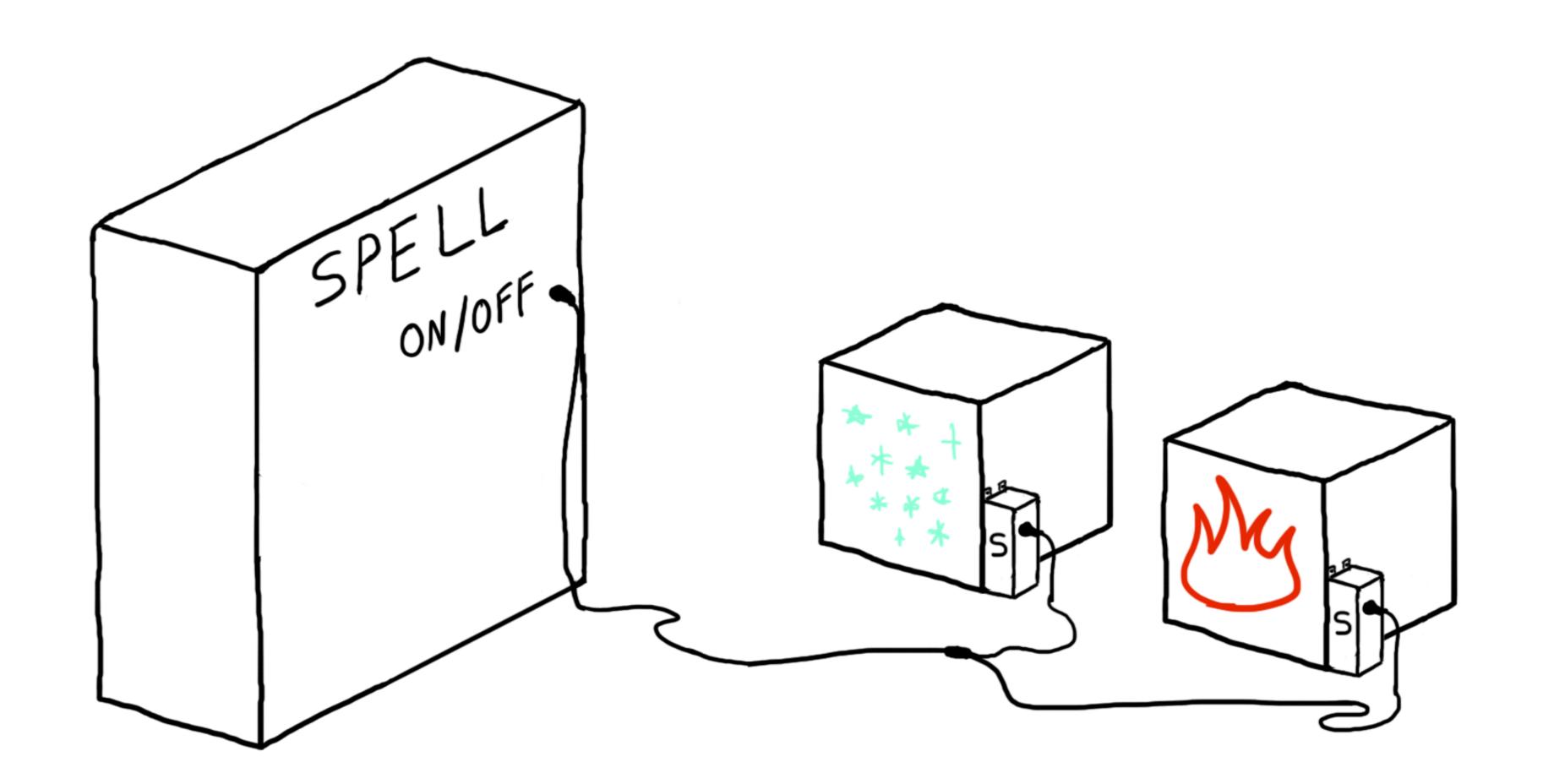

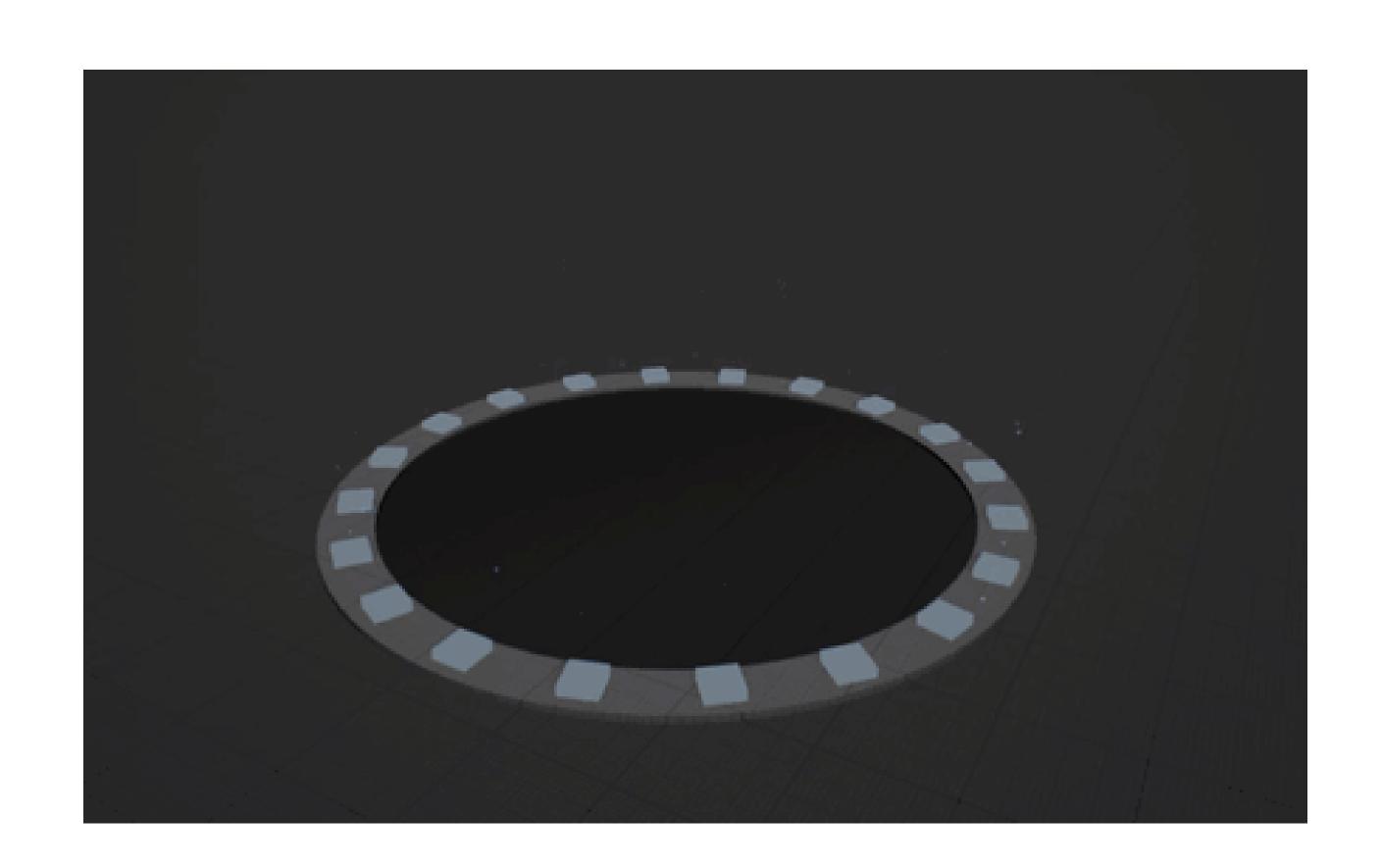

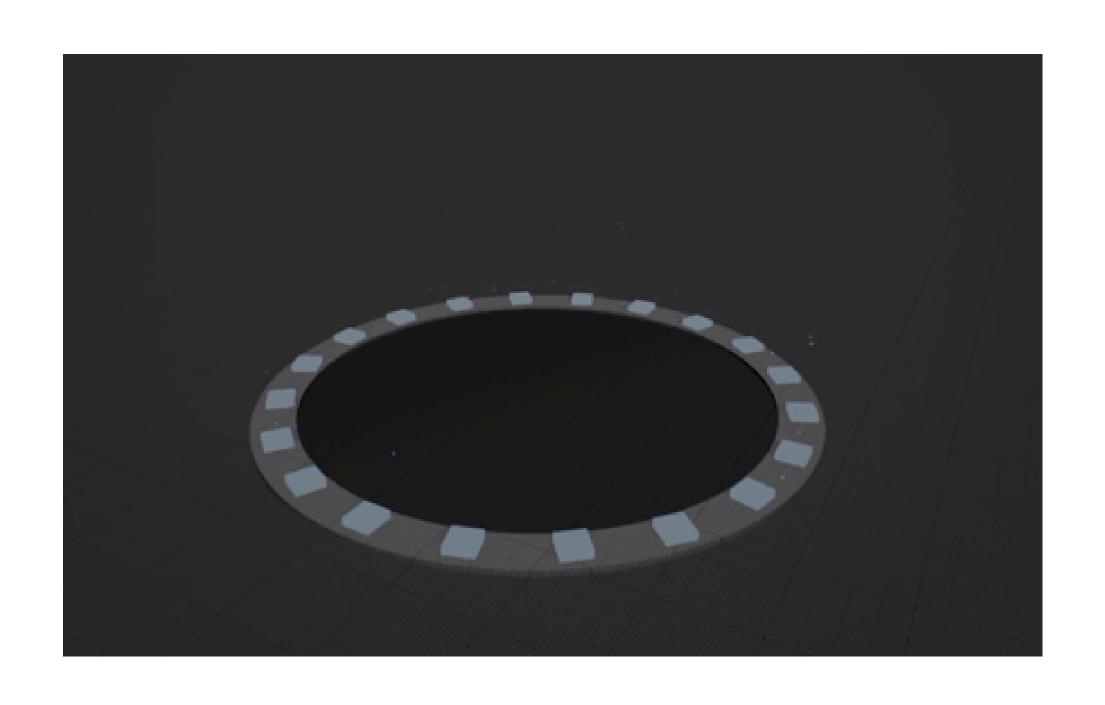

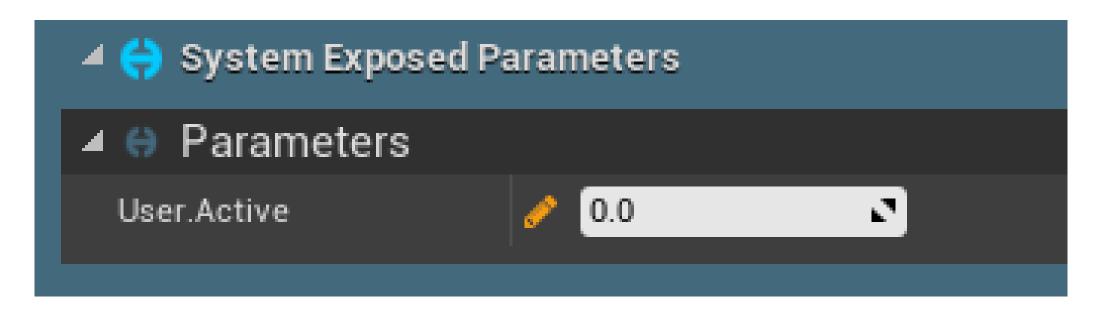

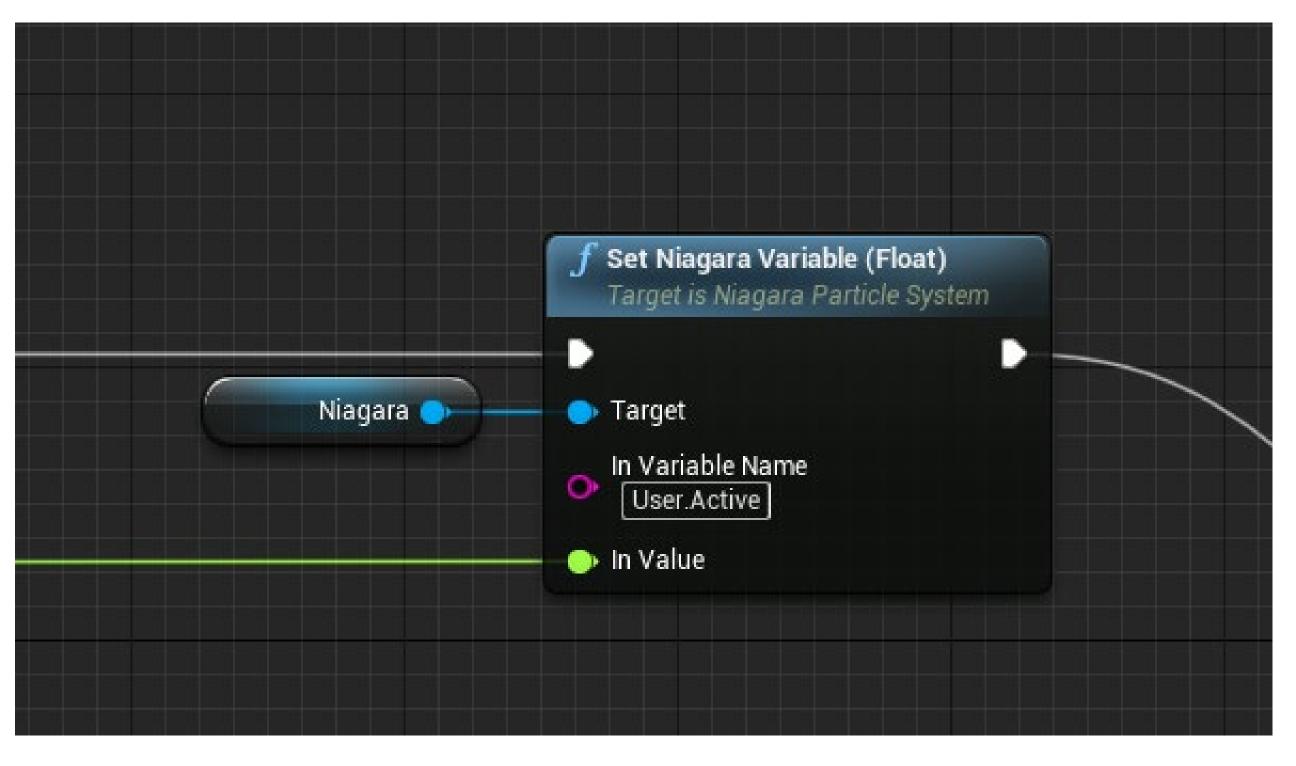

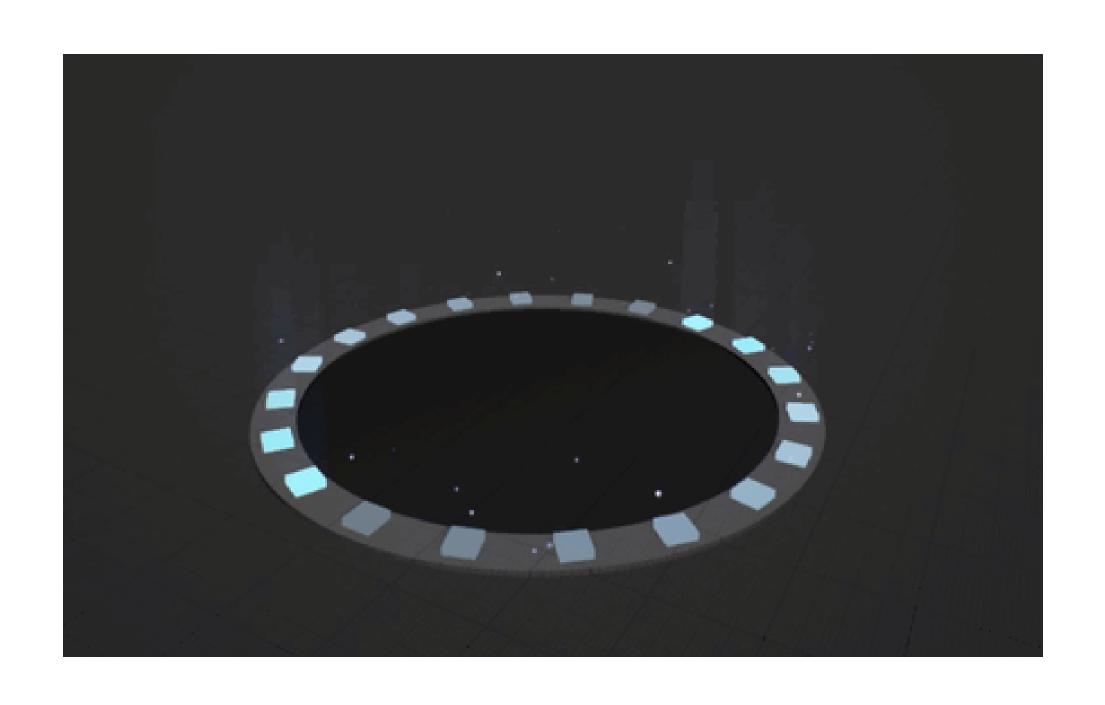

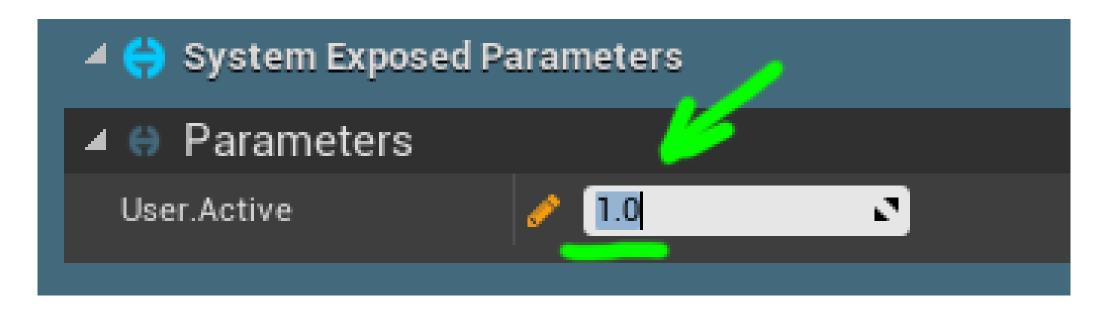

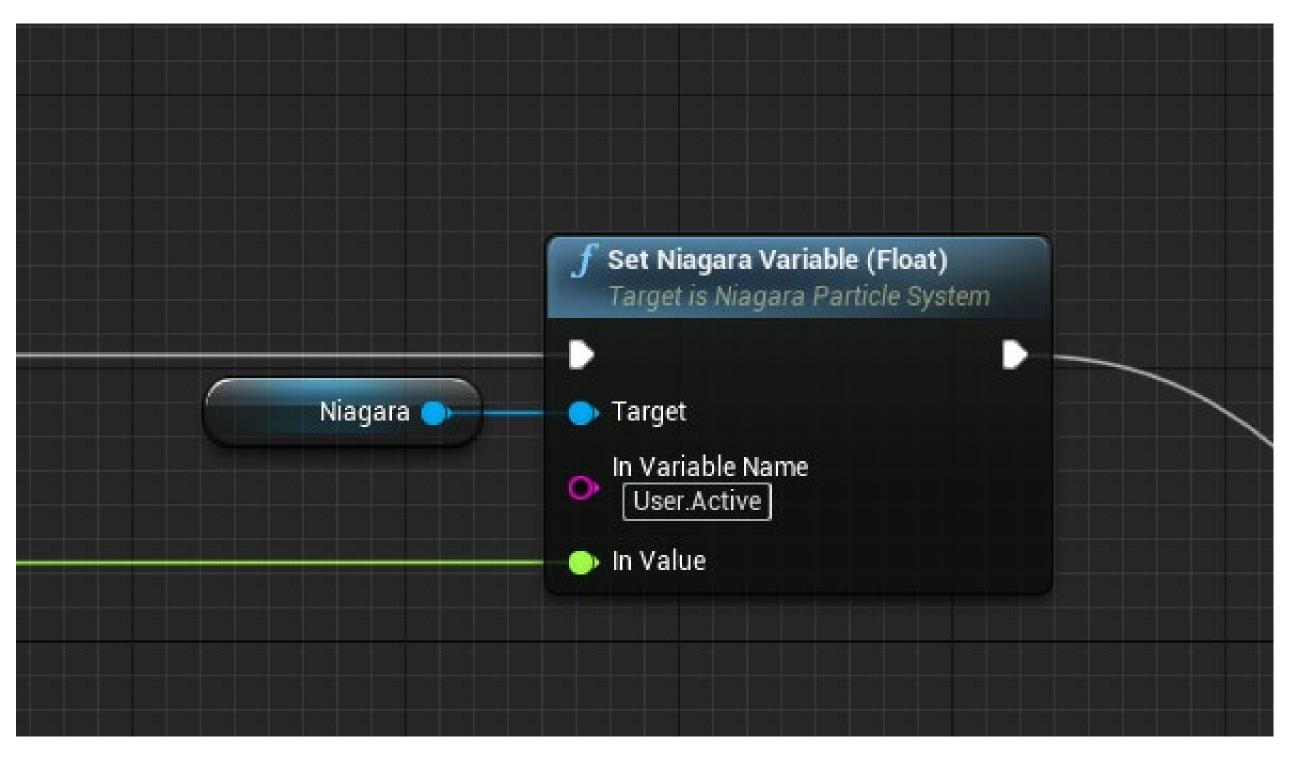

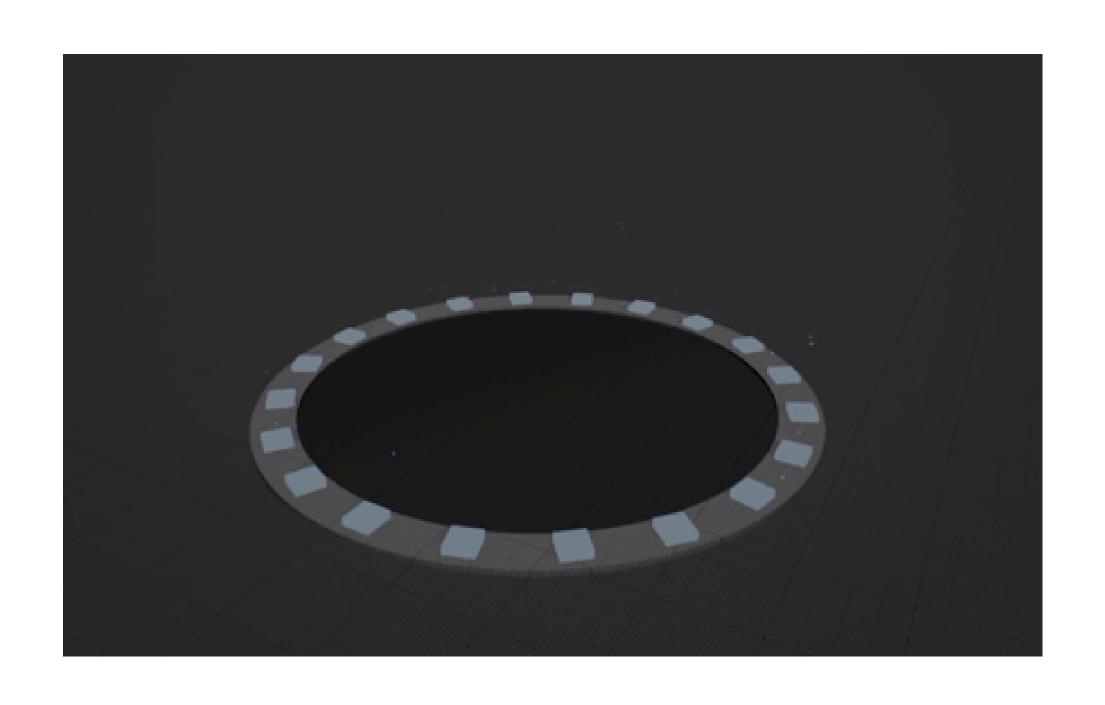

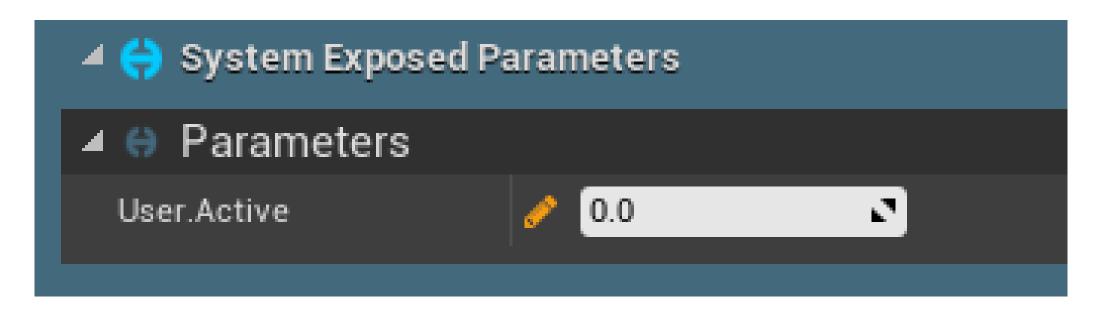

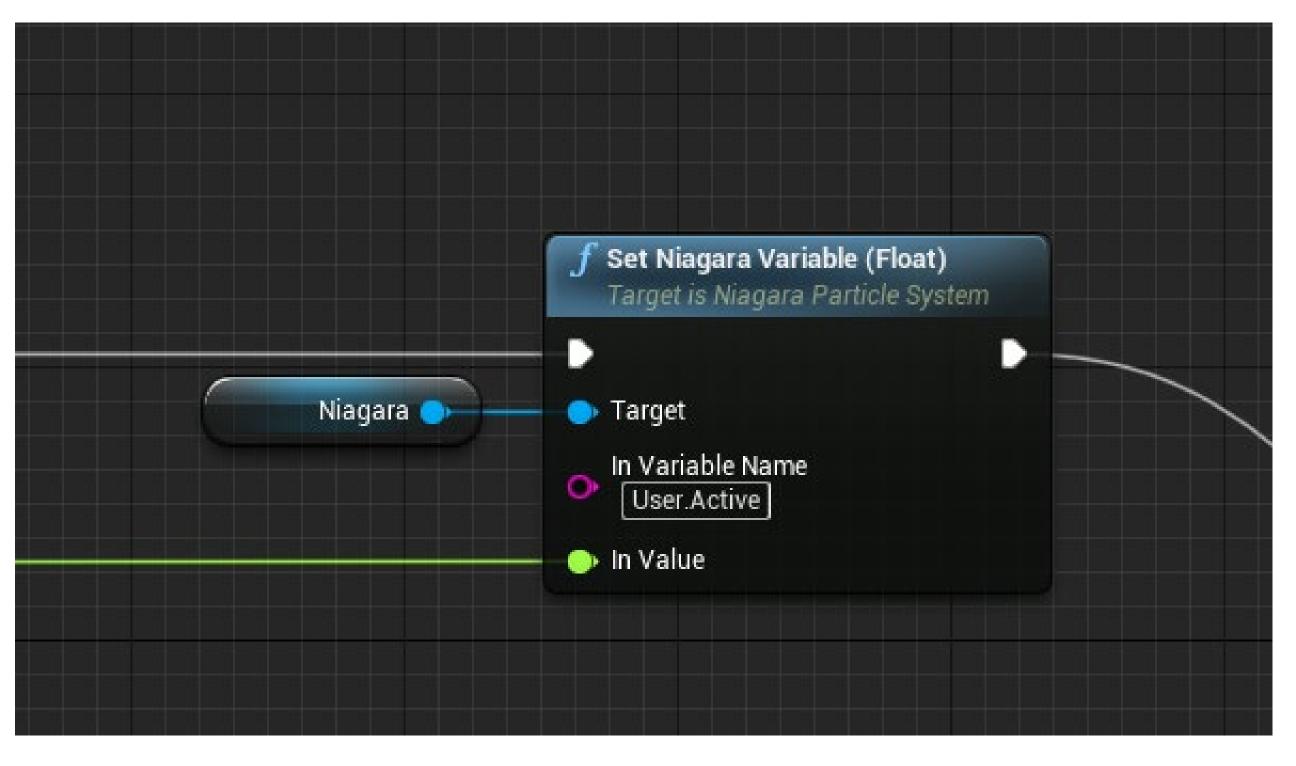

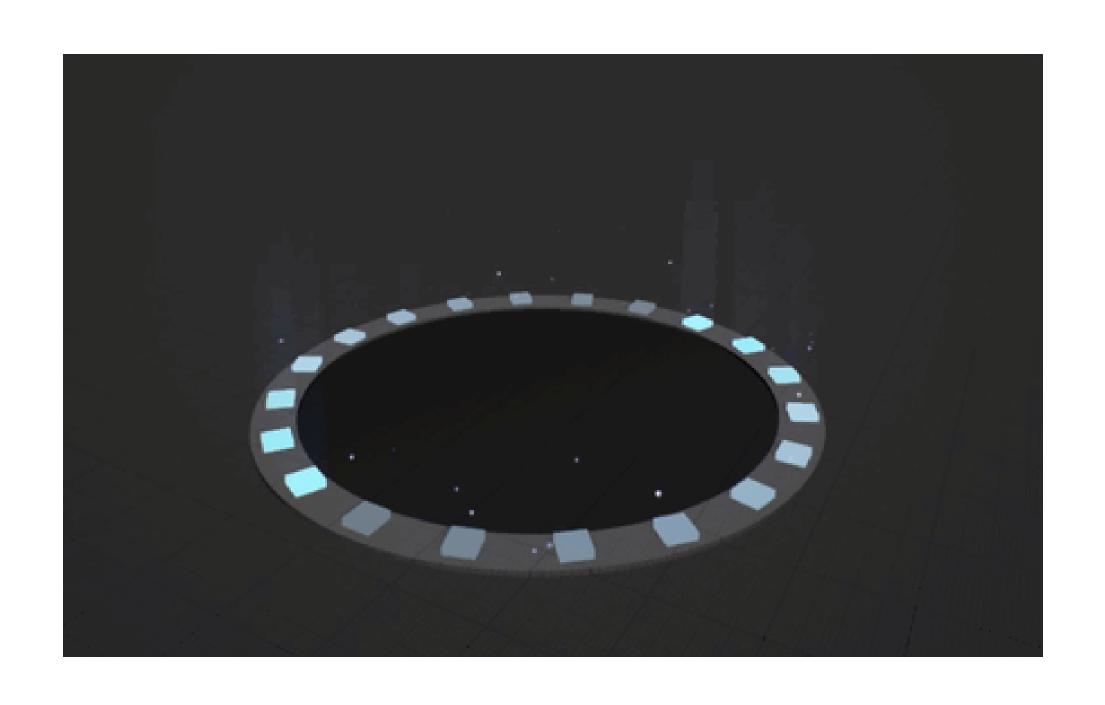

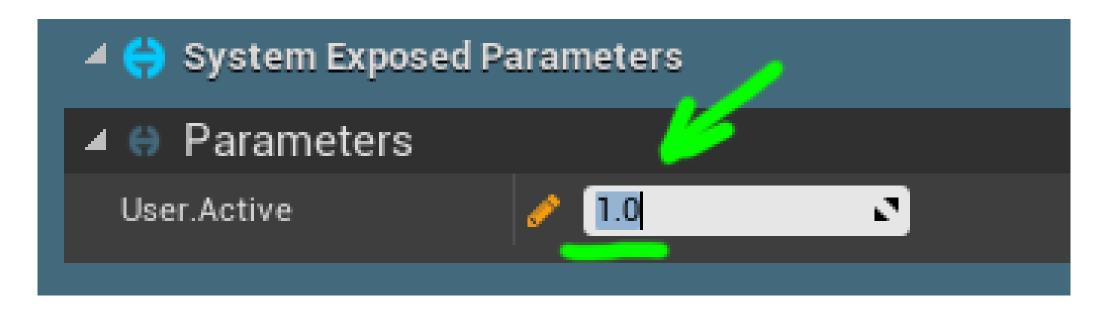

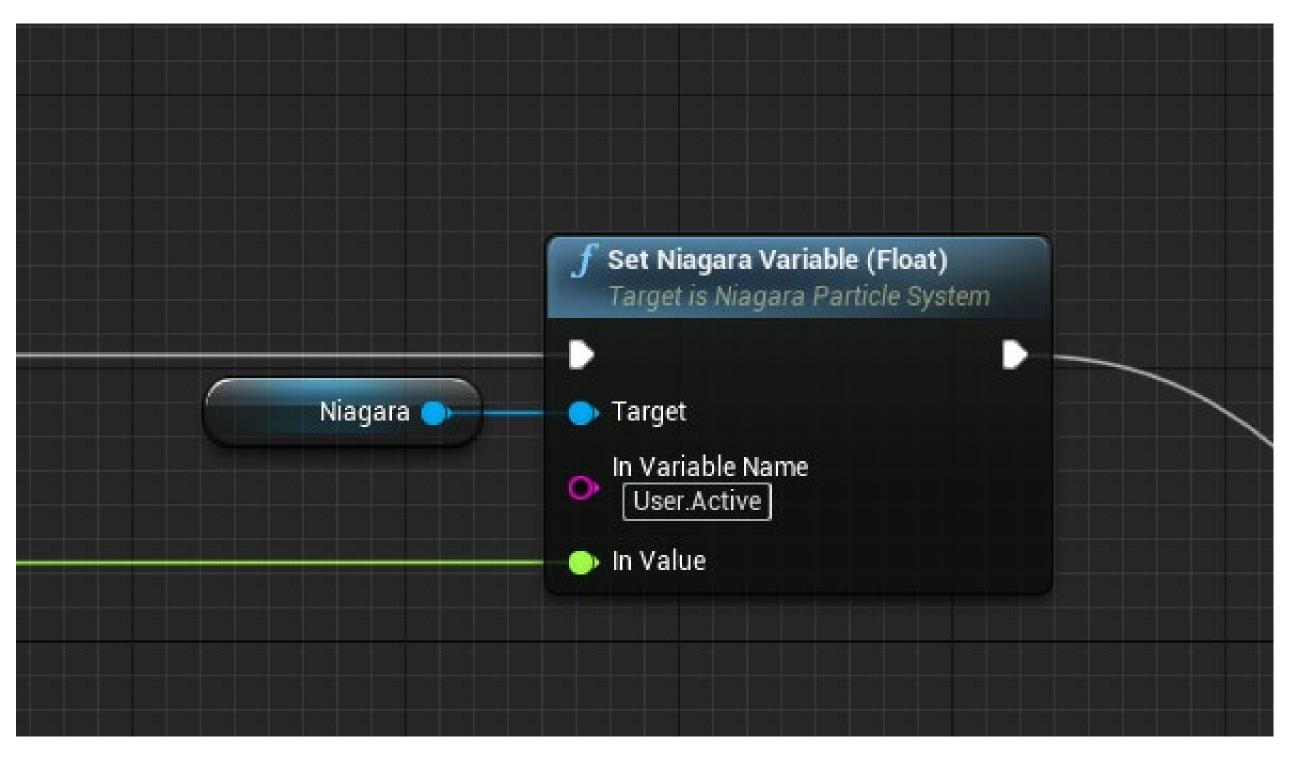

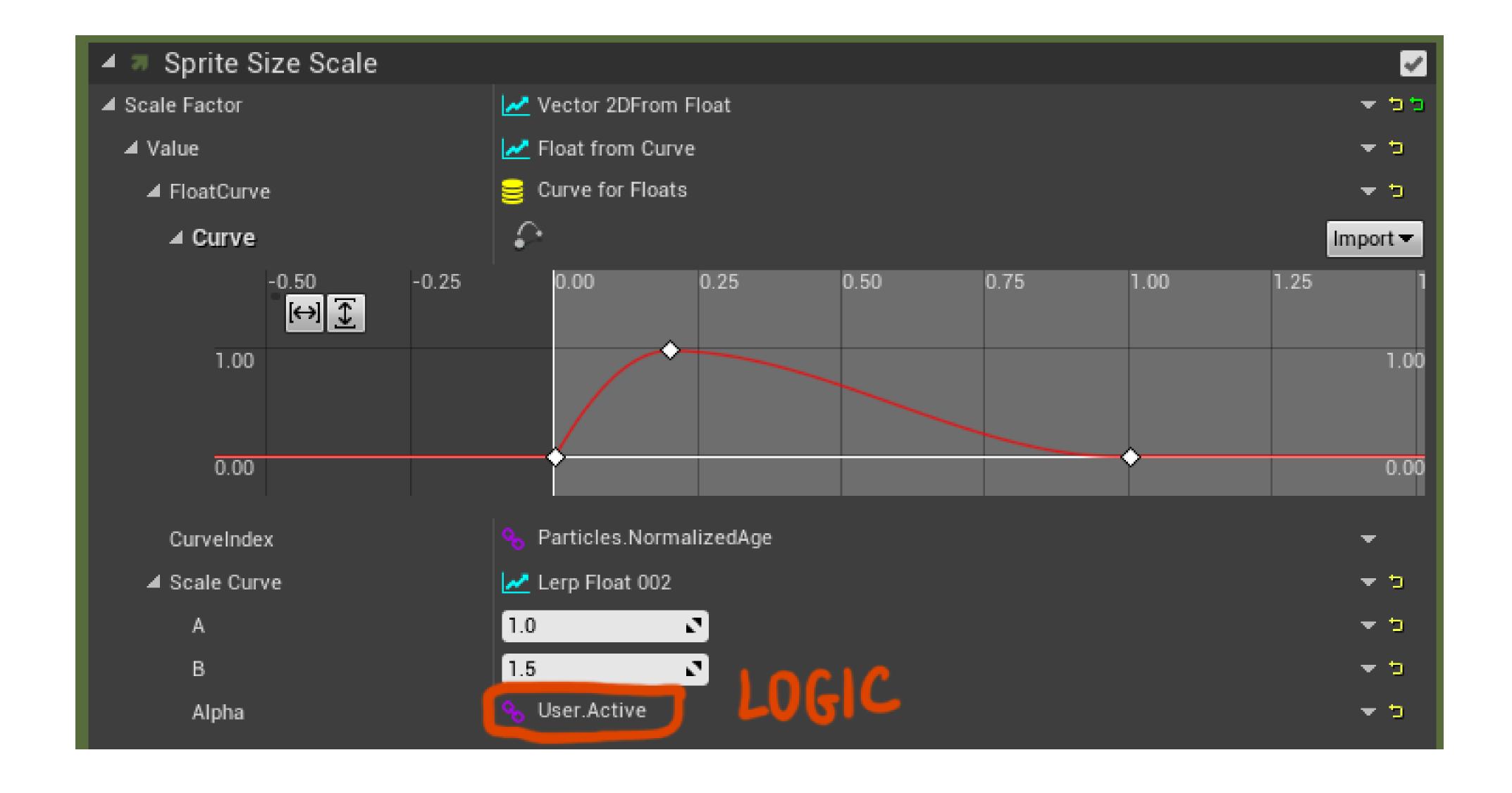

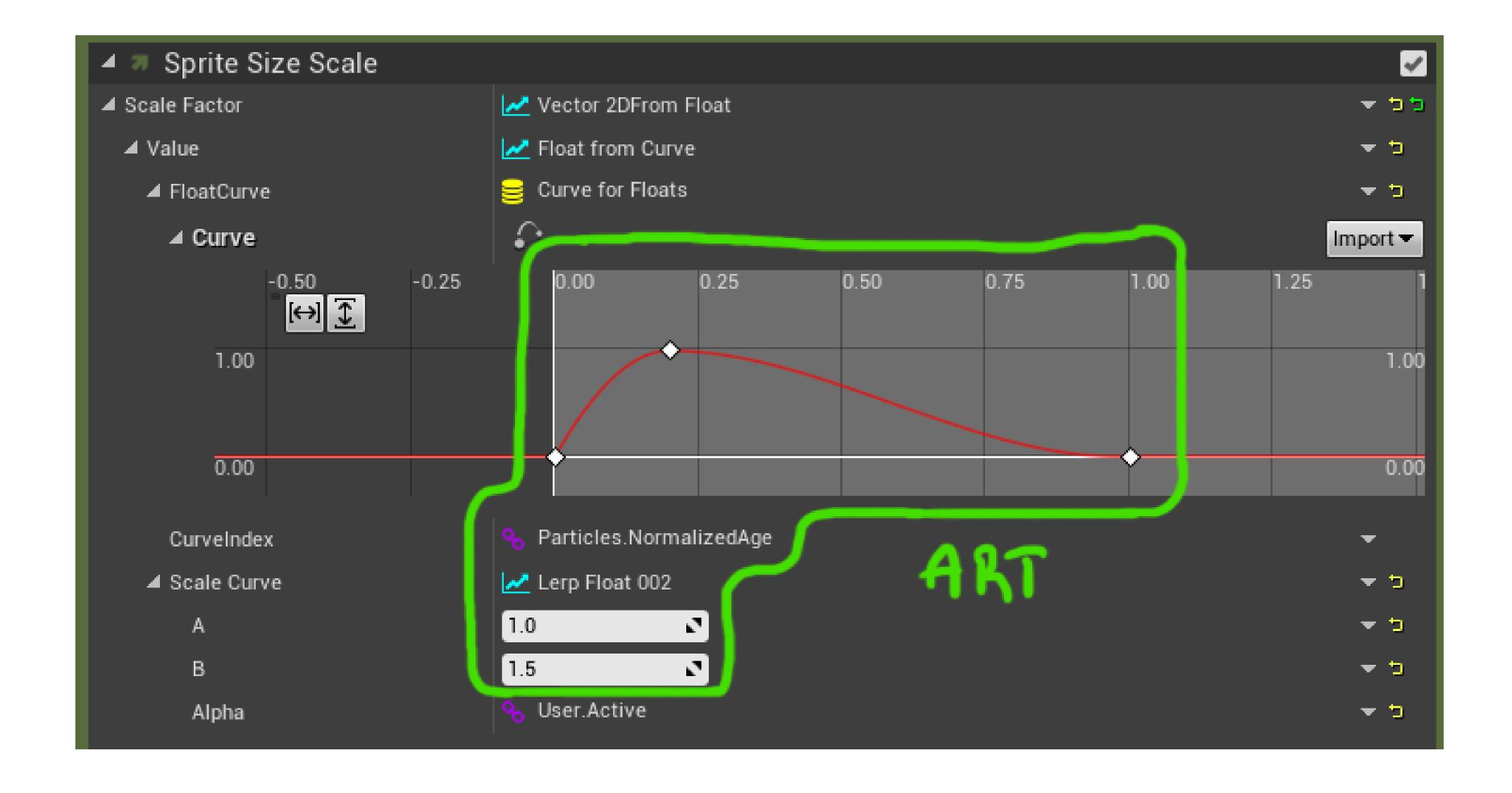

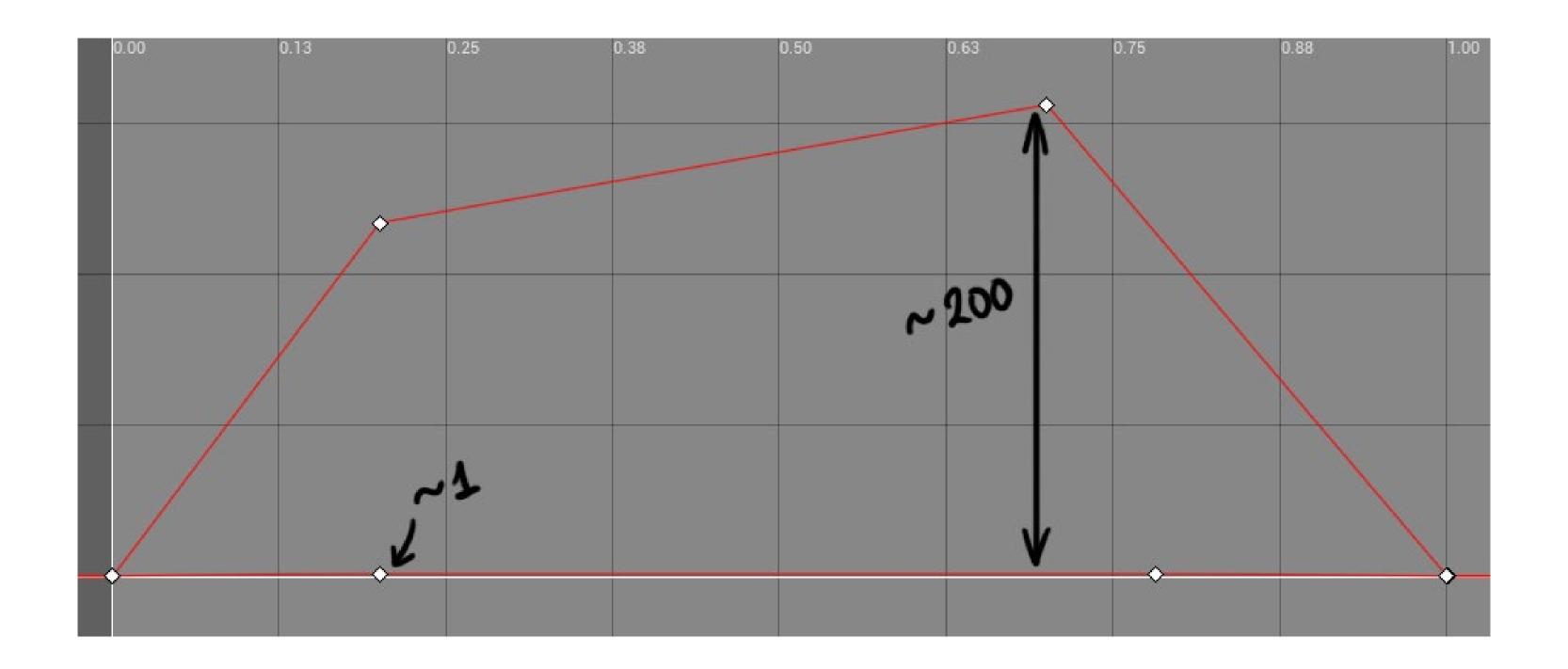

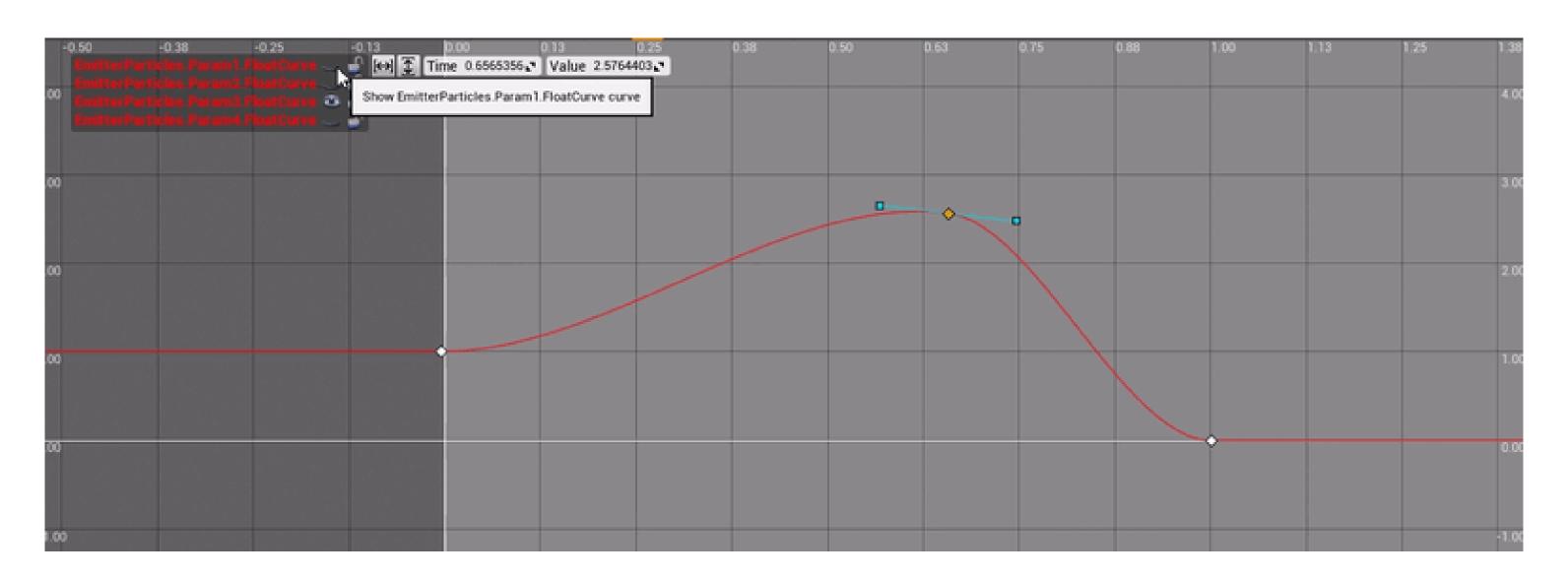

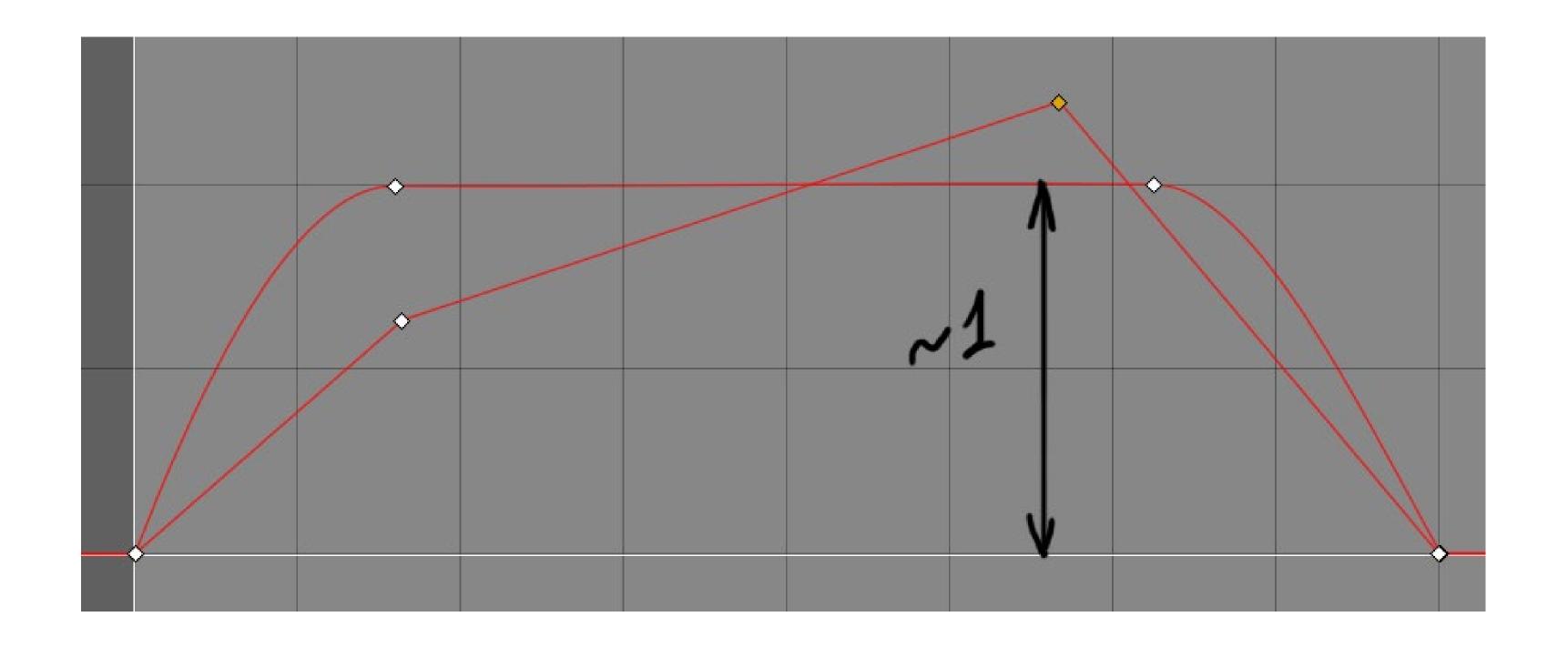

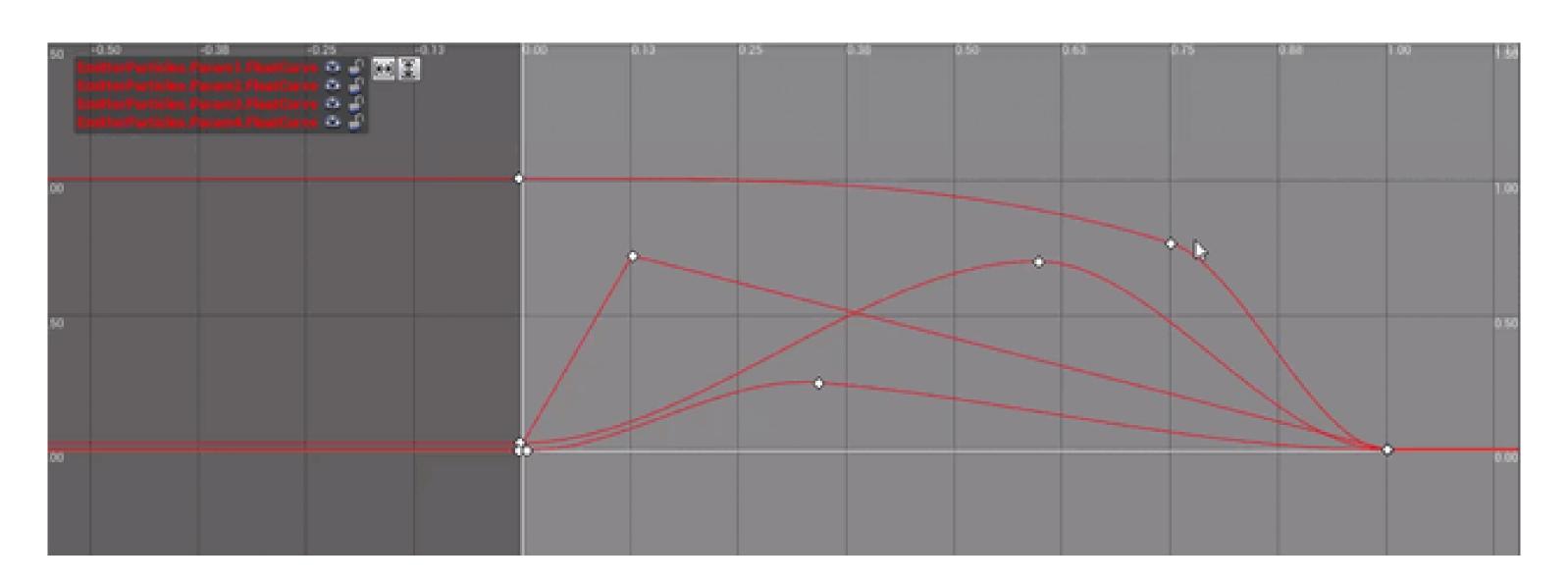

#### ABSTRACTION

- Separate abstract properties (logic) and concrete details of implementation (art)
- Concentrate on high level logic first, worry about art later
- Try to keep values between 0 and 1

# ABSTRACTION

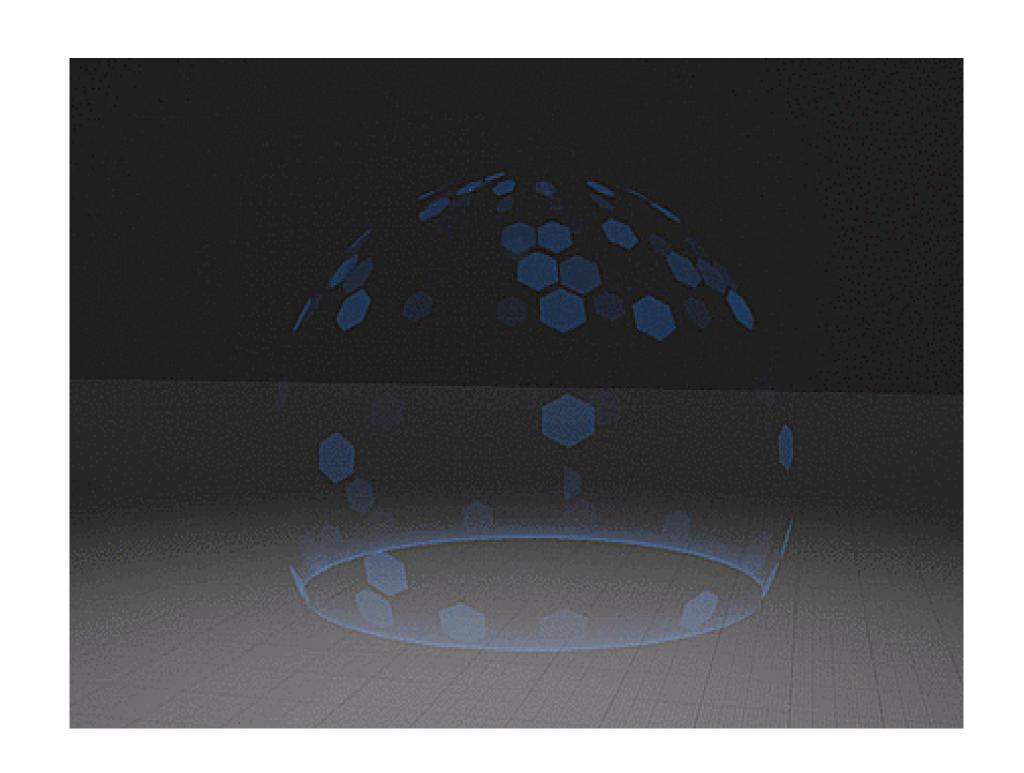

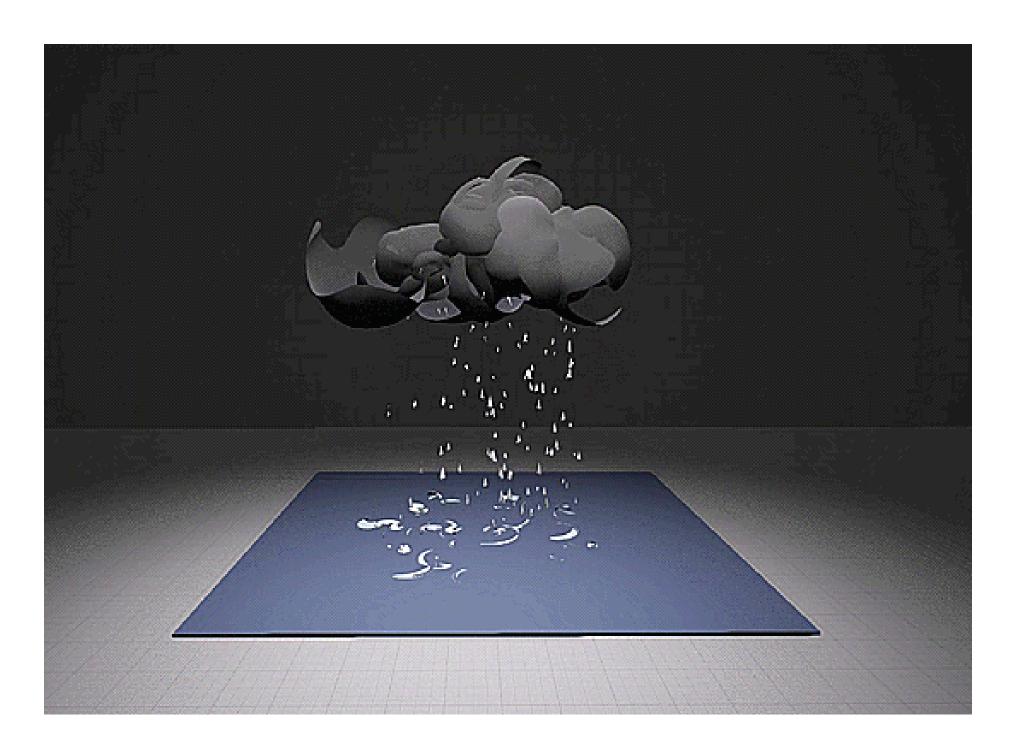

# DISCLAIMER

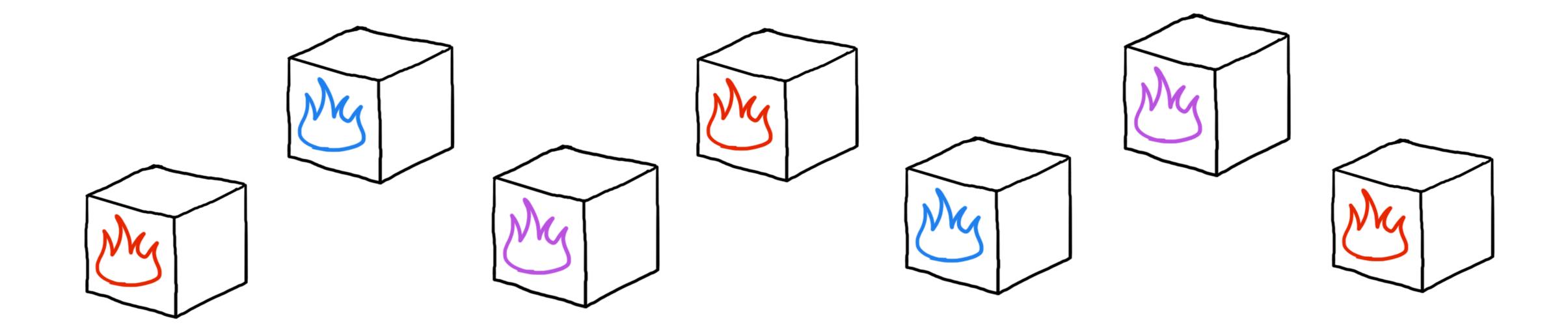

#### DISCLAIMER

- How long is going to take to implement this?
- Is it going to be easy to tweak?
- Can we add/remove/replace components later if needed?

## SOMETHING ISN'T WORKING

(help)

# READ THE INSTRUCTIONS

(before all else fails)

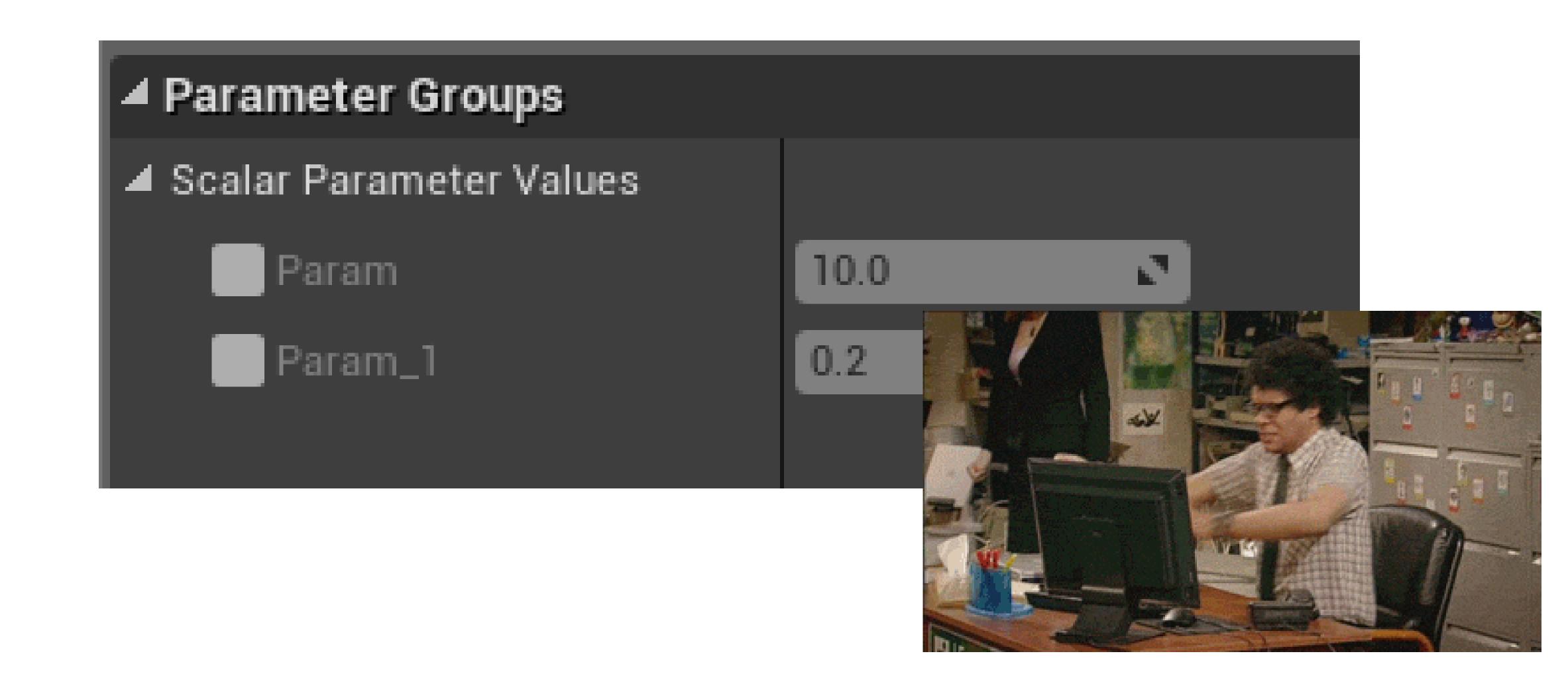

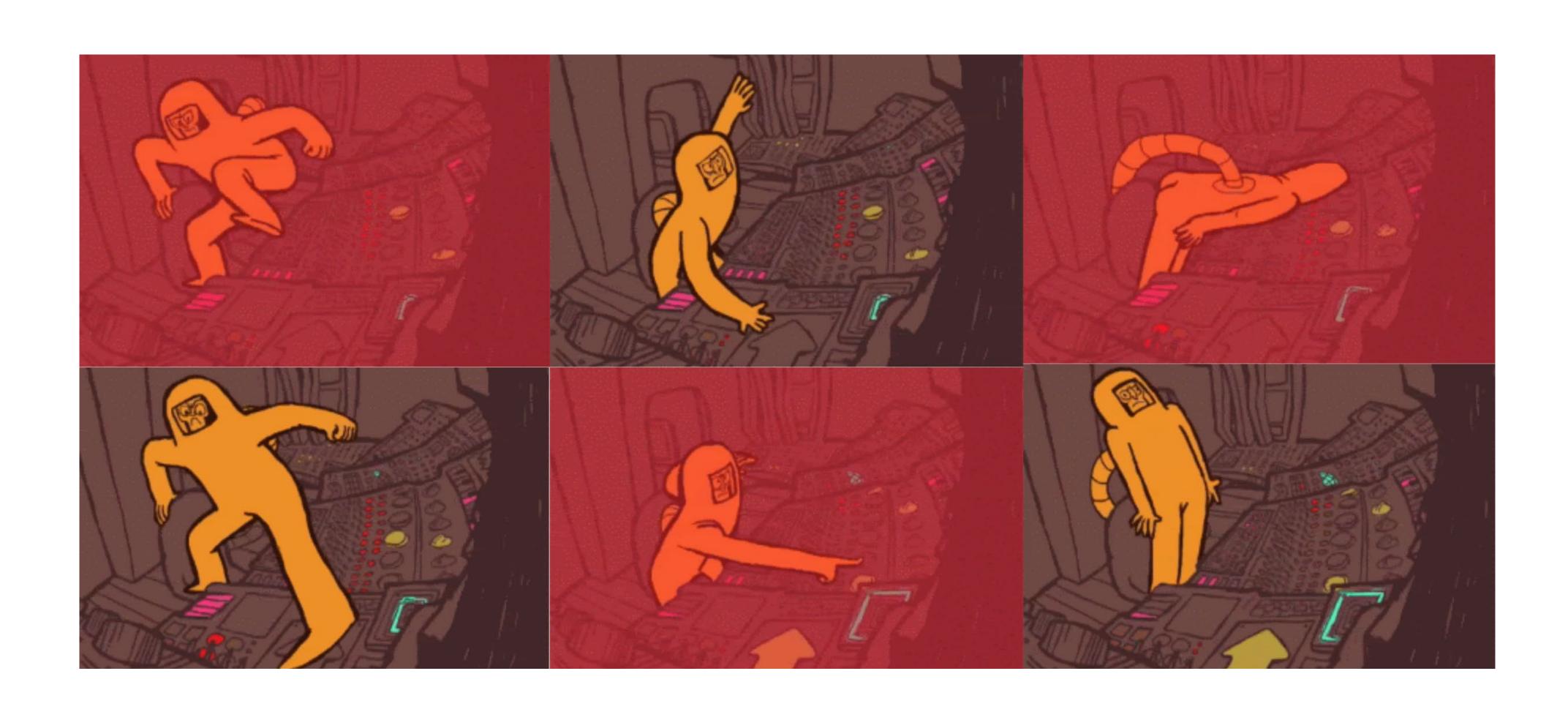

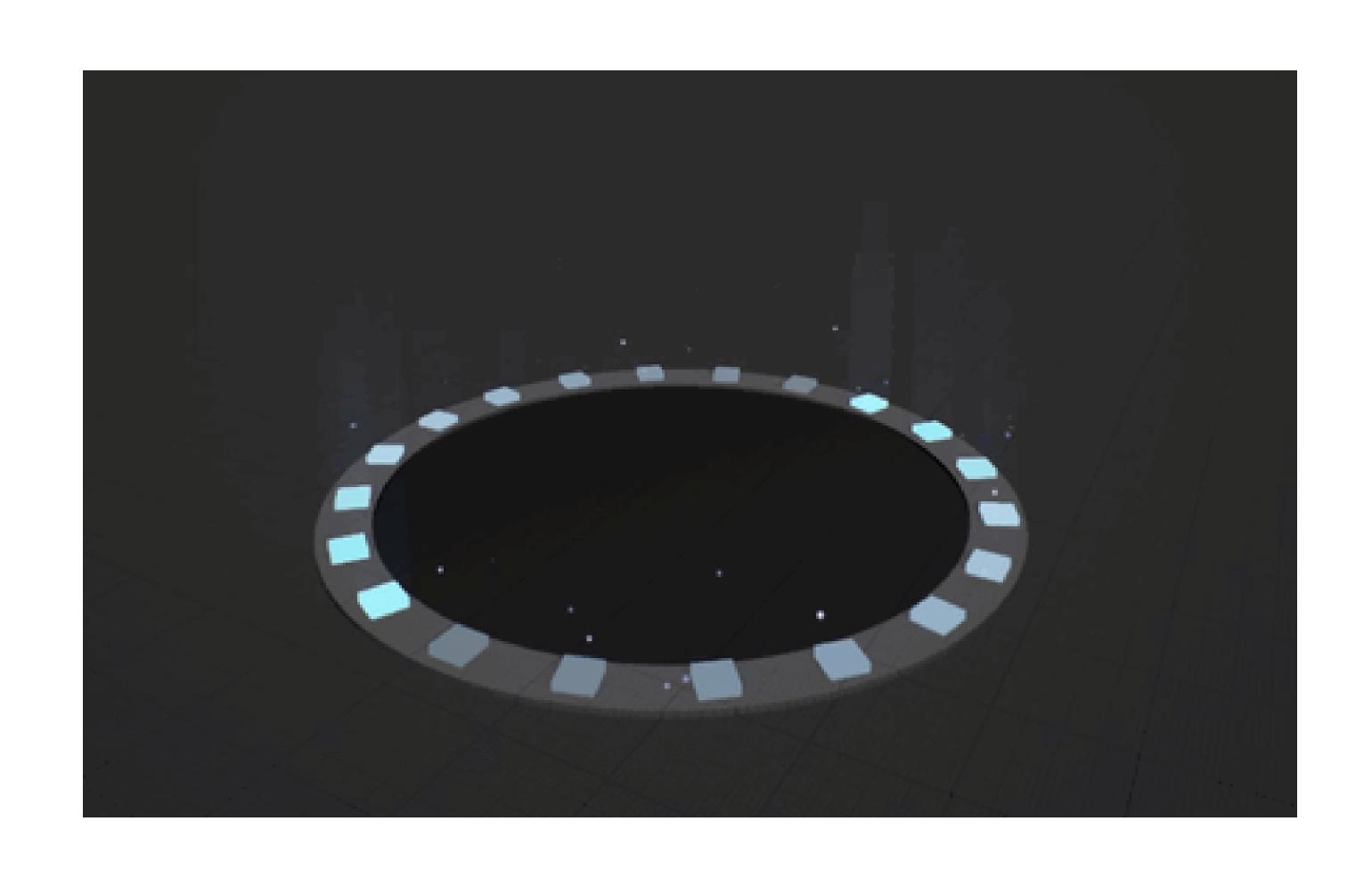

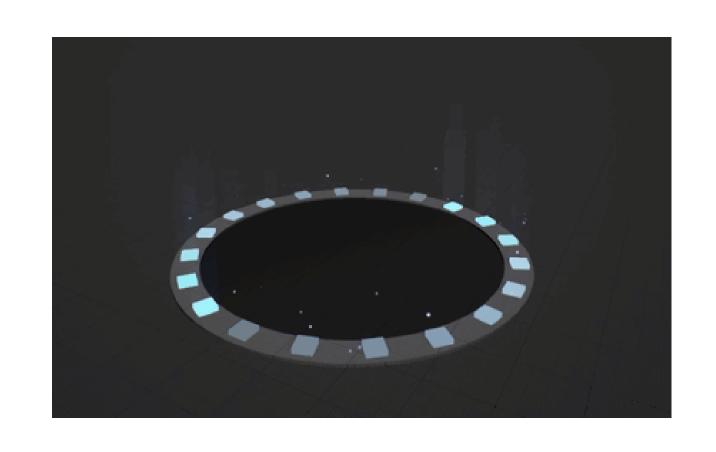

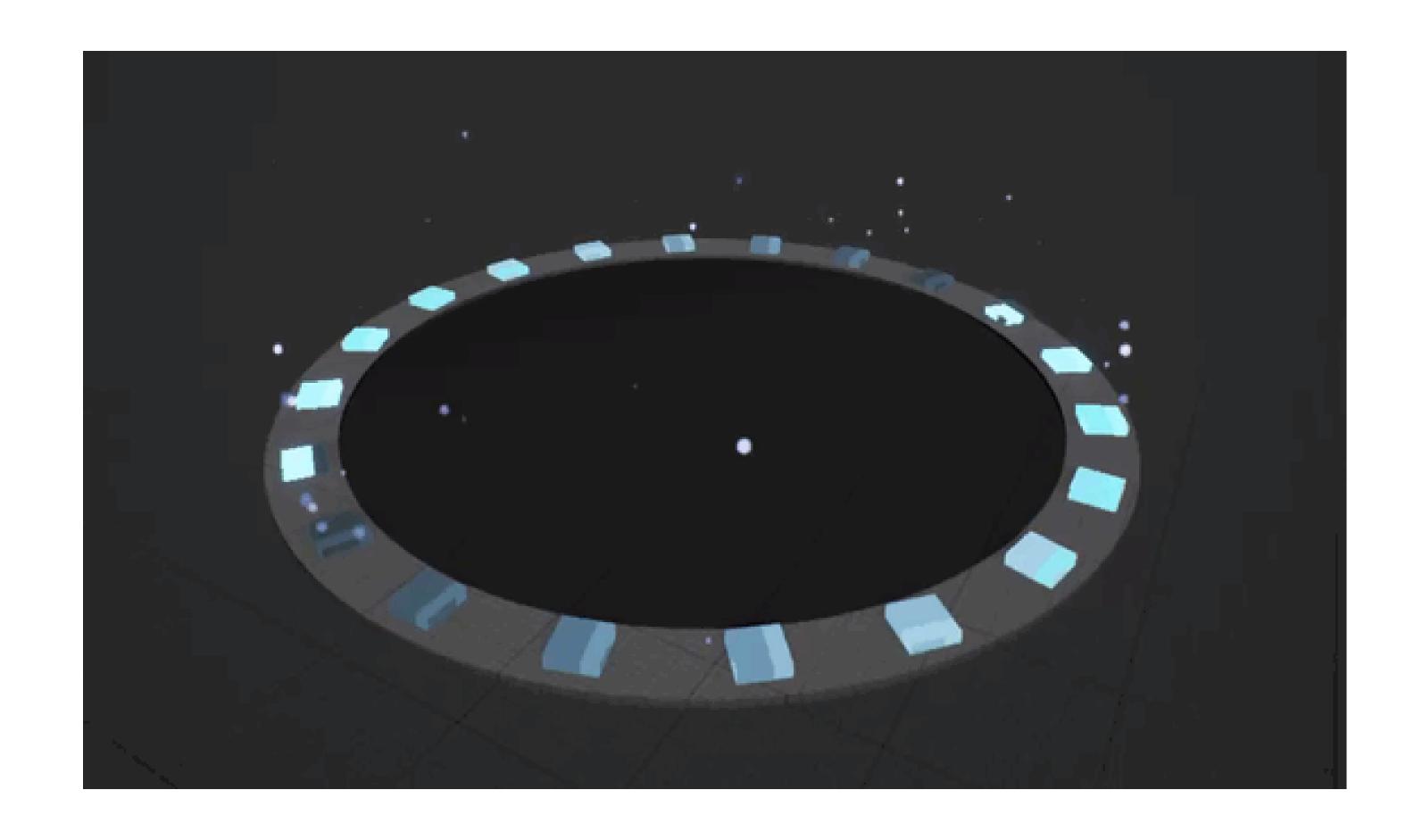

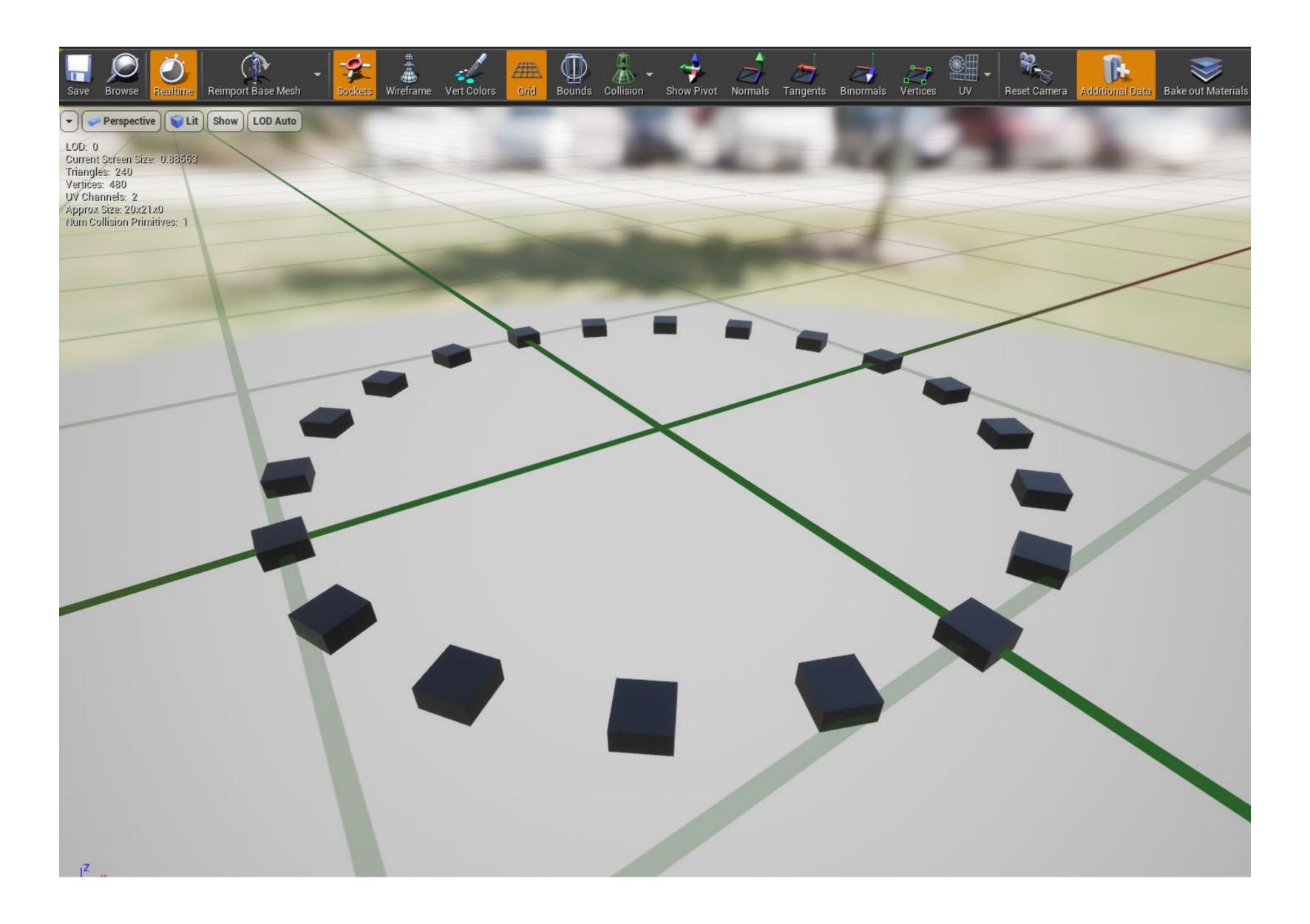

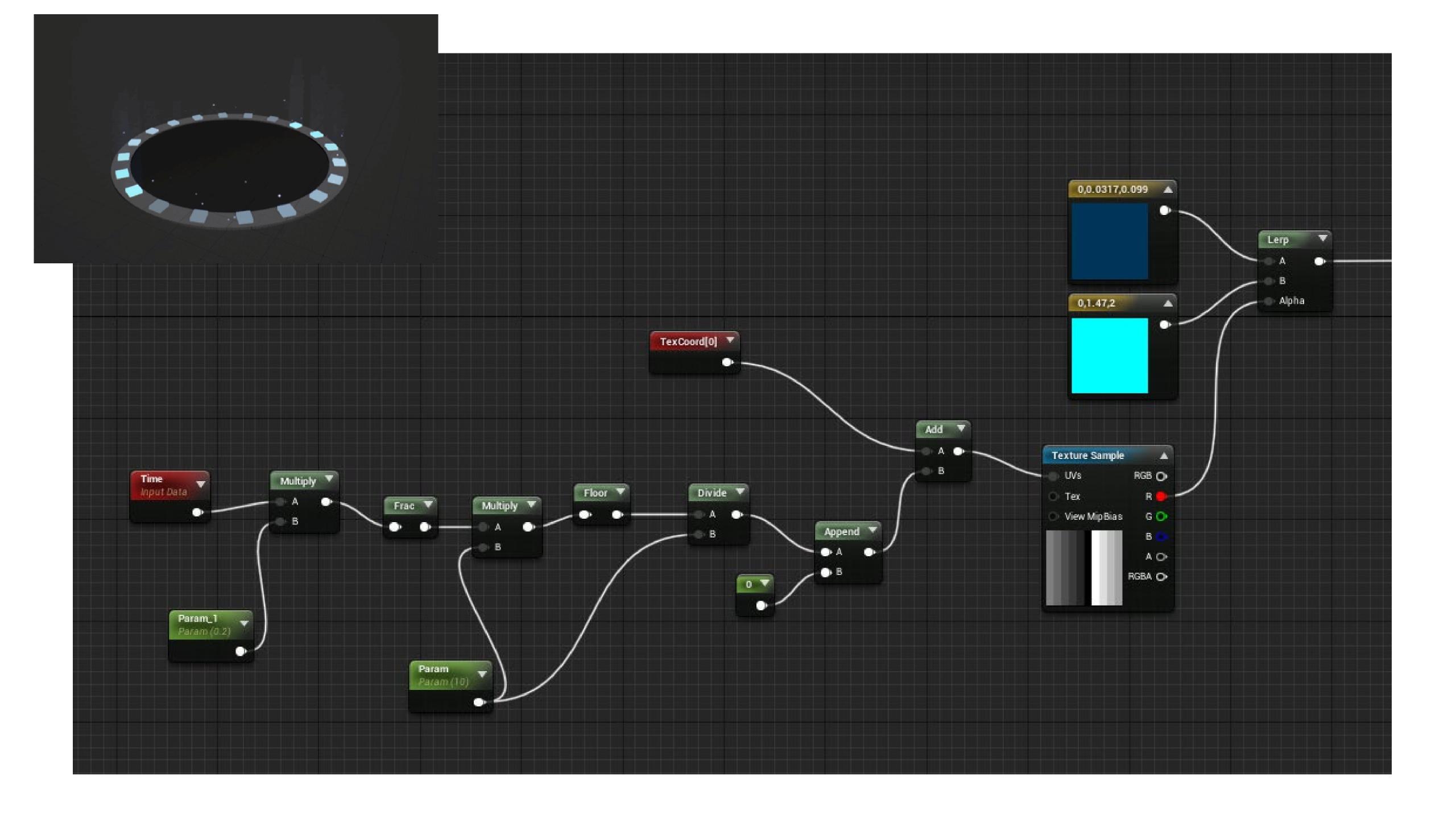

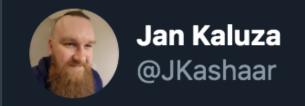

#### Great thread!

Sidenote: Material graphs will be a lot easier to understand when you realize that 95% of the material math you need is just either an offset, scale, or curving operation on a range.

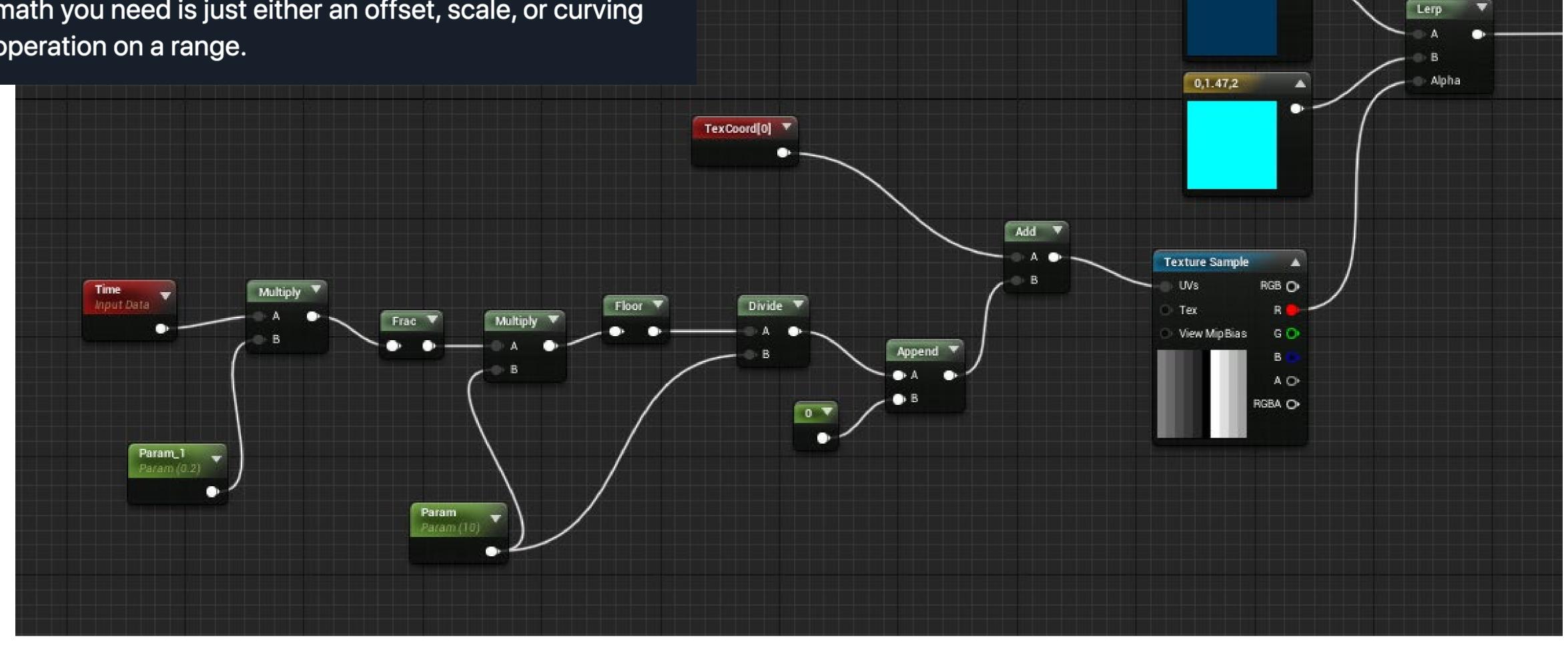

0,0.0317,0.099

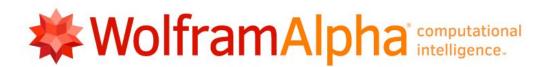

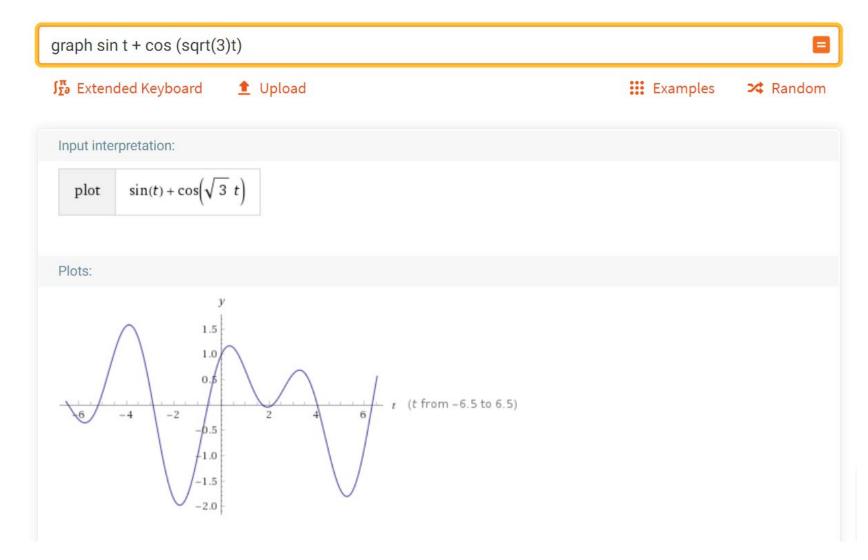

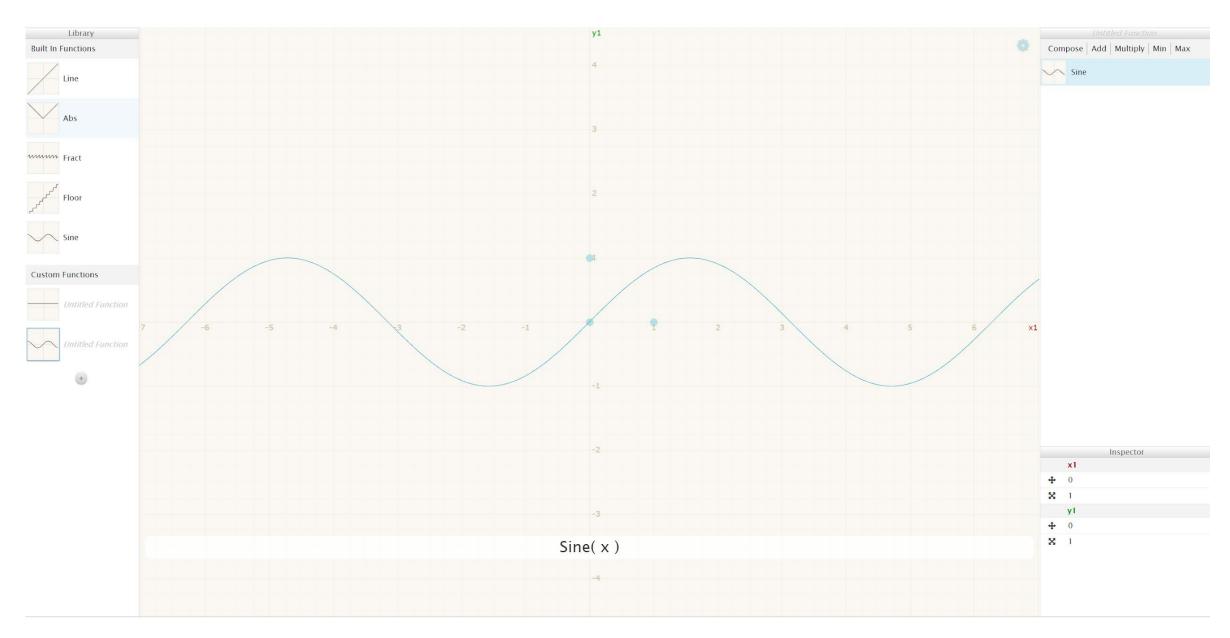

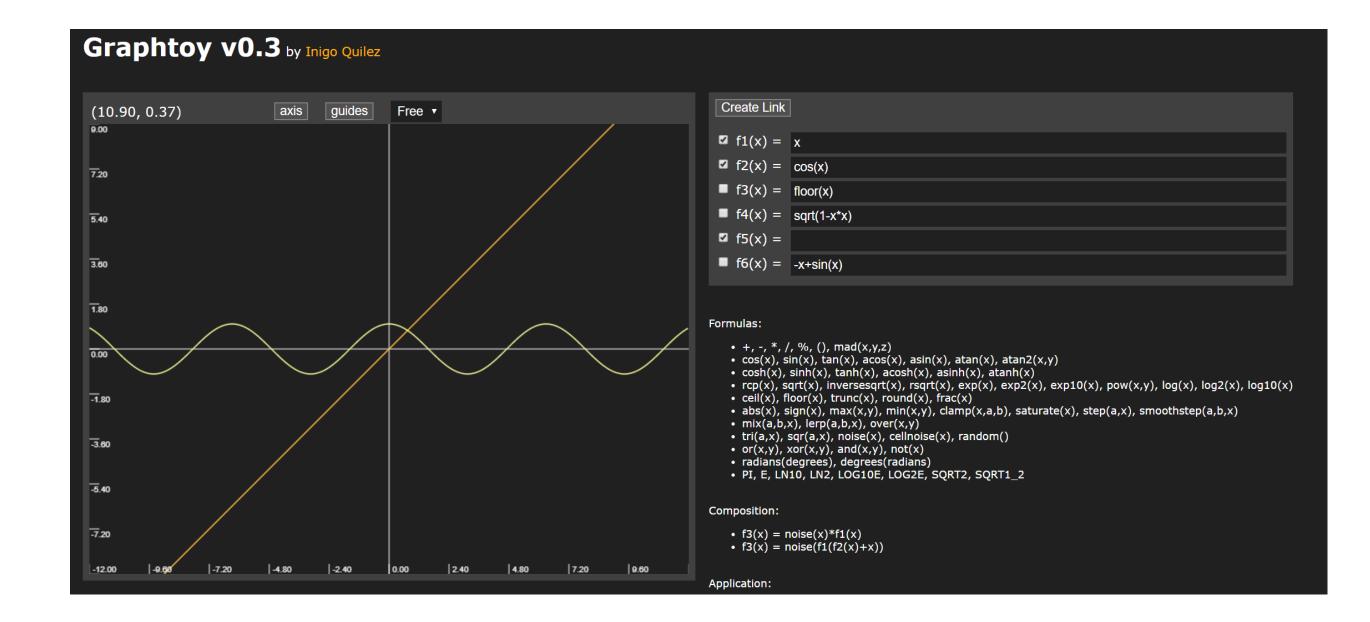

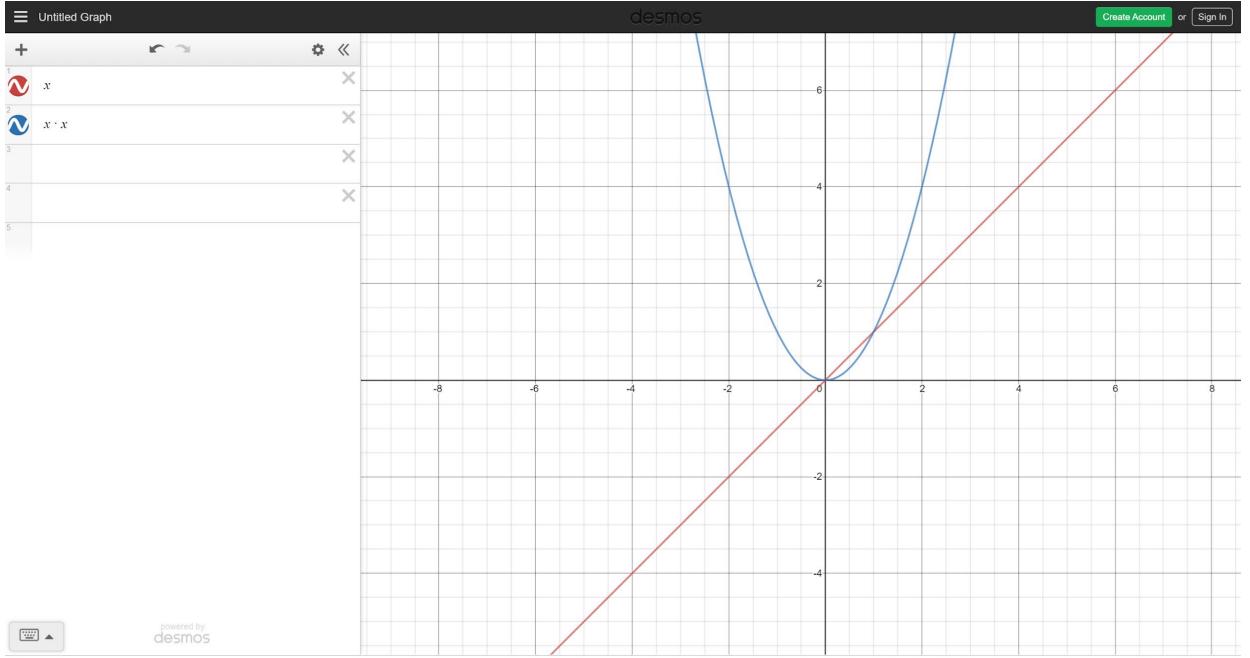

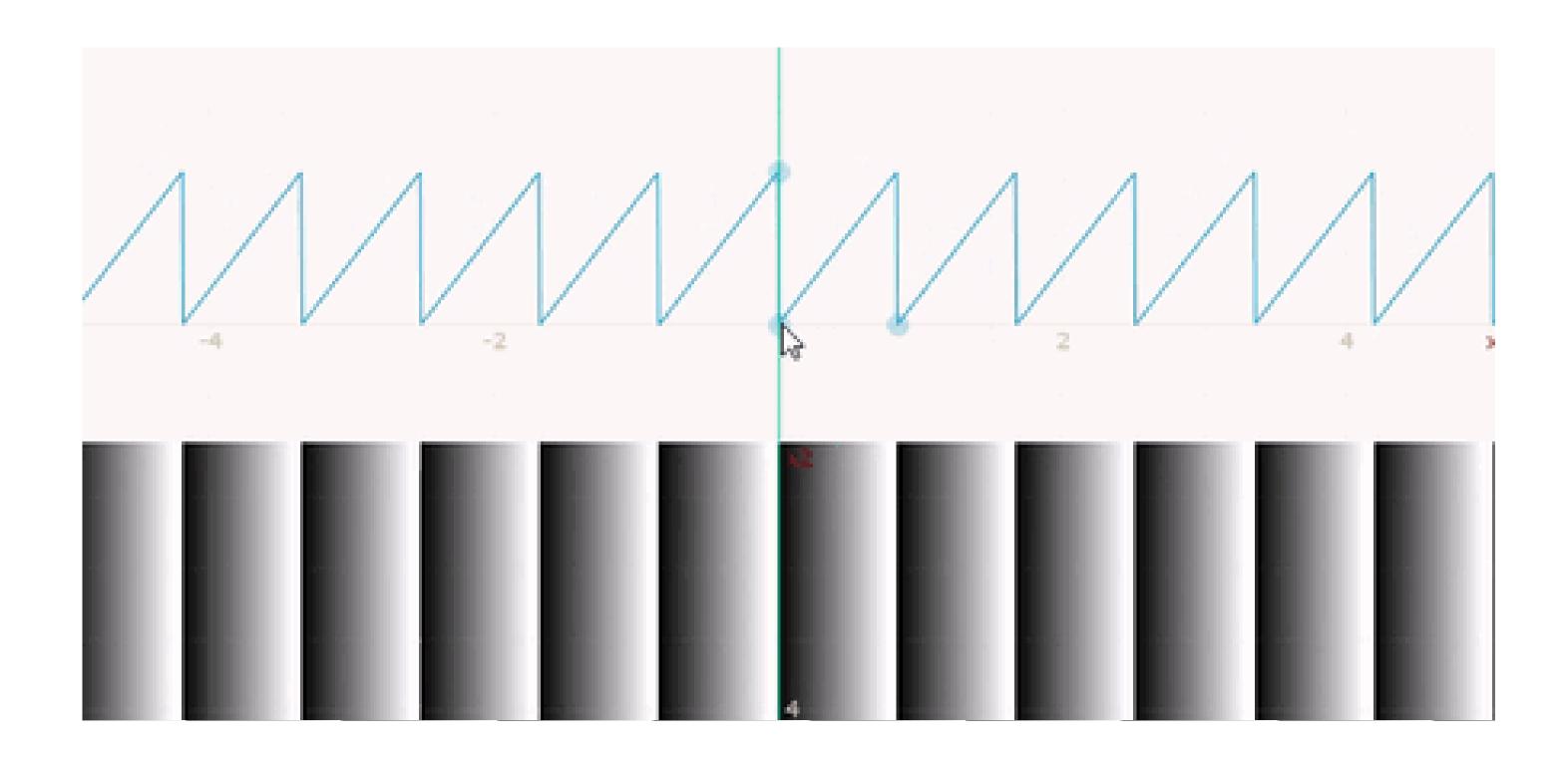

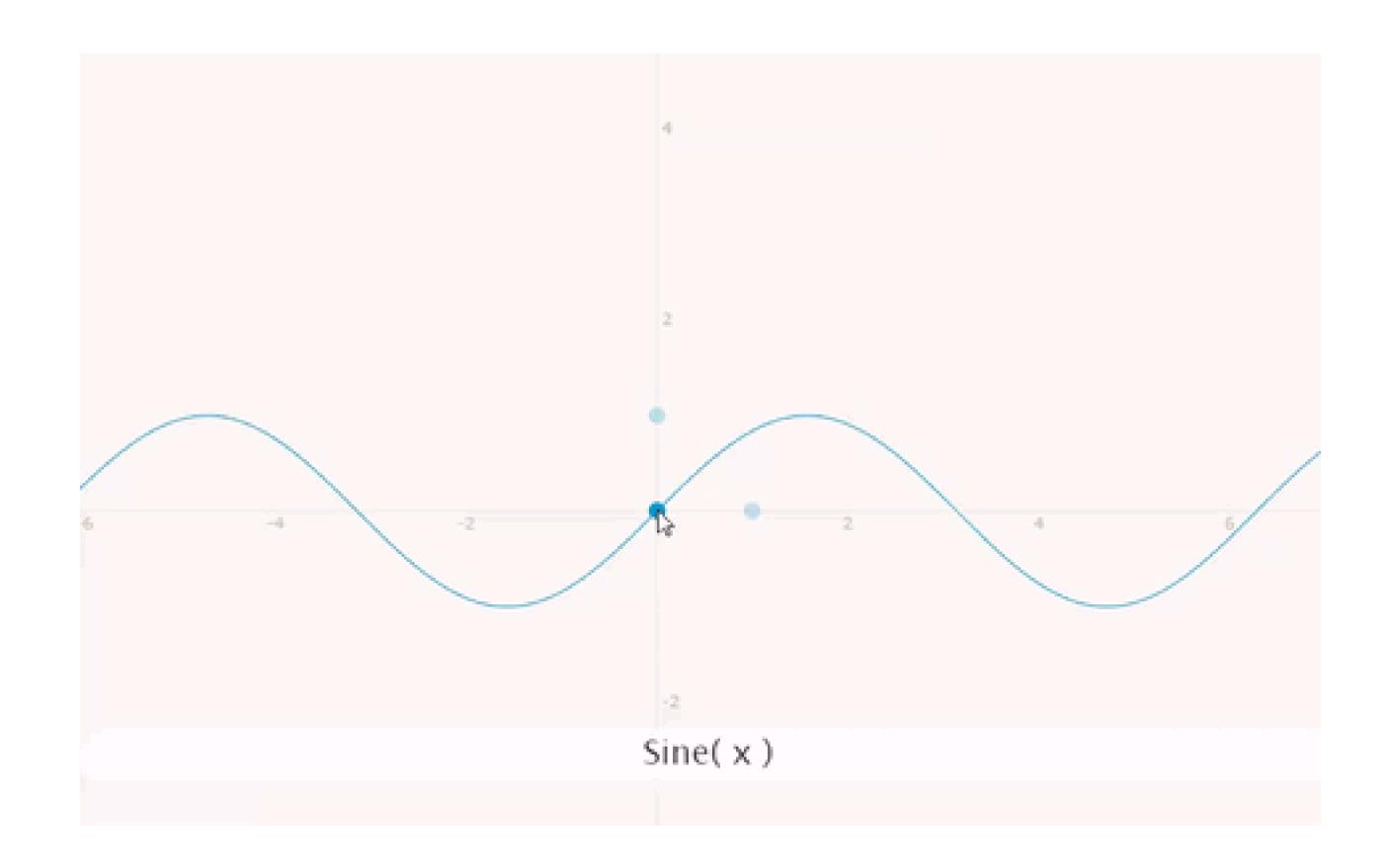

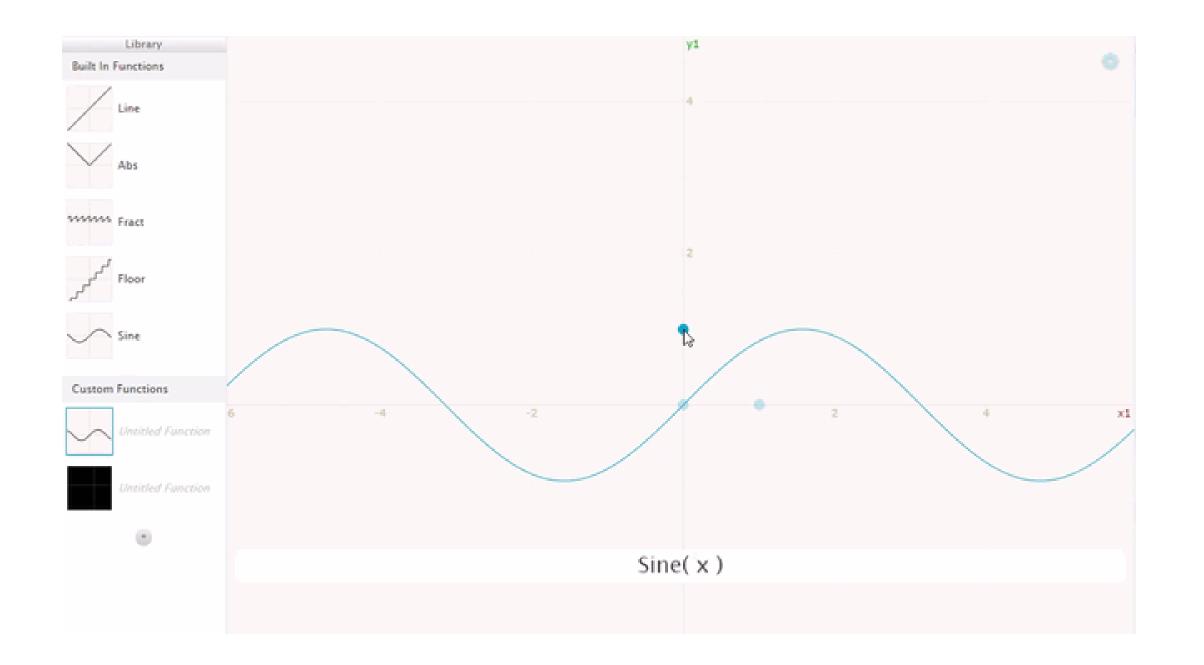

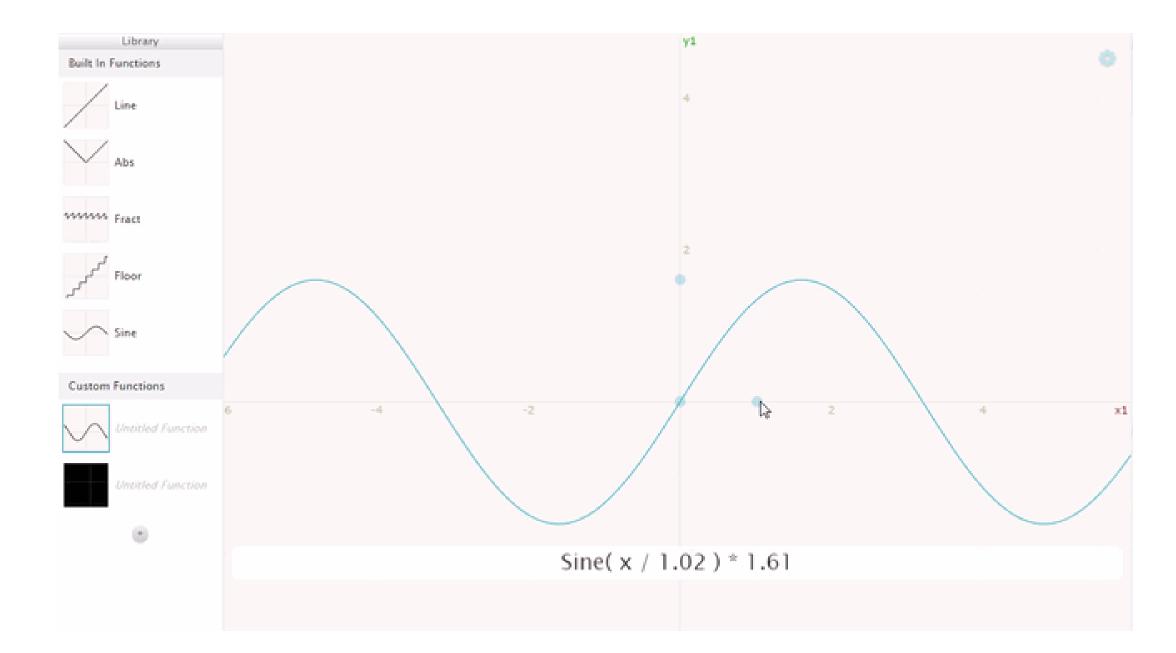

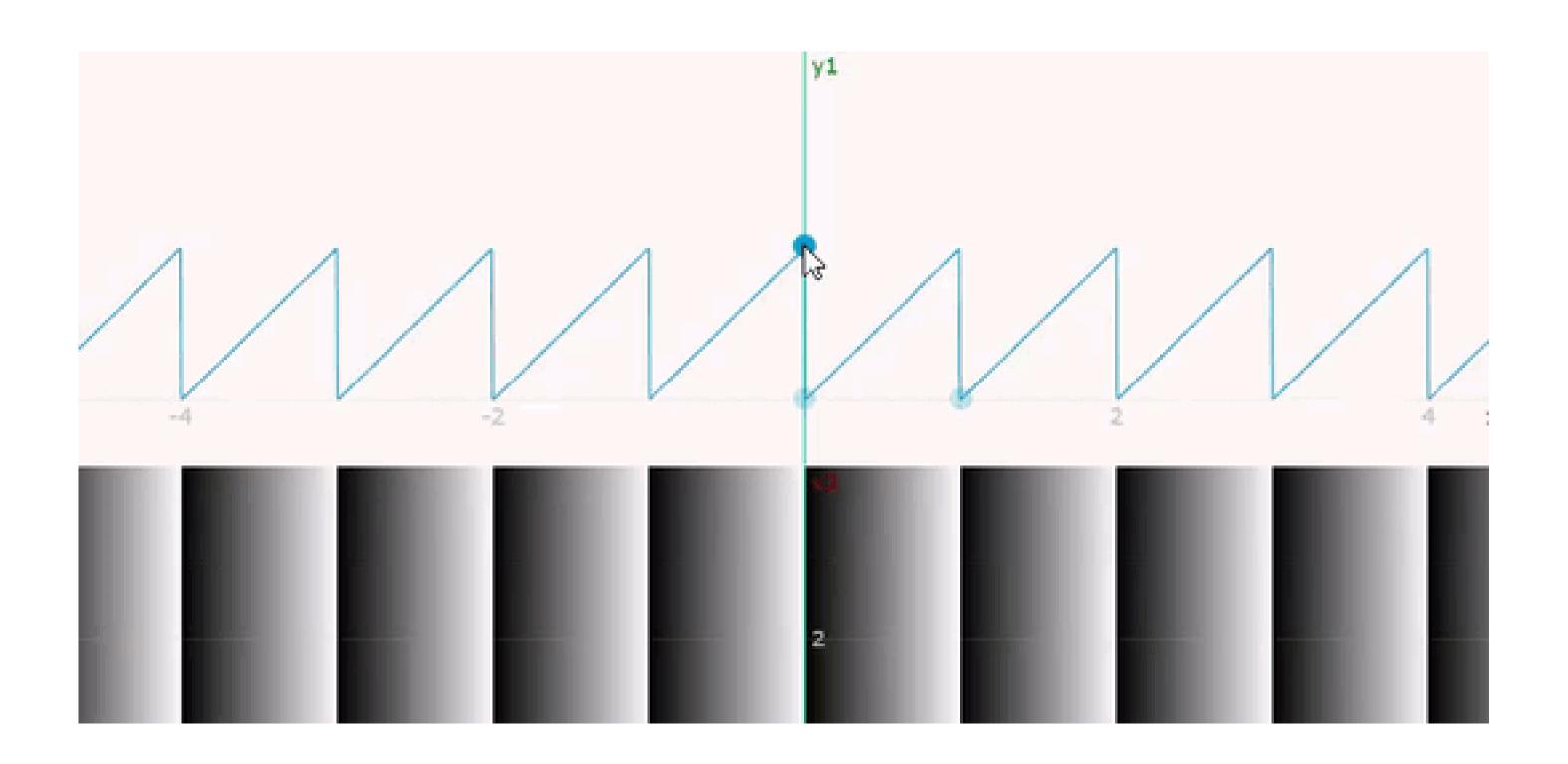

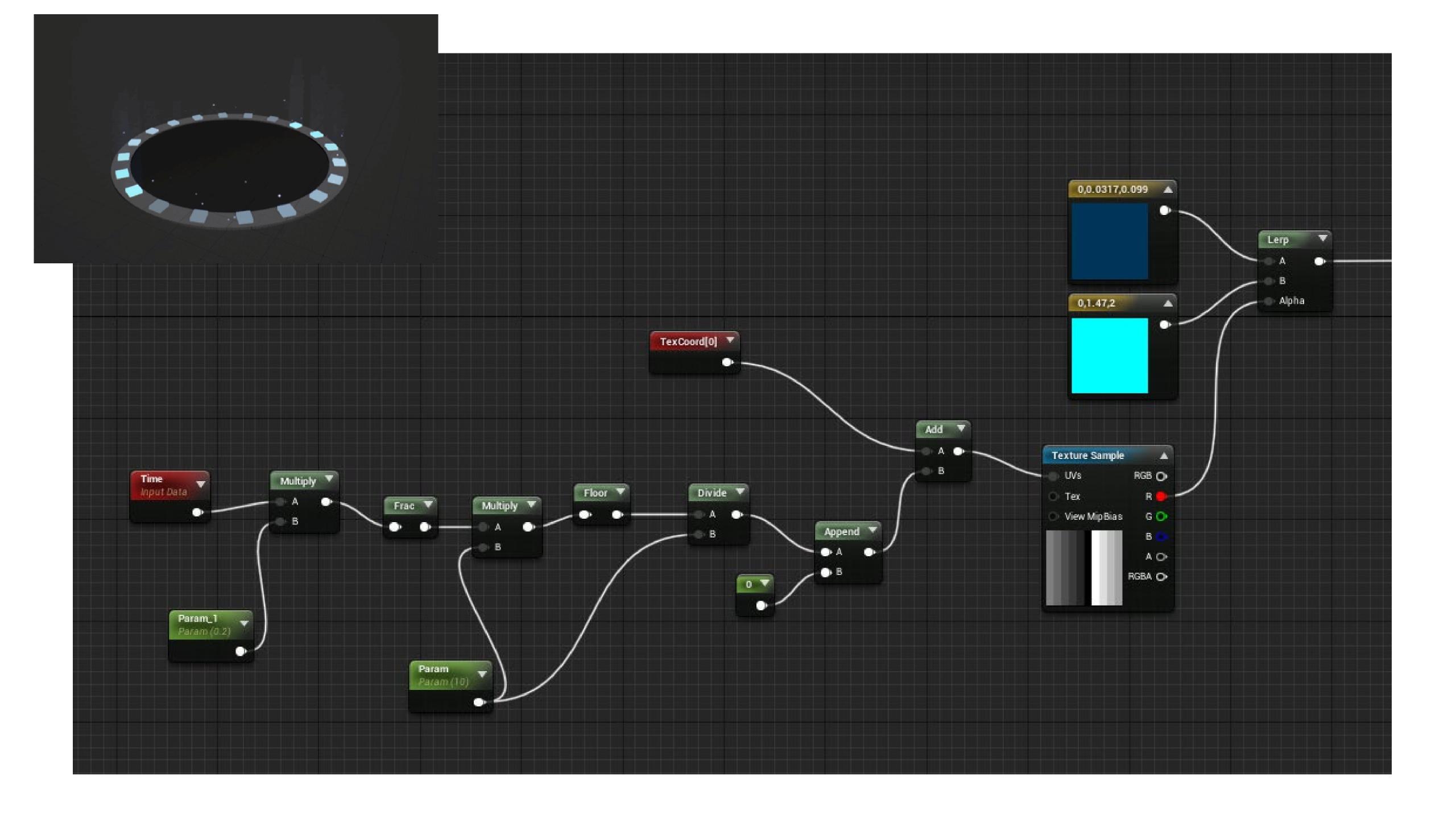

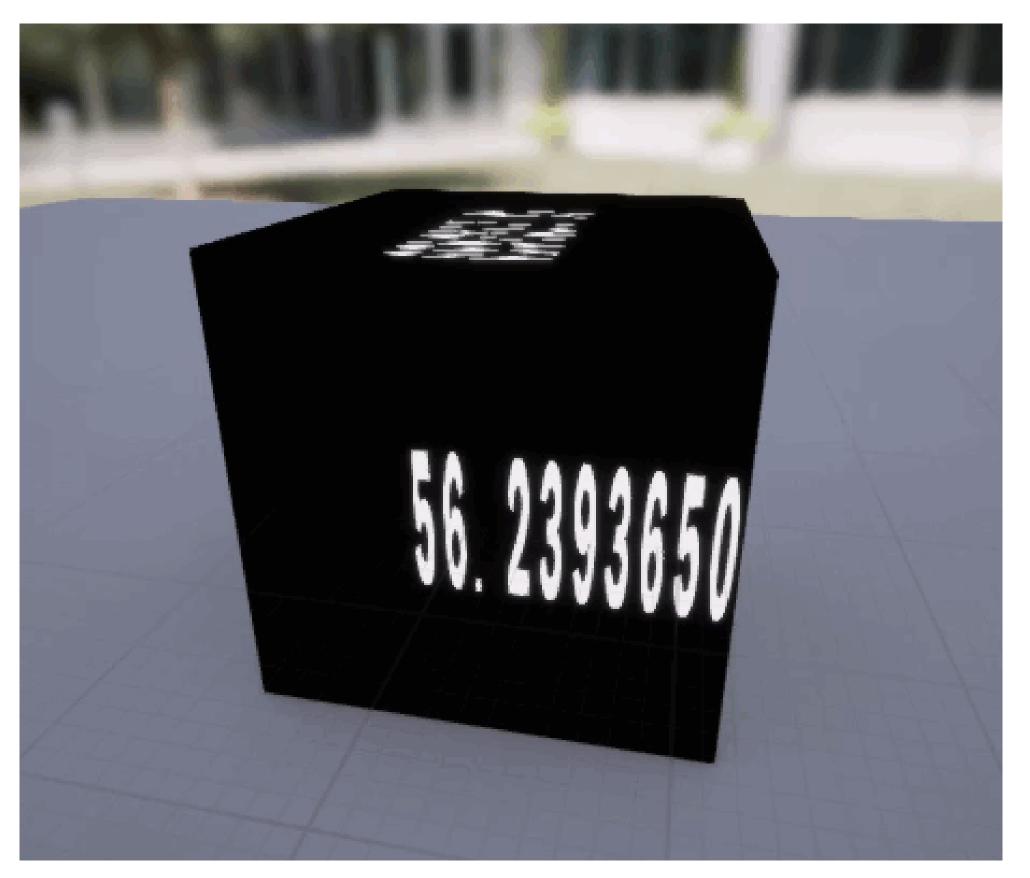

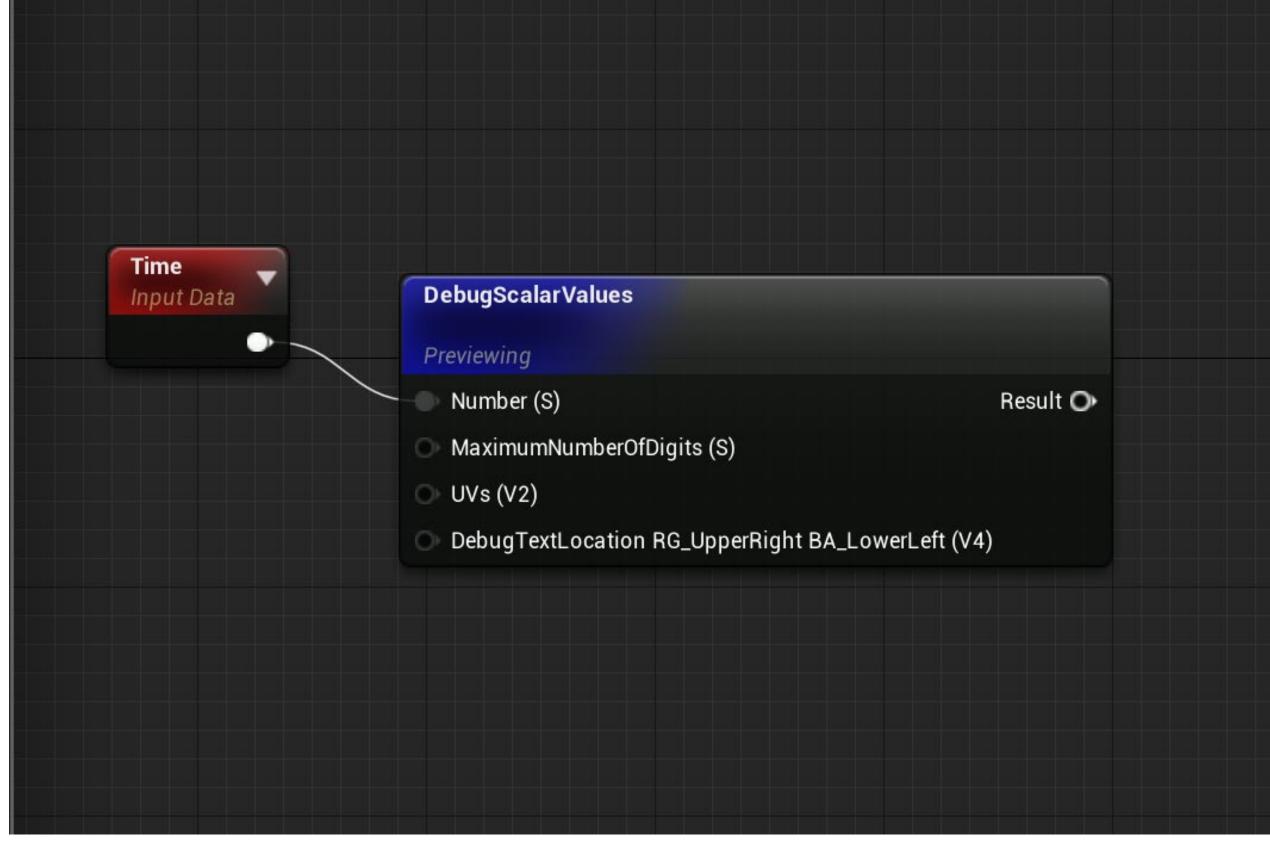

#### Graphtoy v0.4 by Inigo Quilez (feedback from Rafæl Couto, Florian Mosleh, Nicholas Ralabate and Rich Eakin)

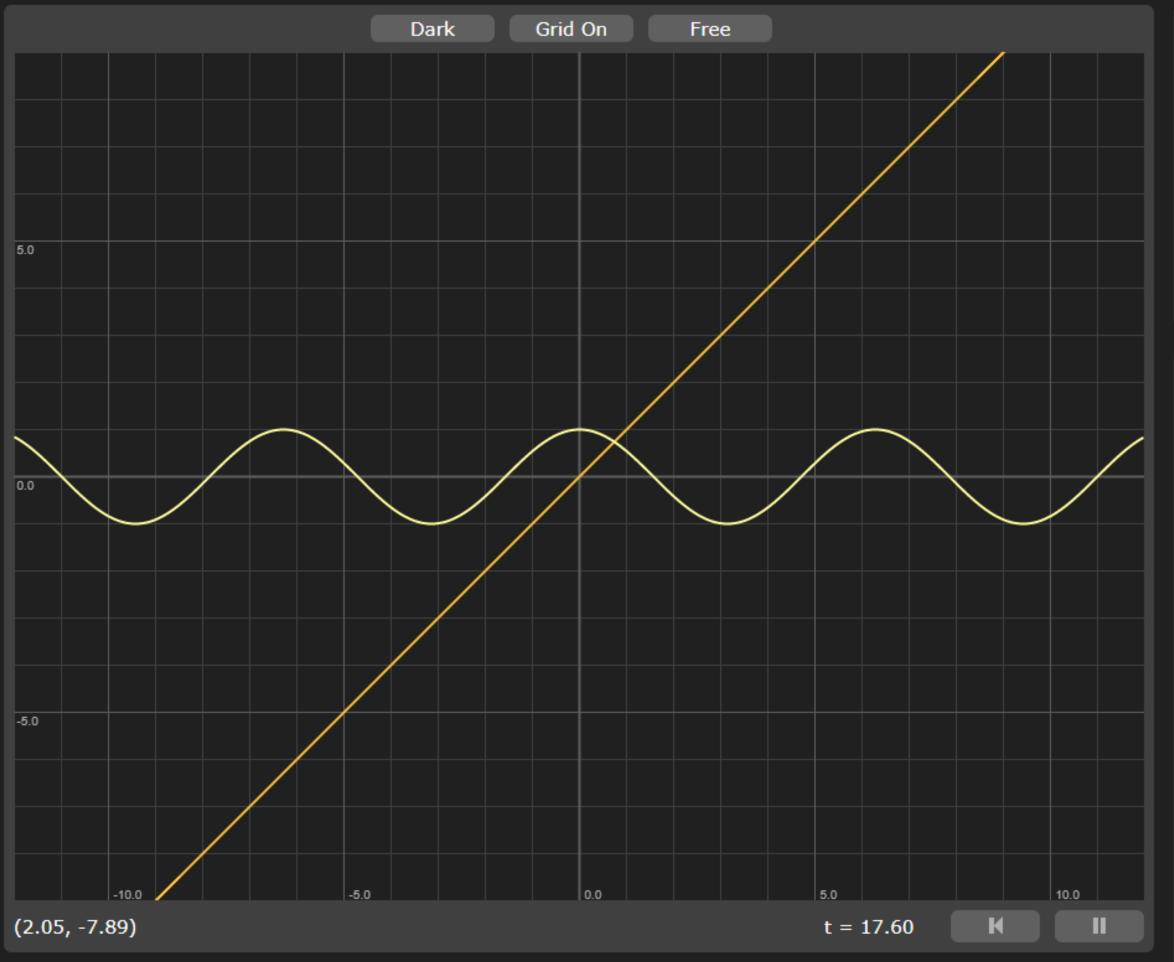

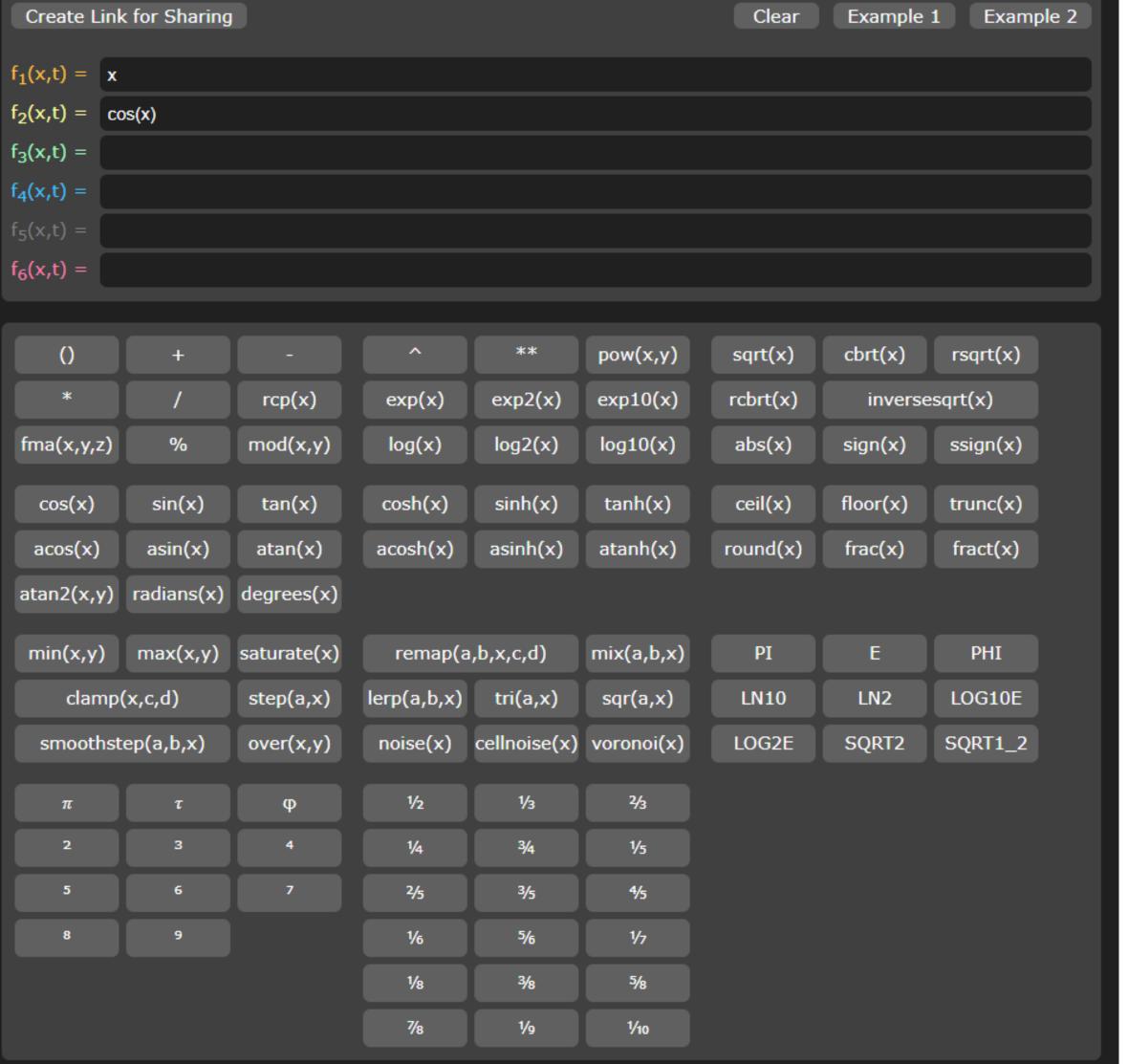

#### Graphtoy v0.3 by Inigo Quilez

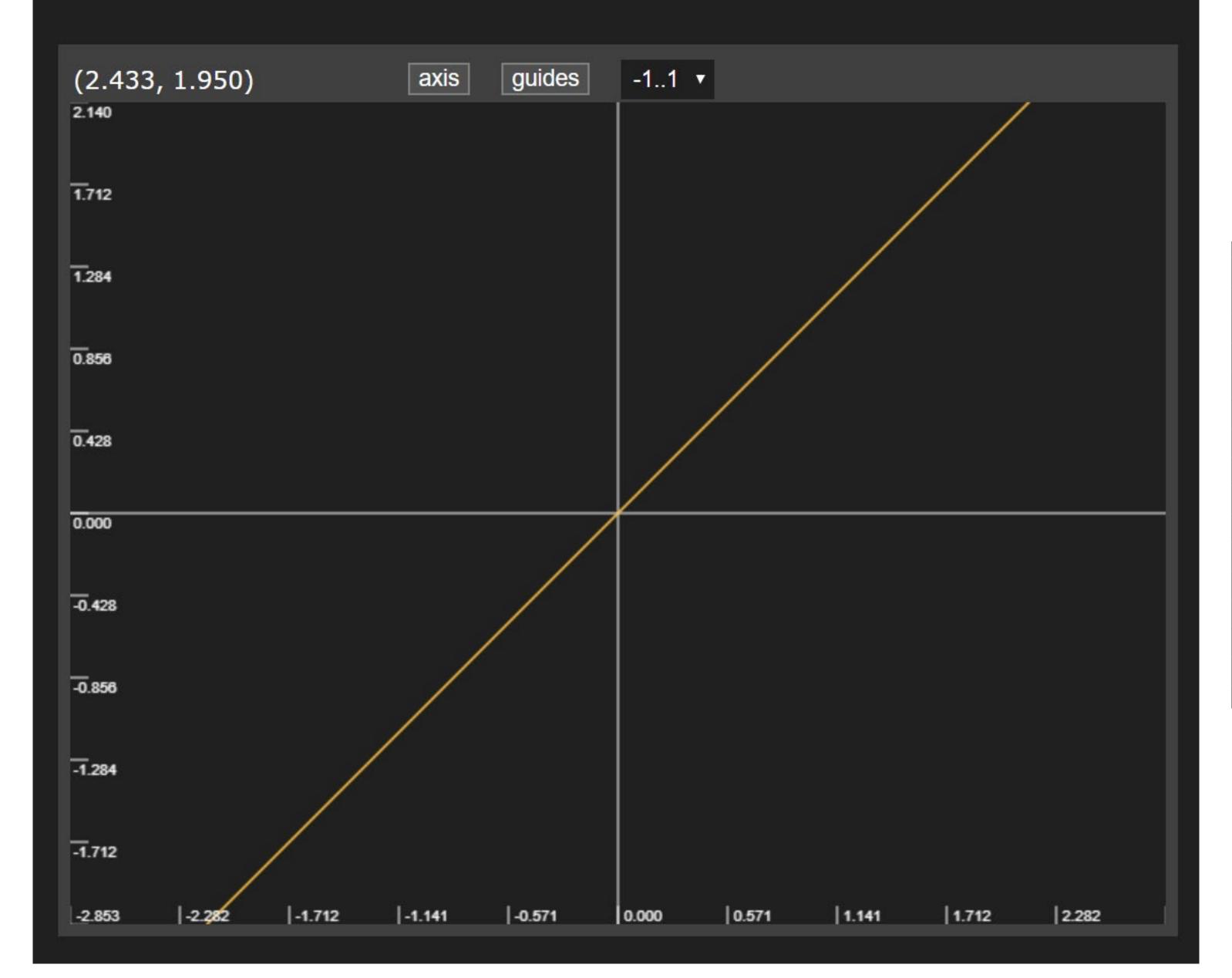

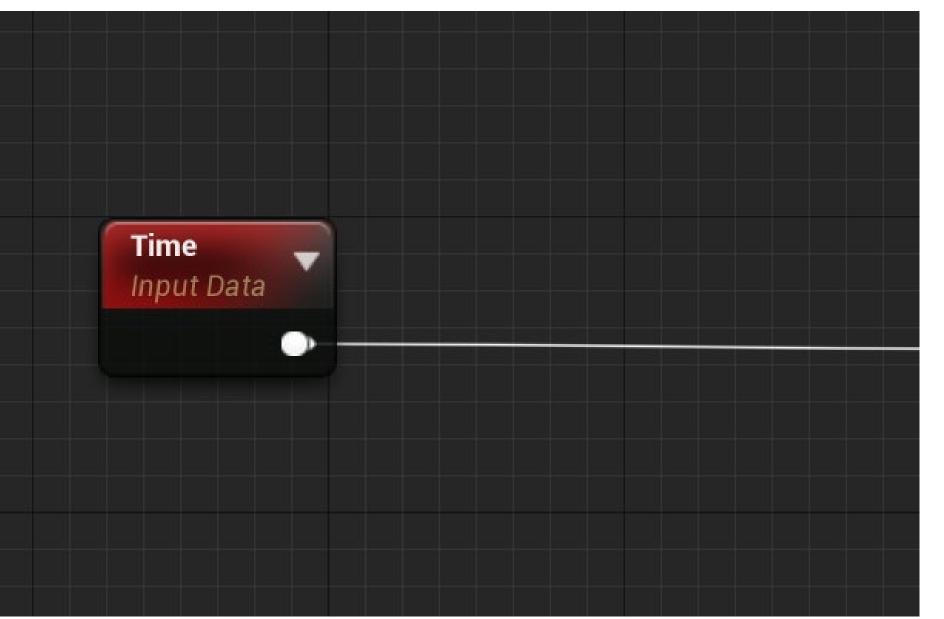

#### Graphtoy v0.3 by Inigo Quilez

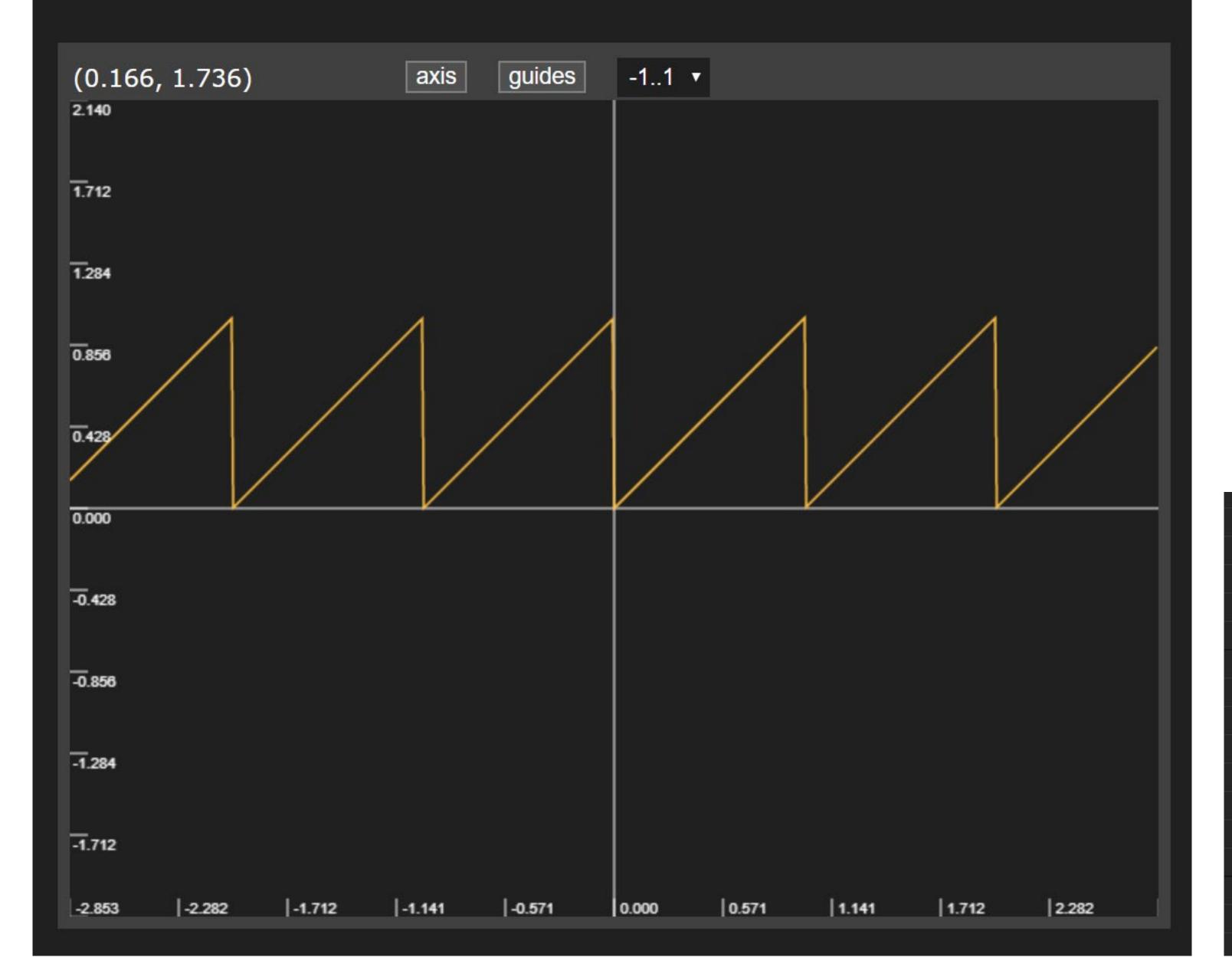

## frac(time)

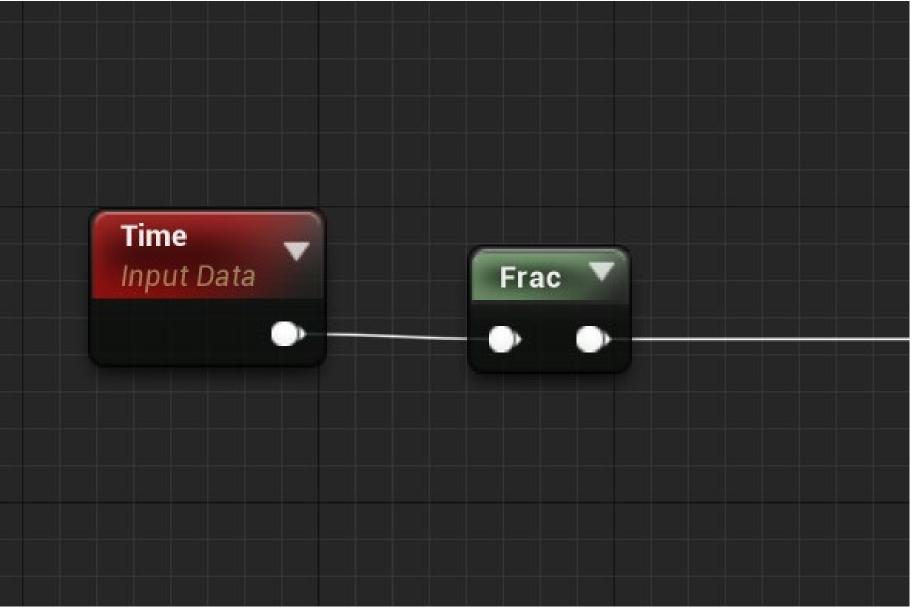

#### Graphtoy v0.3 by Inigo Quilez

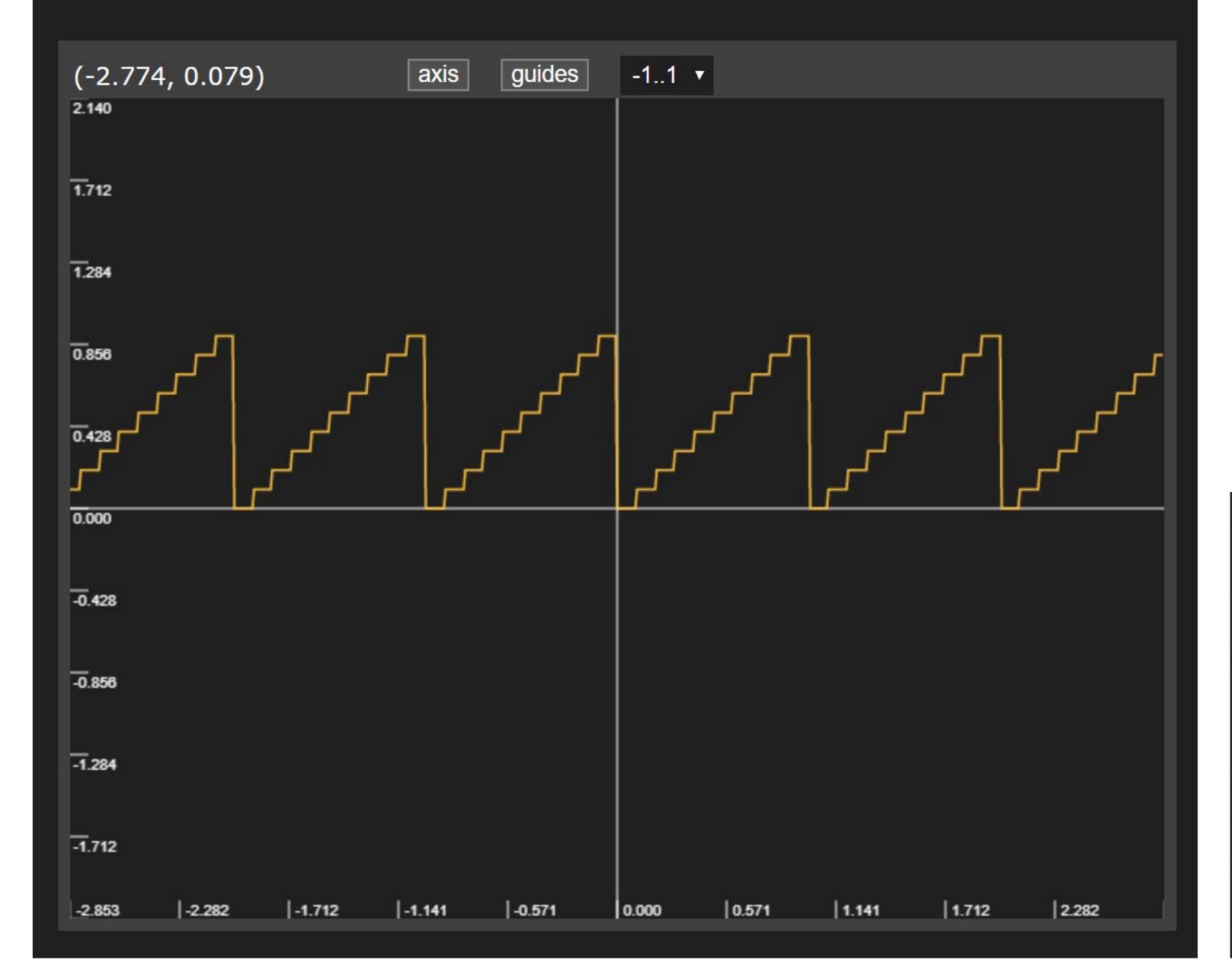

#### floor(frac(time)\*10)/10

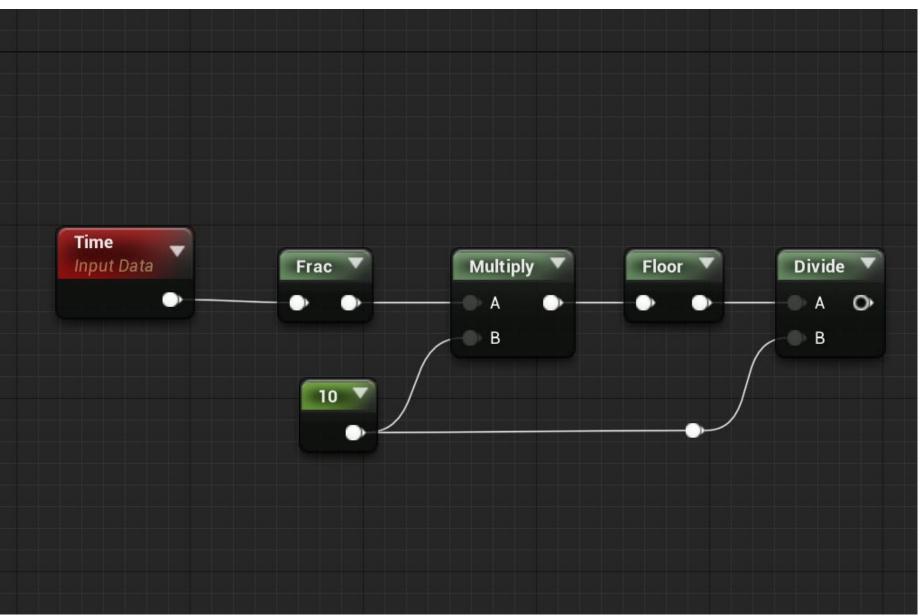

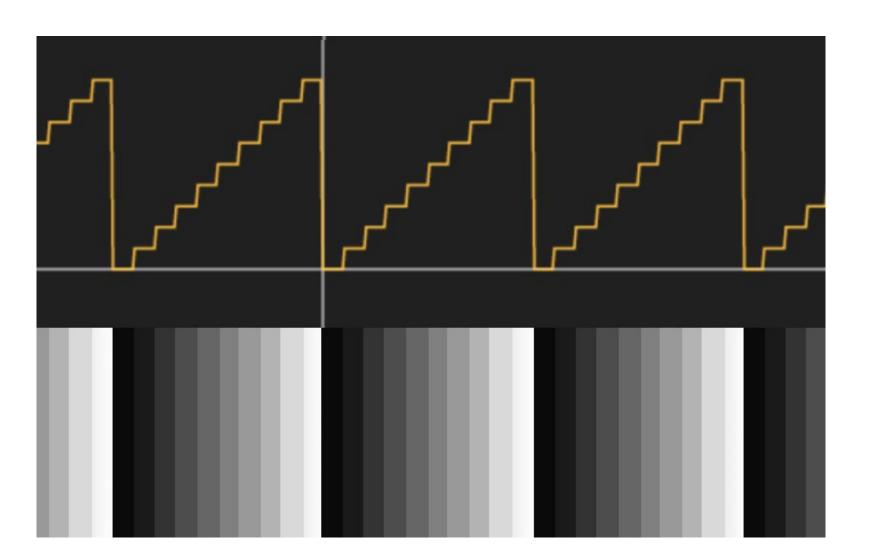

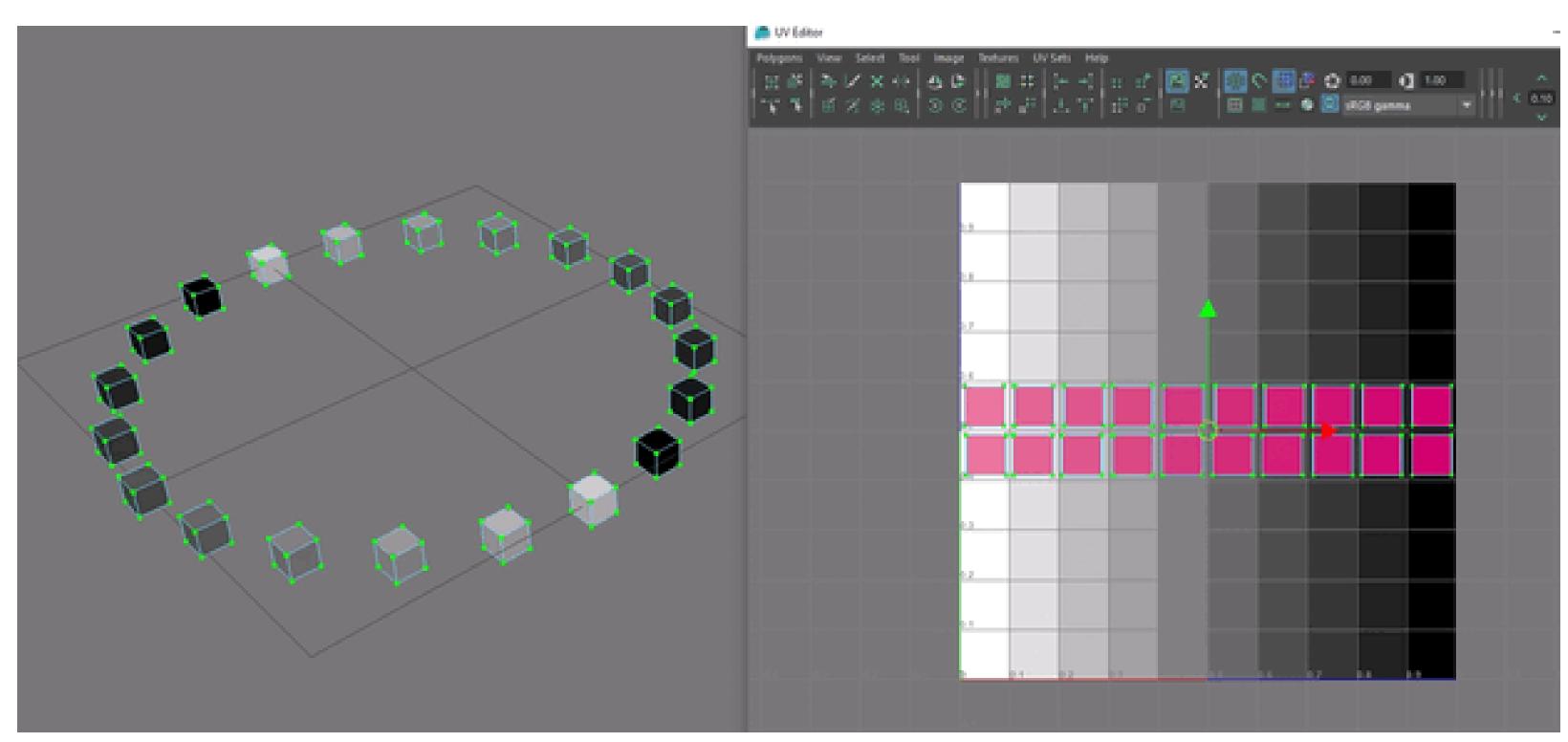

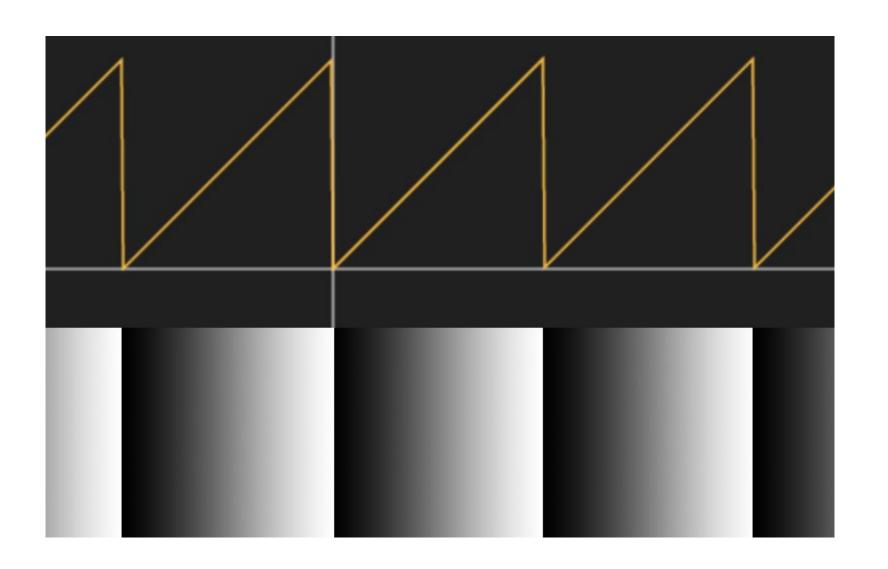

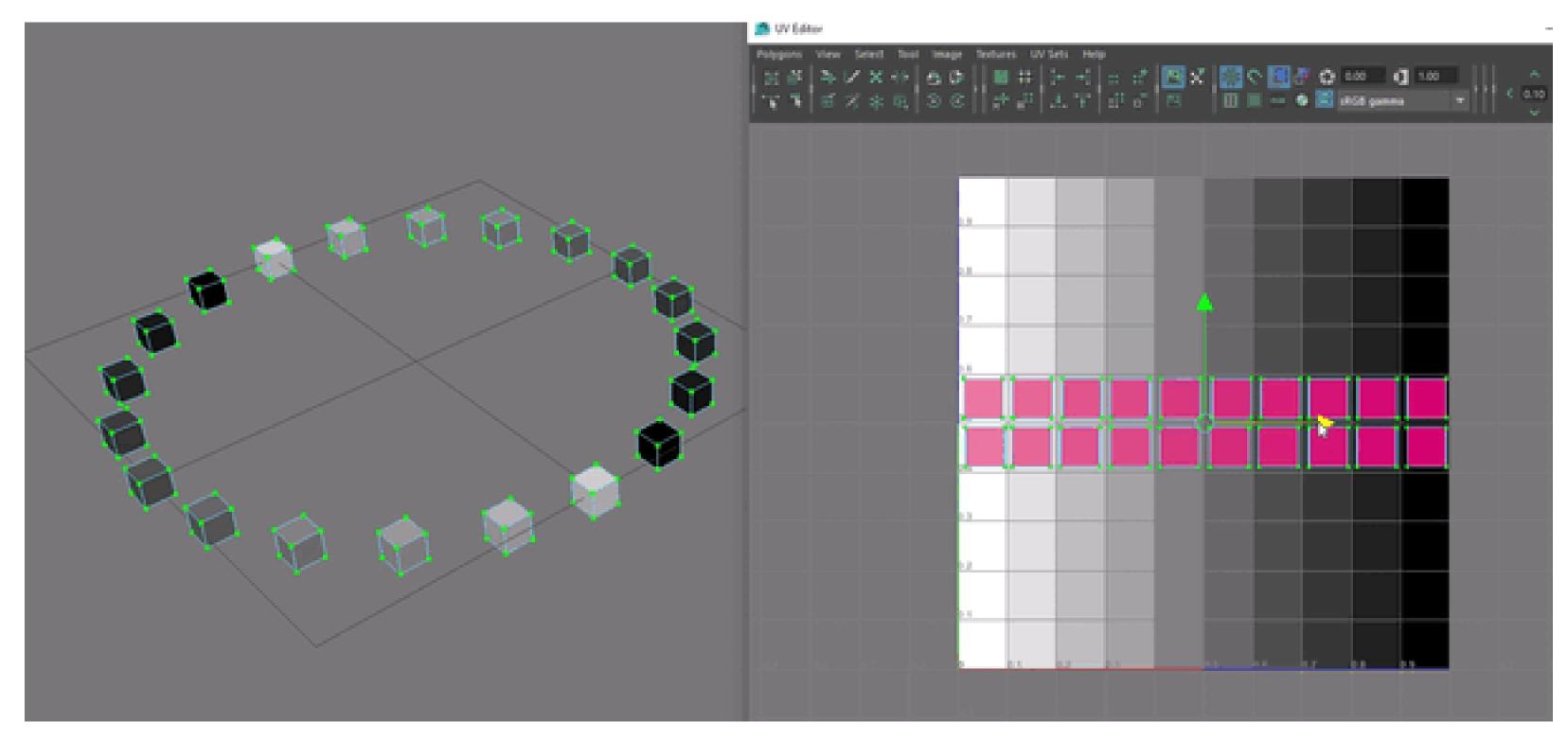

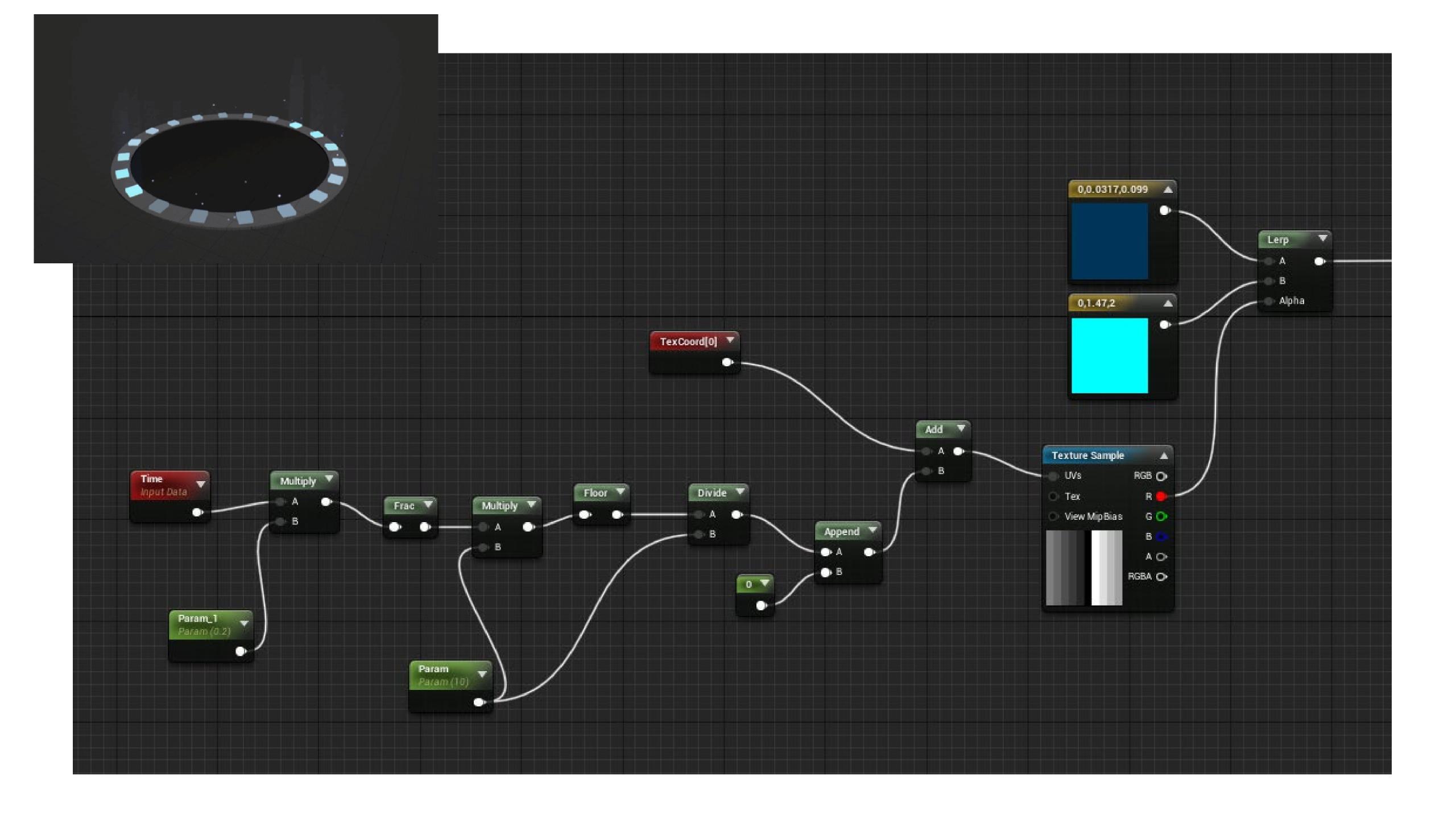

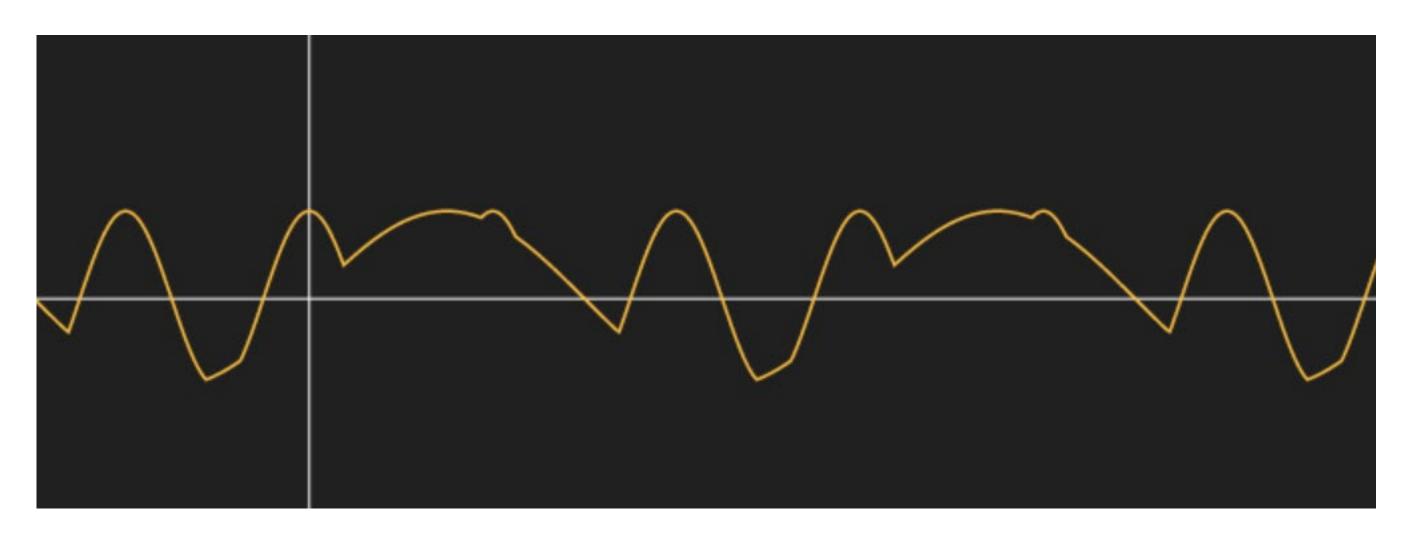

#### max(sin(time),cos(x\*3))

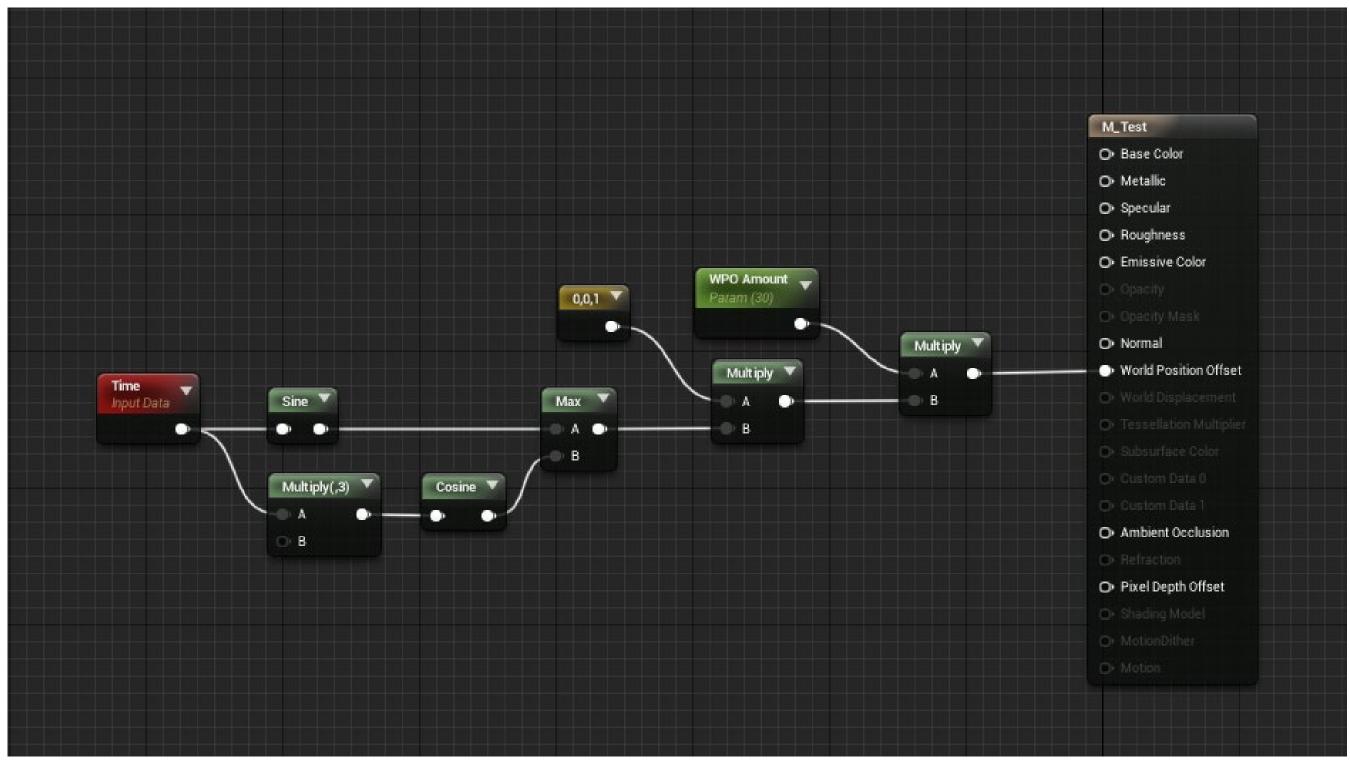

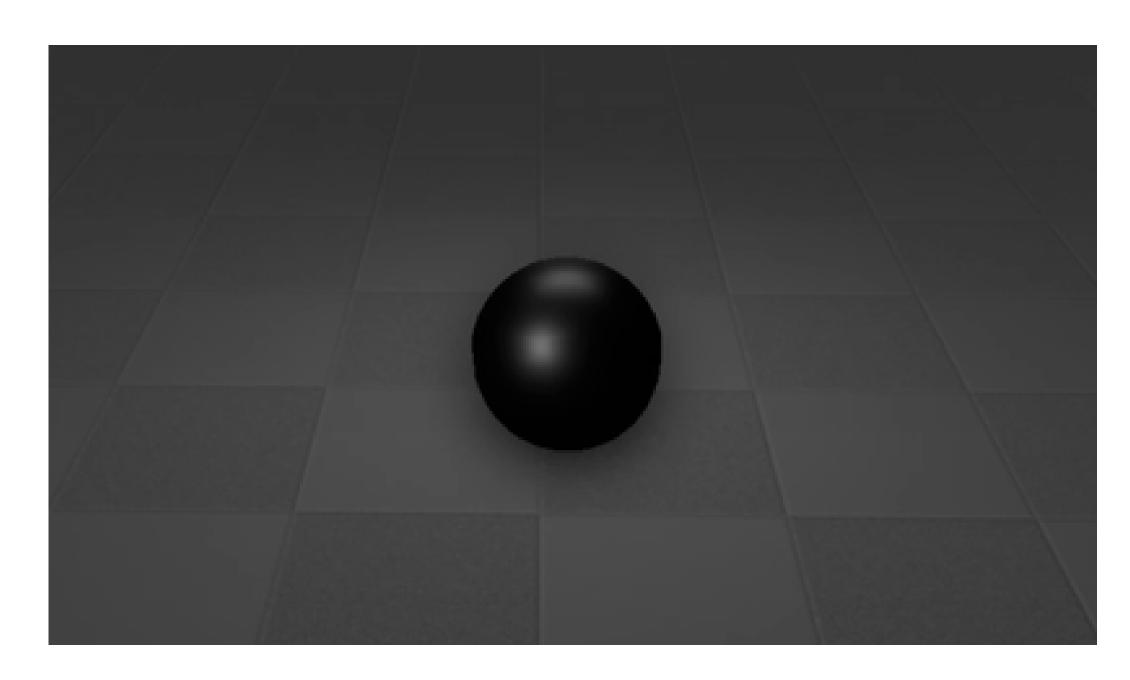

#### LINKS

http://www.iquilezles.org/apps/graphtoy/

(or google 'graphtoy')

http://tobyschachman.com/Shadershop/editor/

(or google 'shadershop')

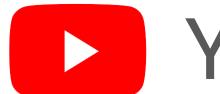

YouTube - tharlevfx

## SOMETHING ISN'T WORKING

(help)

- Take a deep breath!
- Start debugging

# DEBUG

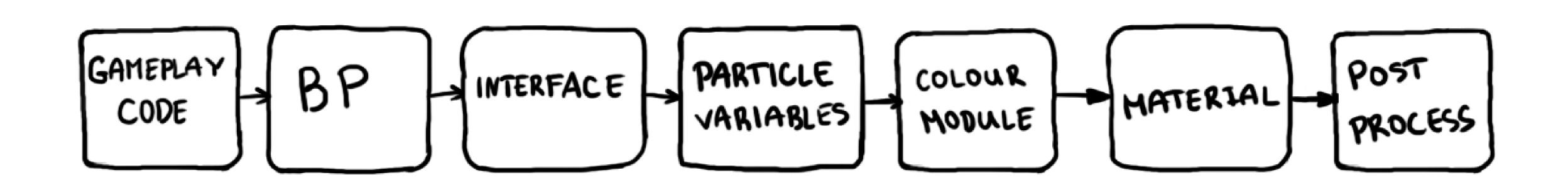

# DON'T RUSH

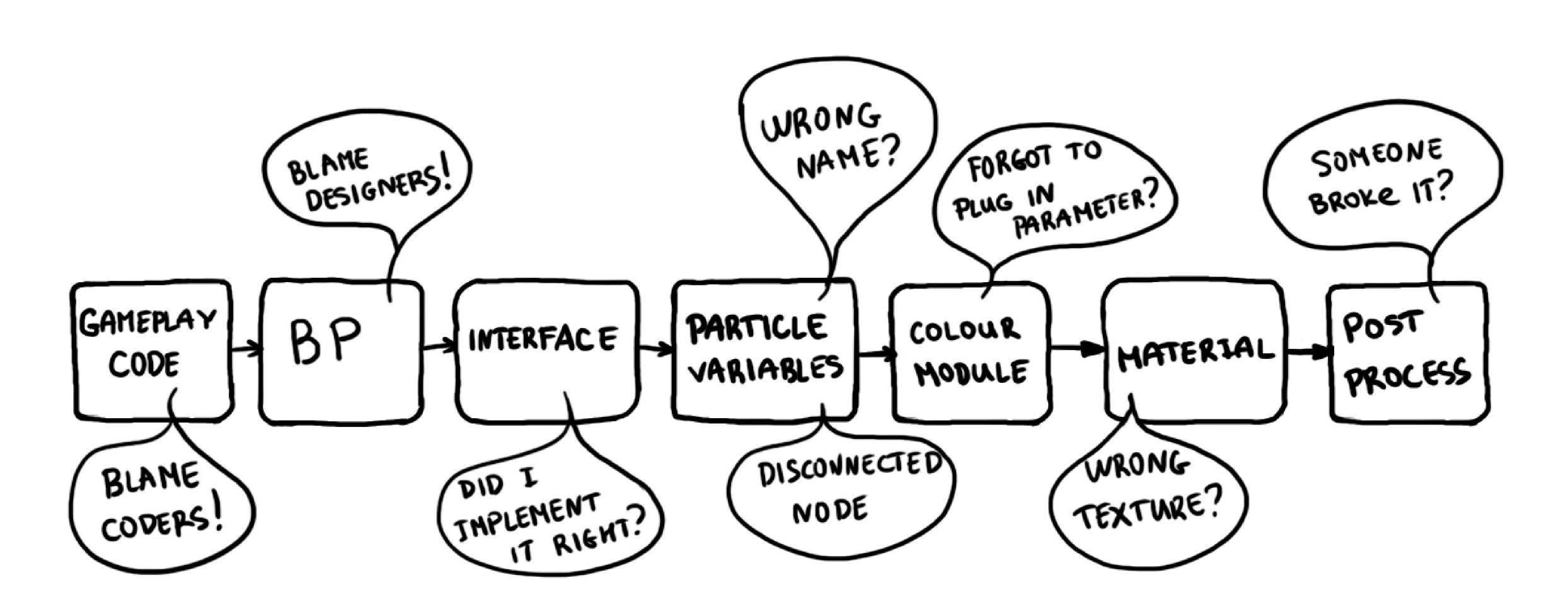

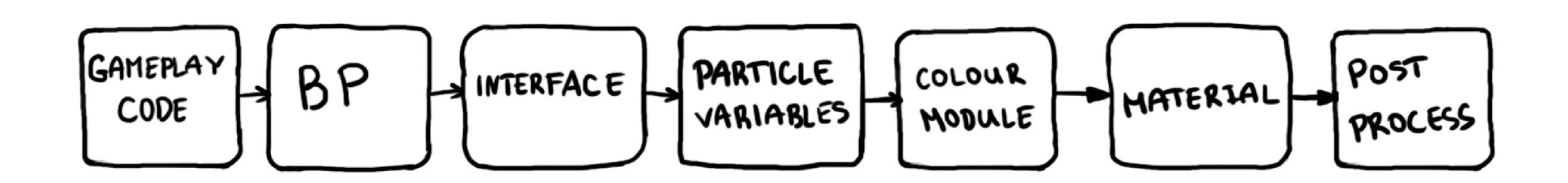

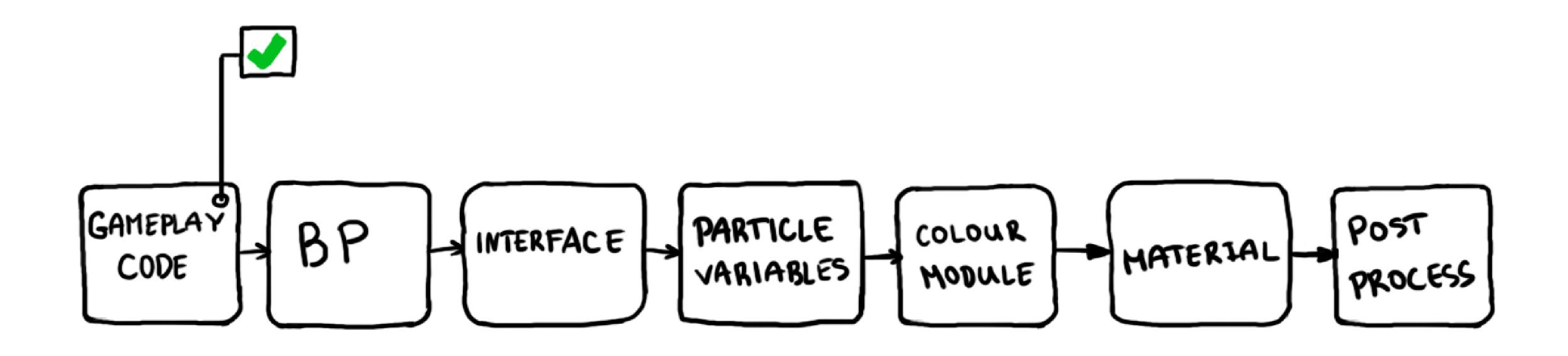

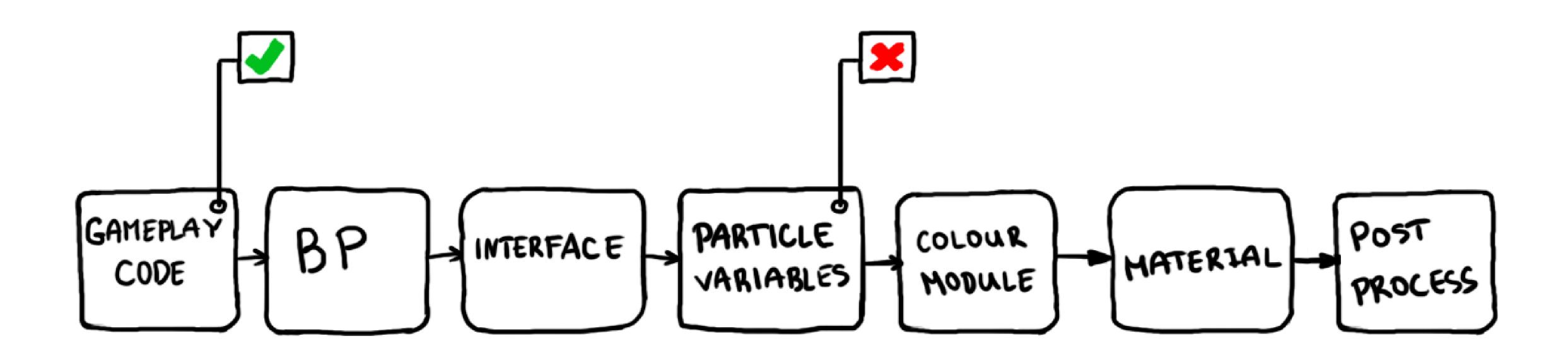

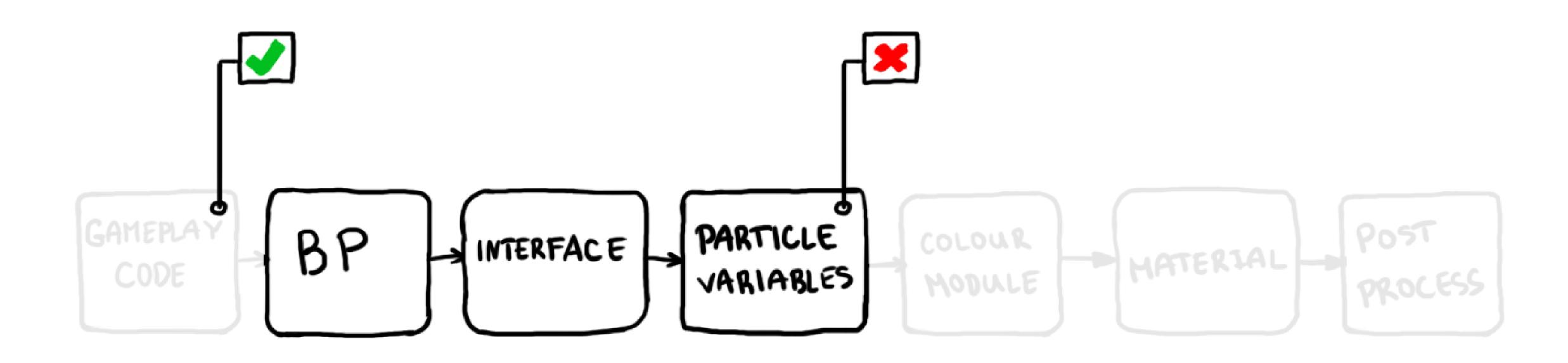

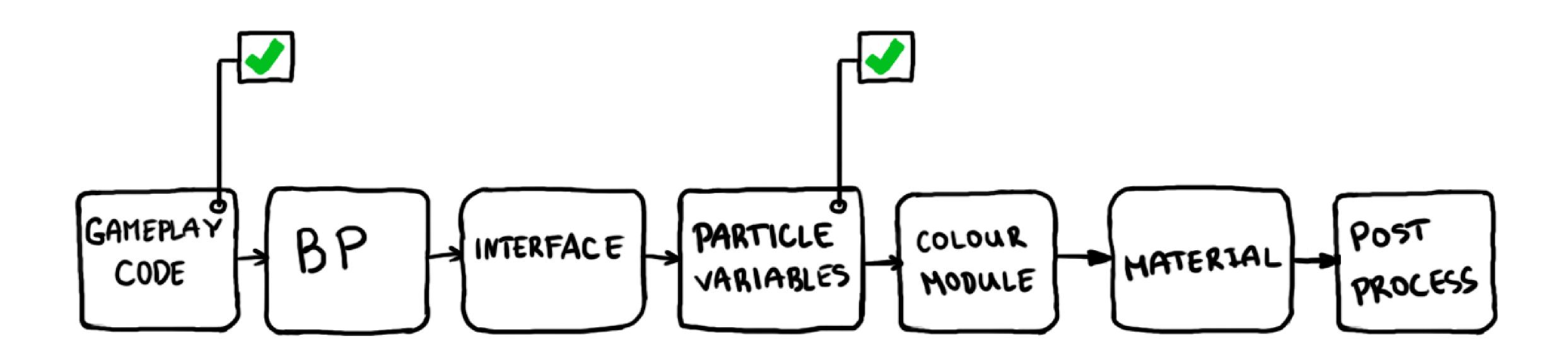

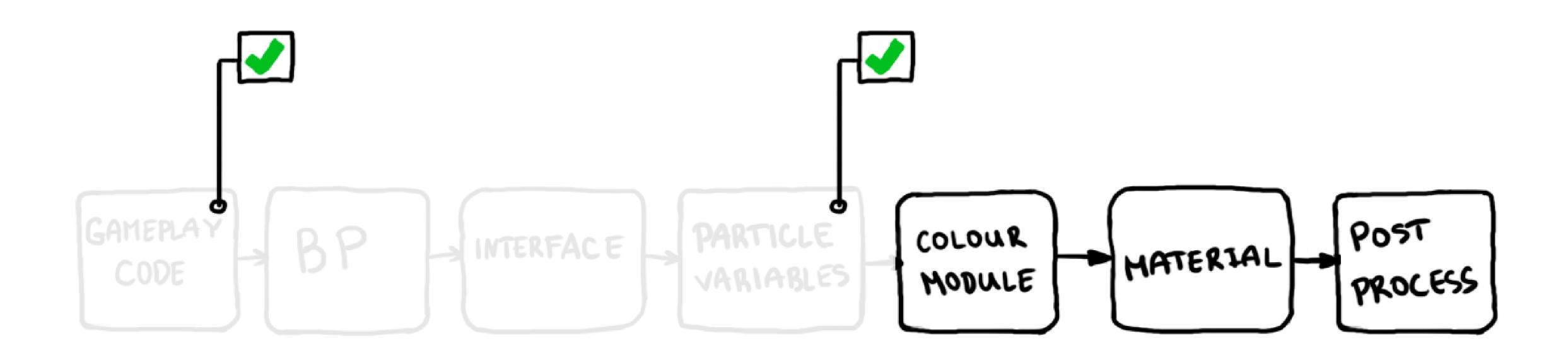

#### CHANGE ONE THING AT A TIME

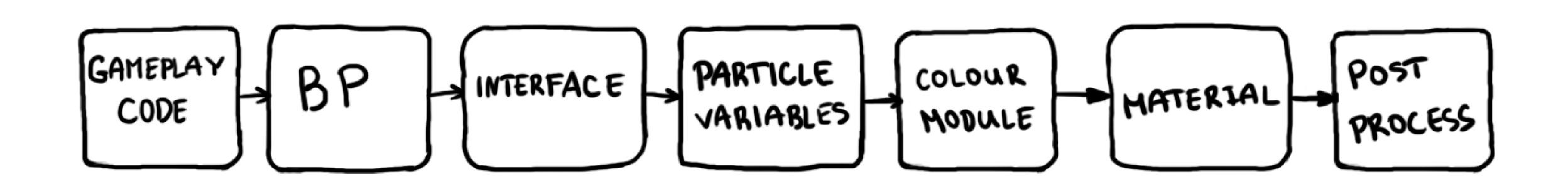

#### CHANGE ONE THING AT A TIME

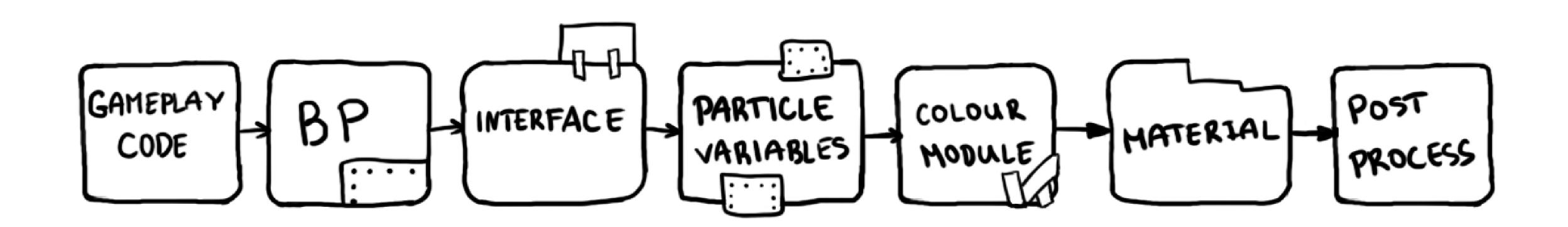

## DEBUG

- Understand the system
- Don't rush
- Narrow the search
- Change one thing at a time

### DEBUG

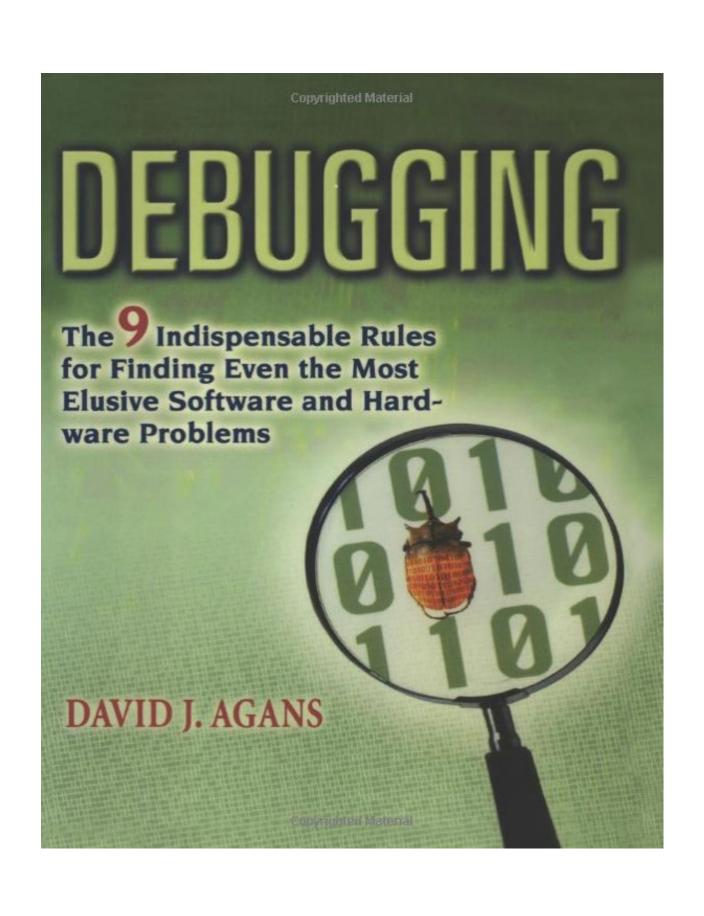

David J.Agans

Debugging: The 9 Indispensable

Rules for Finding Even the Most

Elusive Software and Hardware

Problems

# WHAT'S NEXT?

Tricky details are easy to forget

- Tricky details are easy to forget
- Someone else will most probably have to work with your assets and systems

- Tricky details are easy to forget
- Someone else will most probably have to work with your assets and systems
- Variety of tools allow implementations that can be completely different and hard to understand

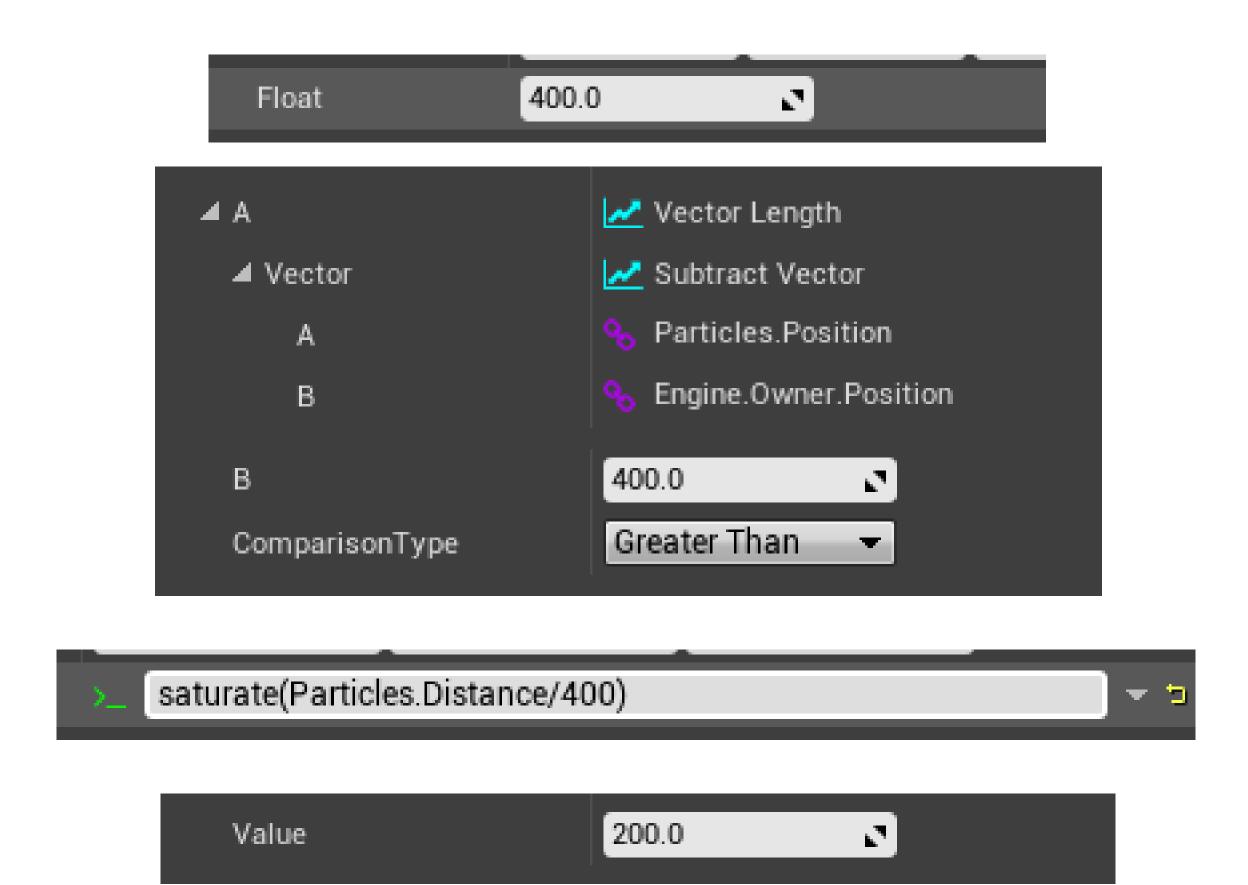

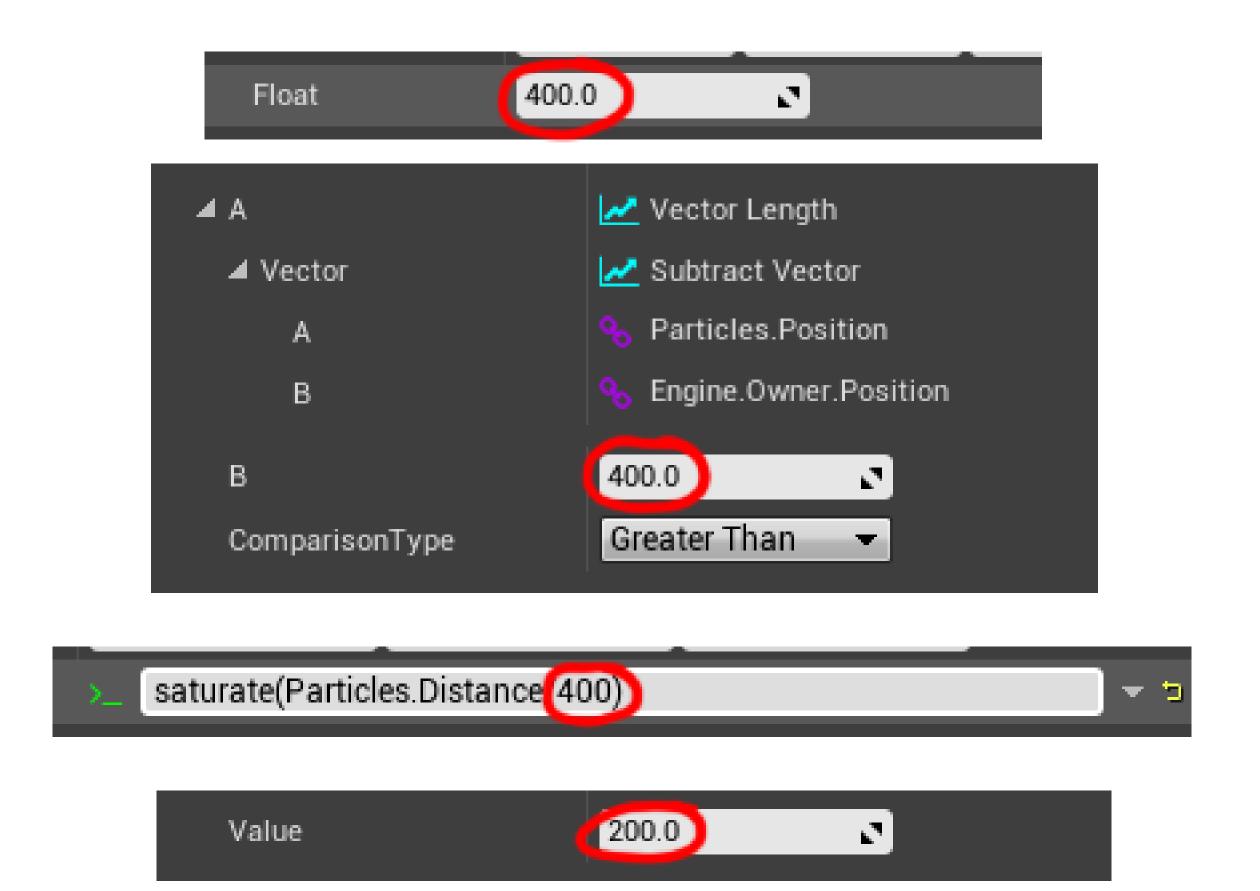

### MAGIC NUMBERS

- Numbers that seem arbitrary and have no context or meaning
- Difficult to replace and maintain

### MAGIC NUMBERS

- Numbers that seem arbitrary and have no context or meaning
- Difficult to replace and maintain

400 -> EffectRadius

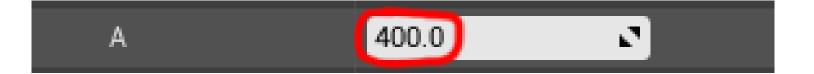

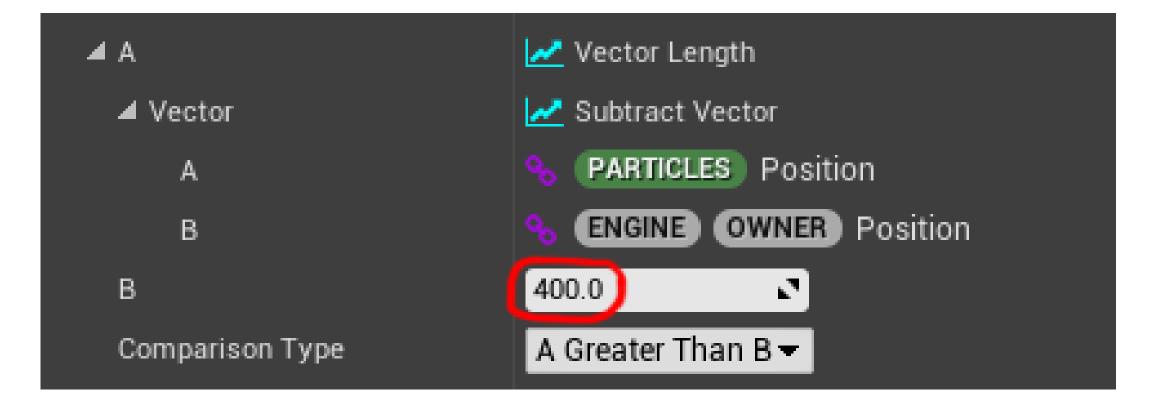

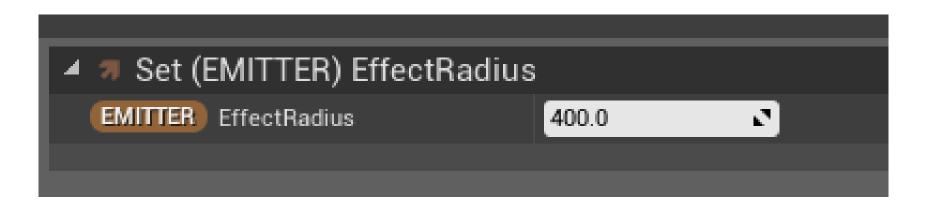

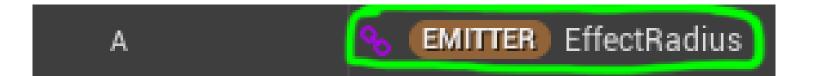

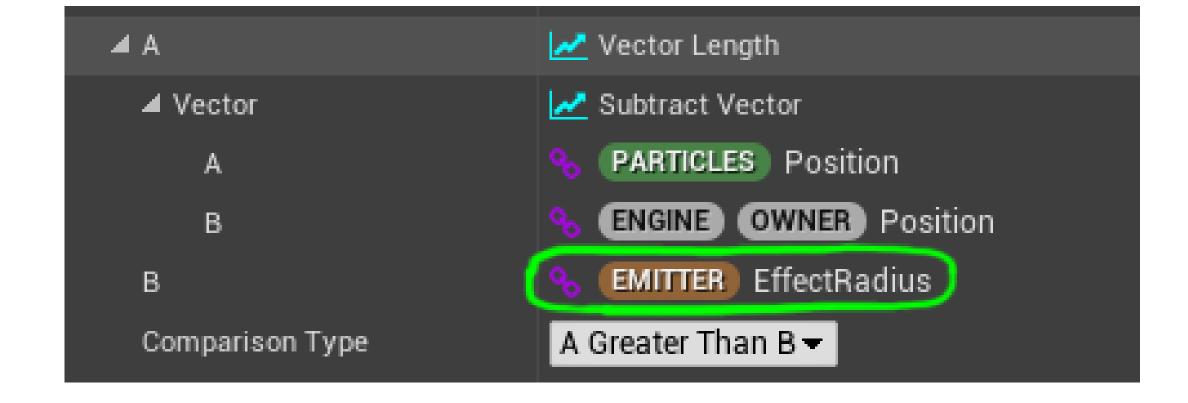

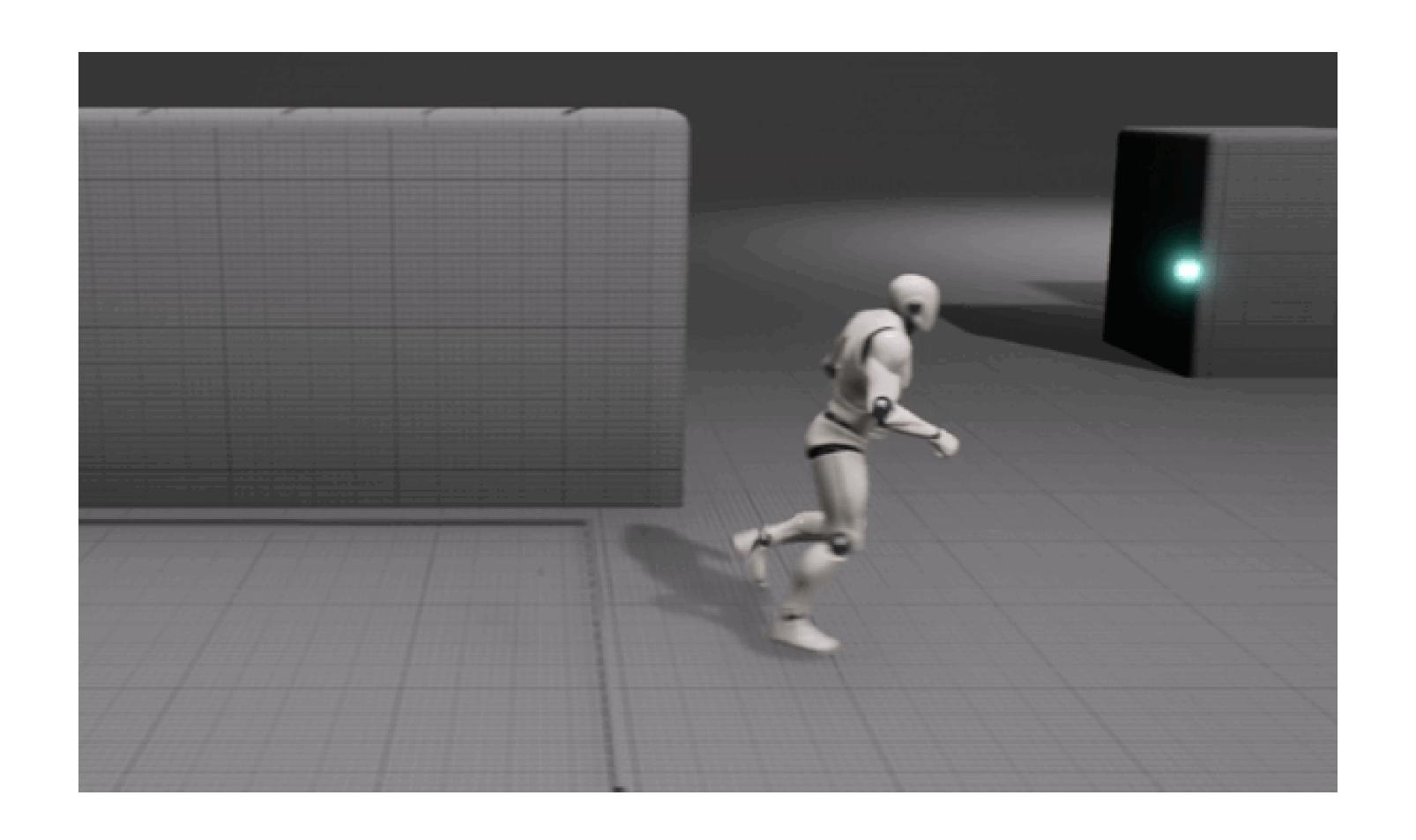

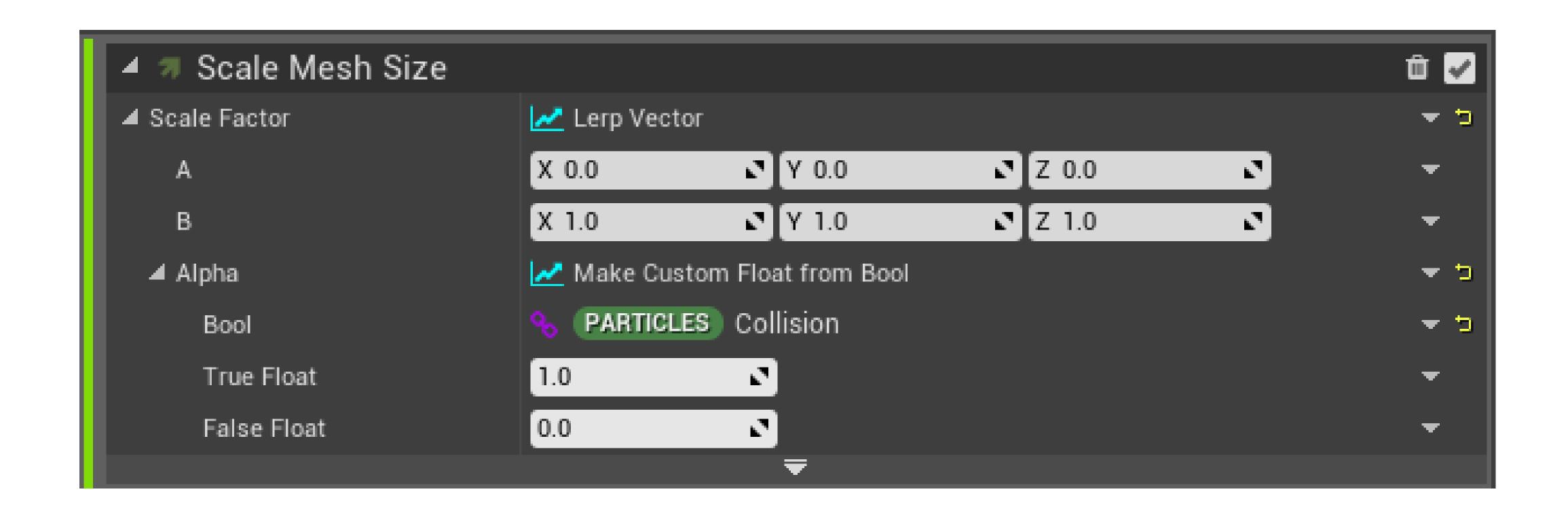

(Particles) Collision

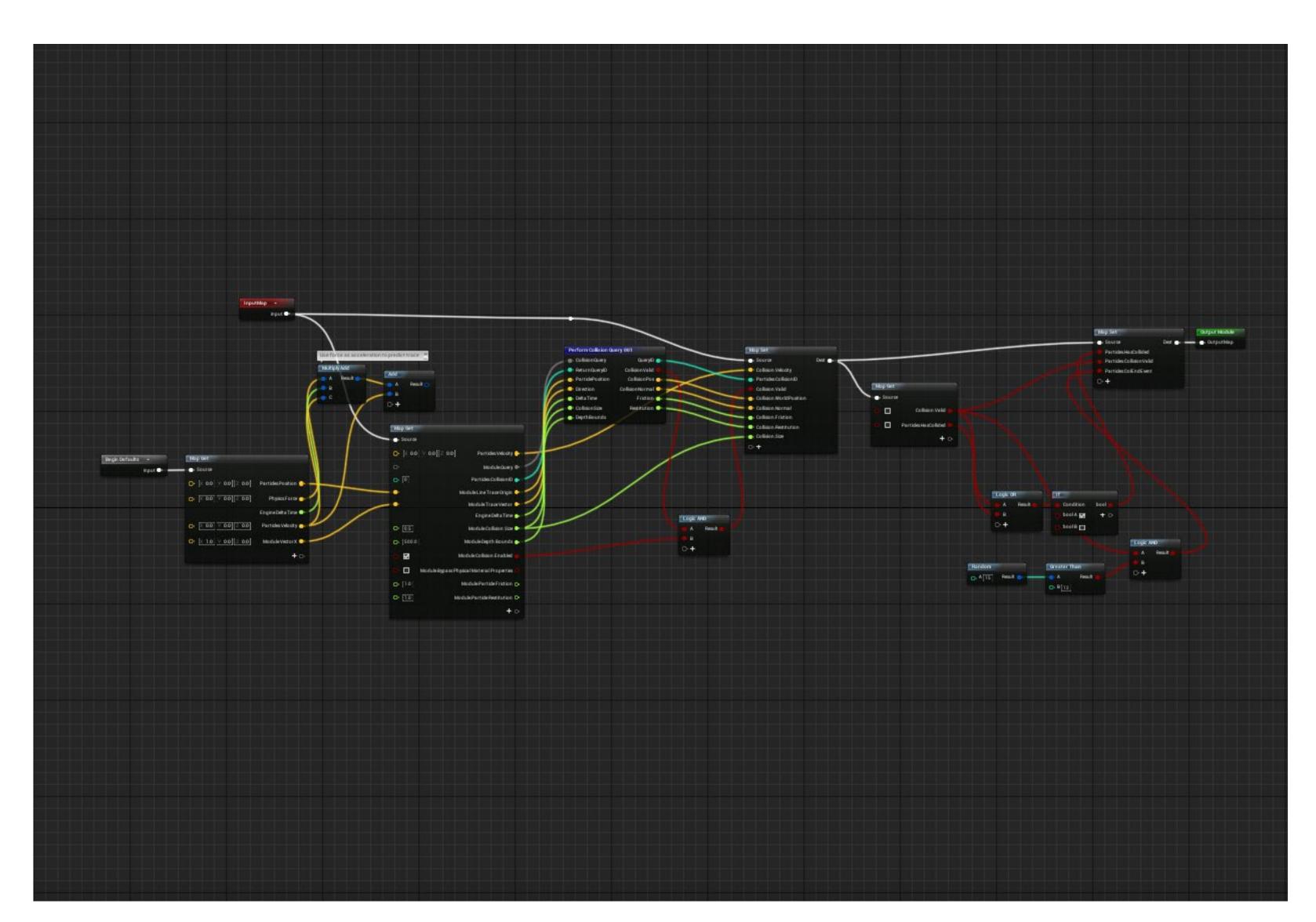

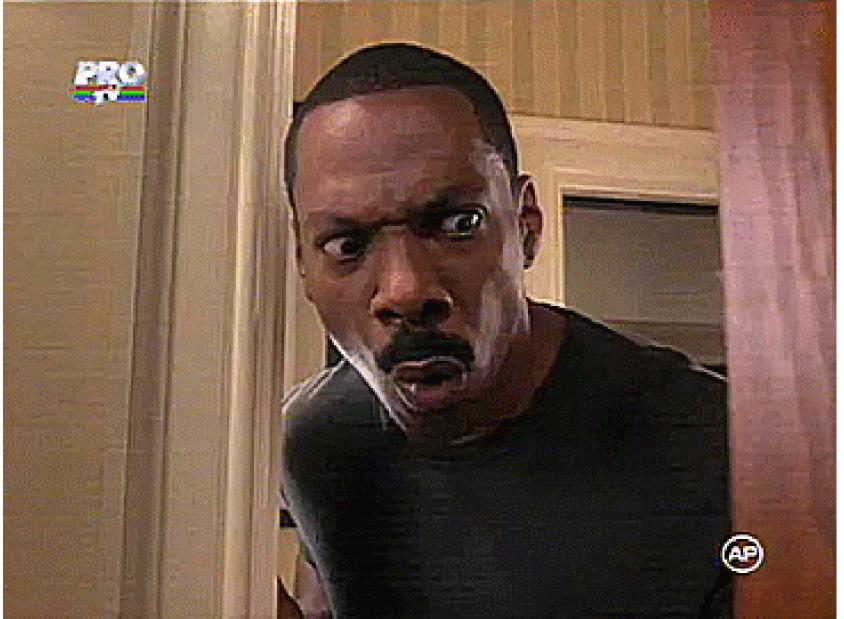

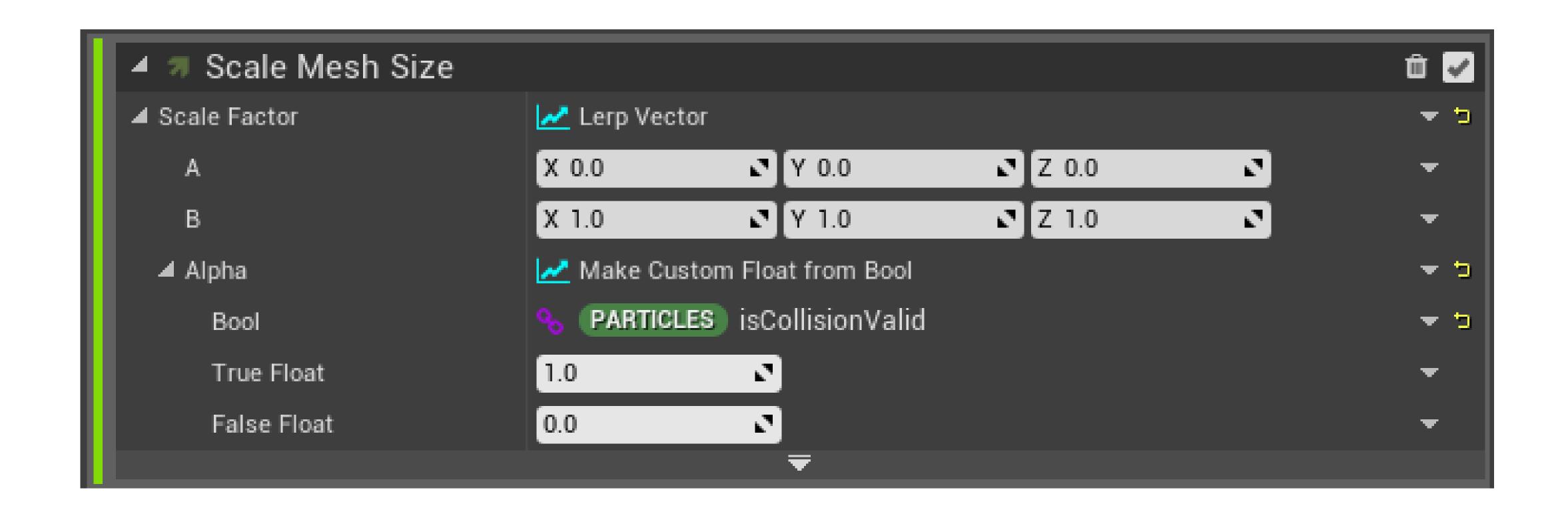

(Particles) is Collision Valid

### SELF DOCUMENTING VFX

 You should be able to understand functionality just by looking at it

Collision -> isCollisionValid

Radius -> getEffectRadius

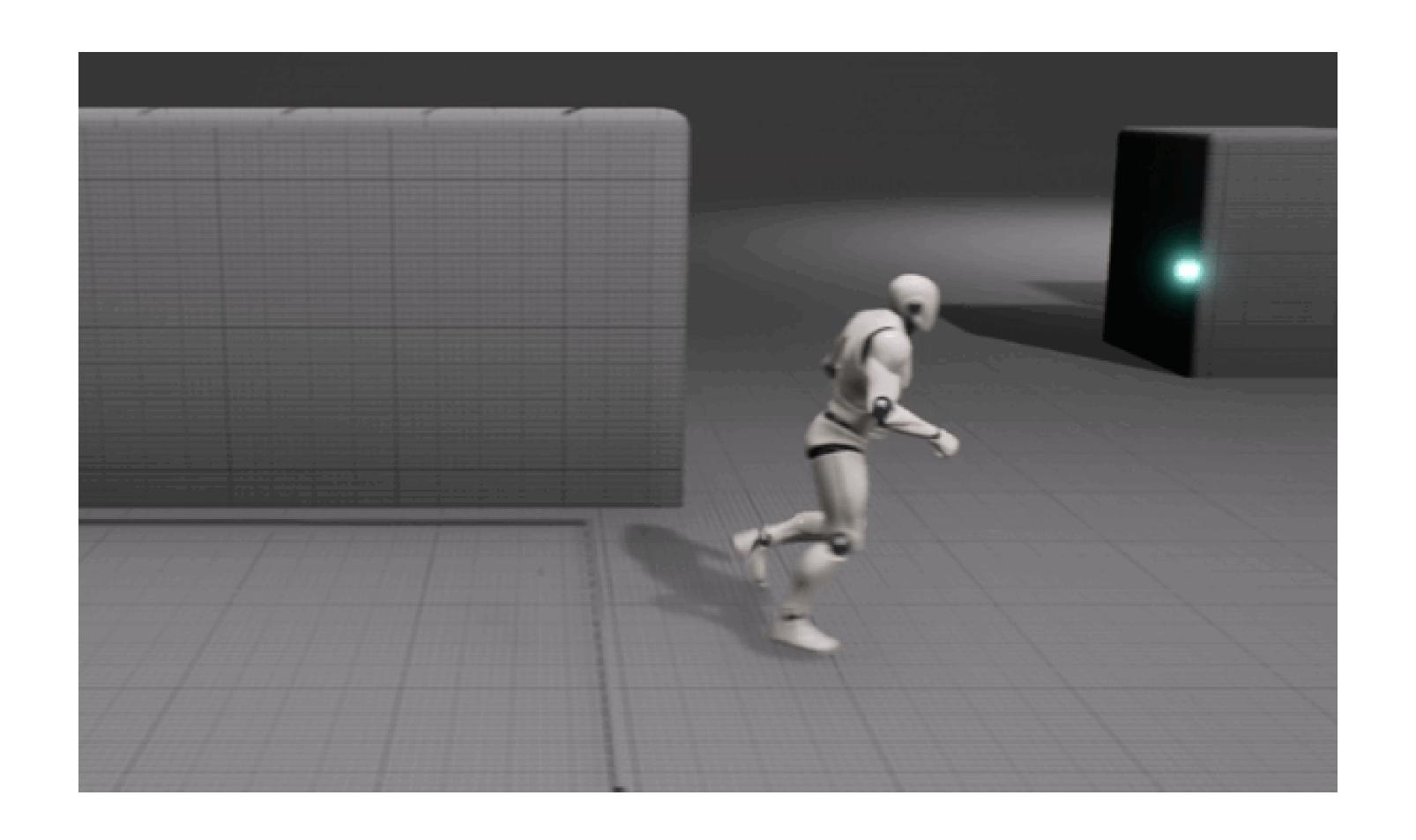

- Avoid magic numbers where possible
- Use variable names that are self-explanatory
- Write documentation

#### Abstraction

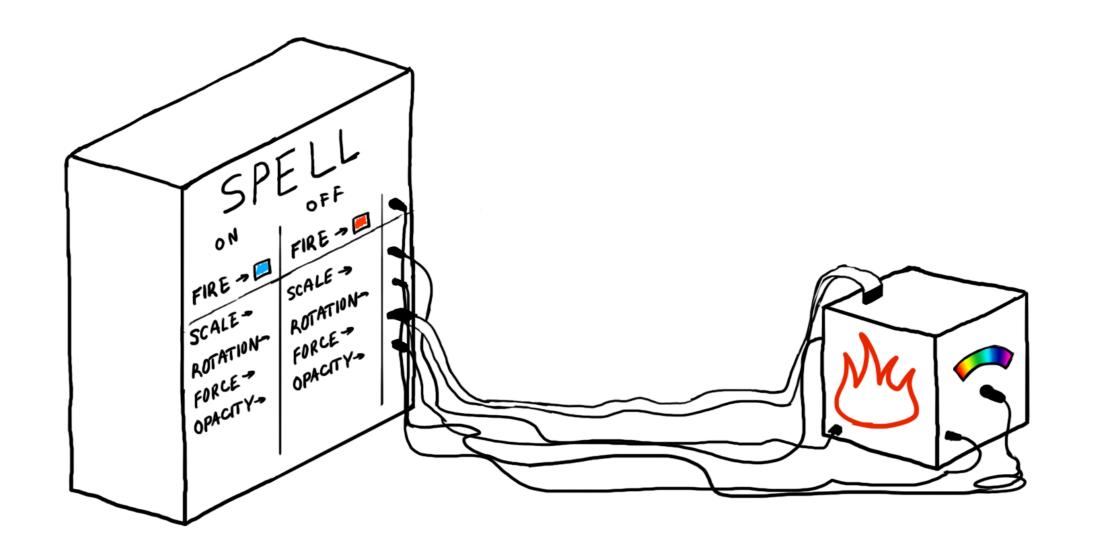

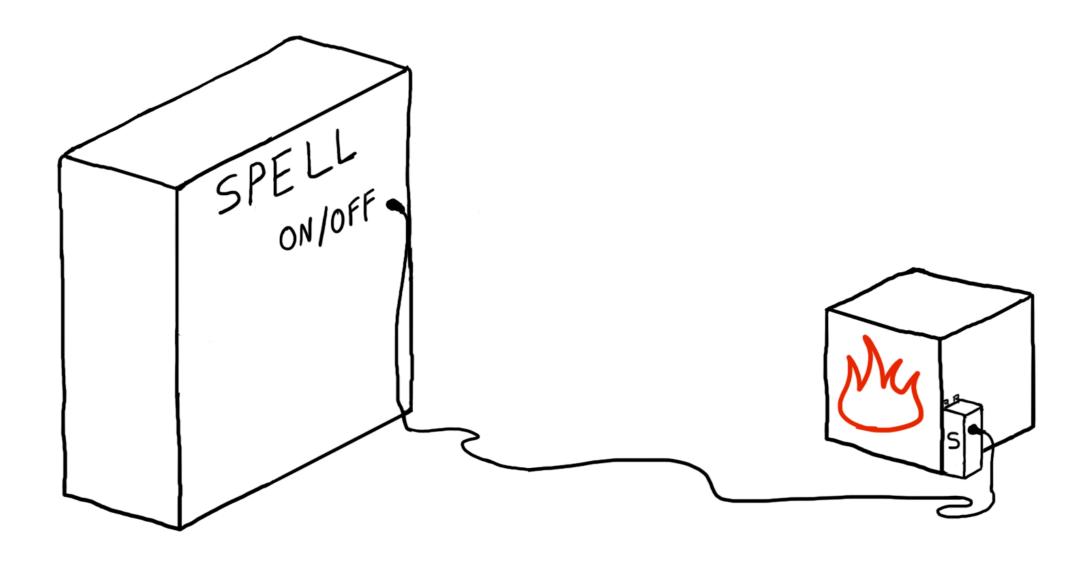

Understanding the system

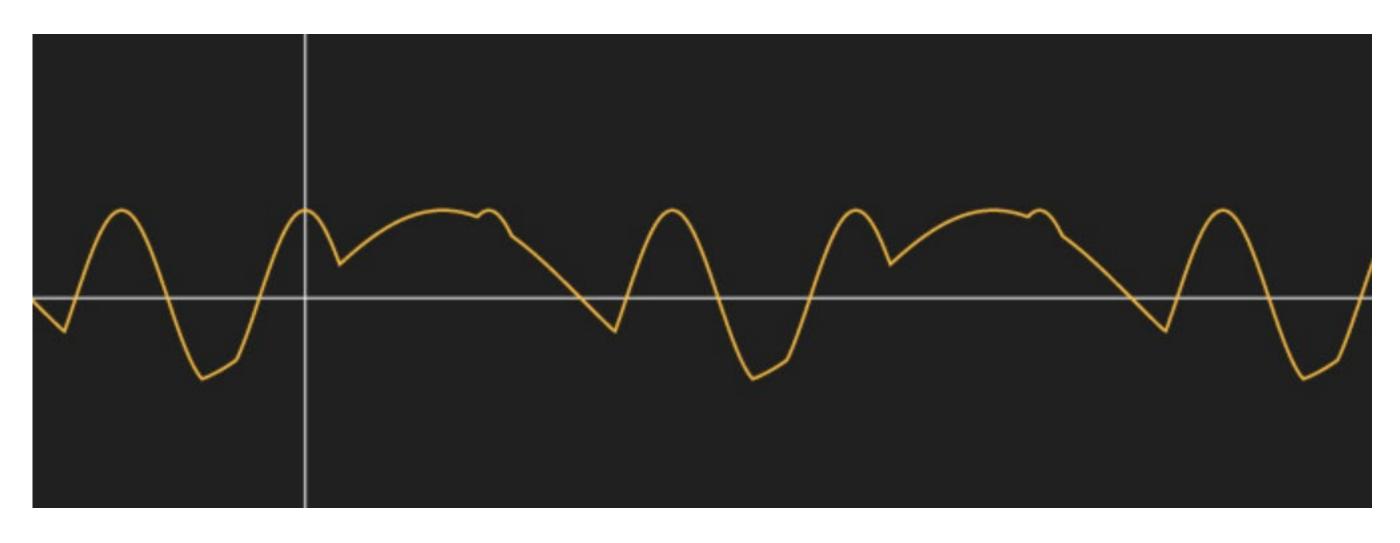

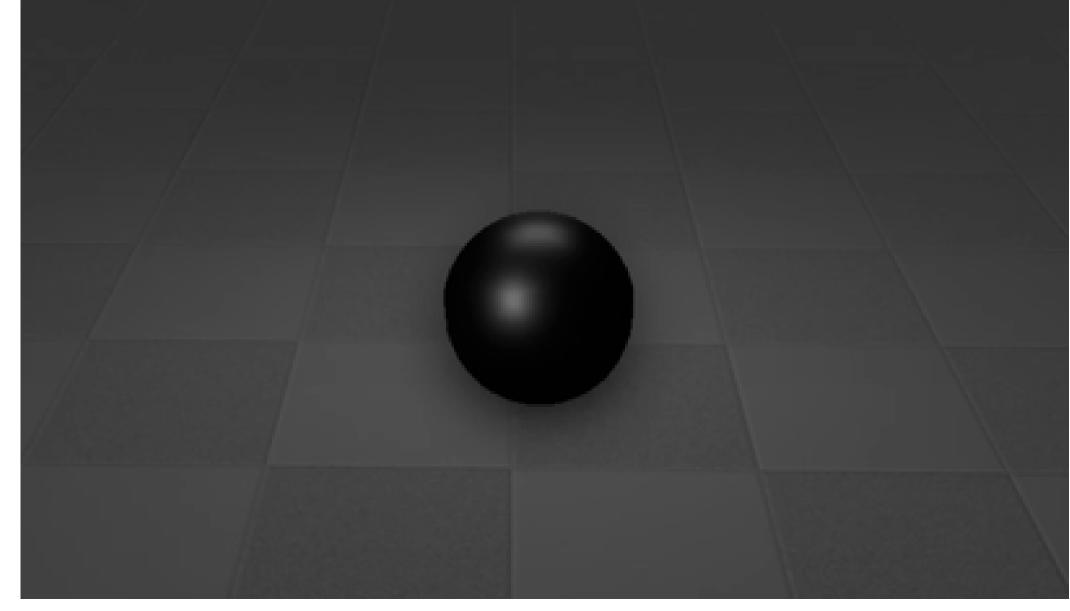

#### Debug principles

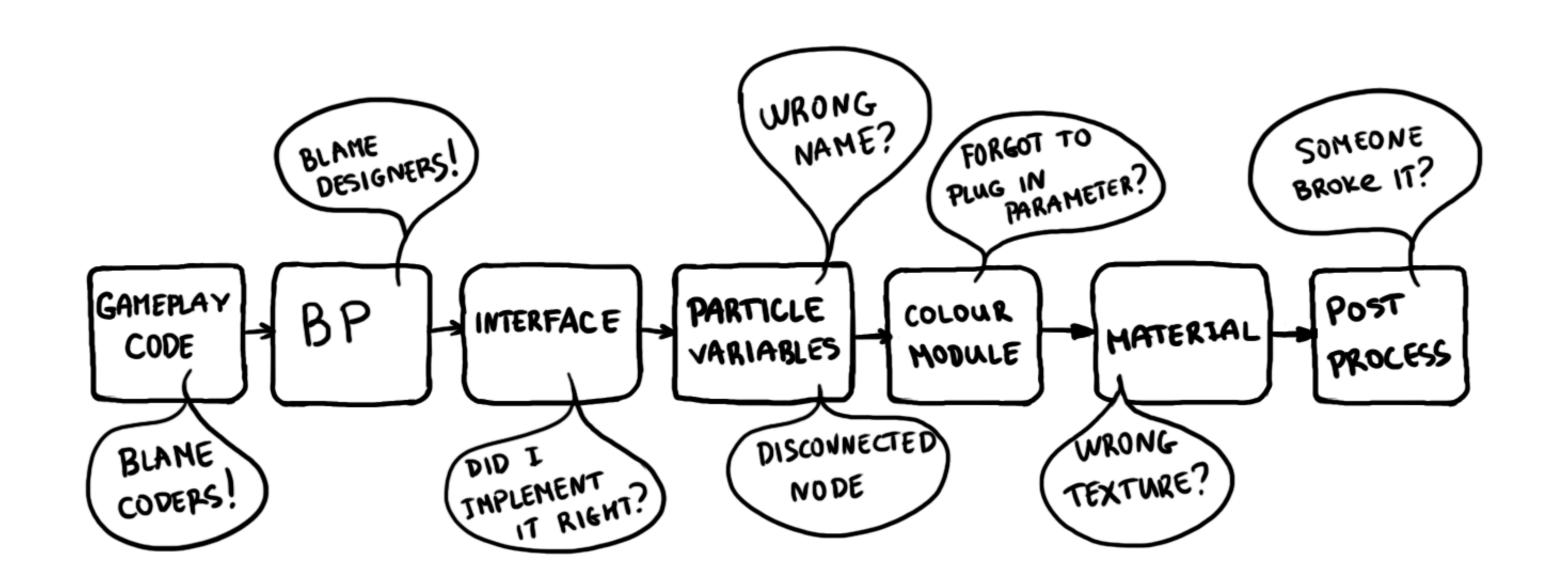

#### Extension and support

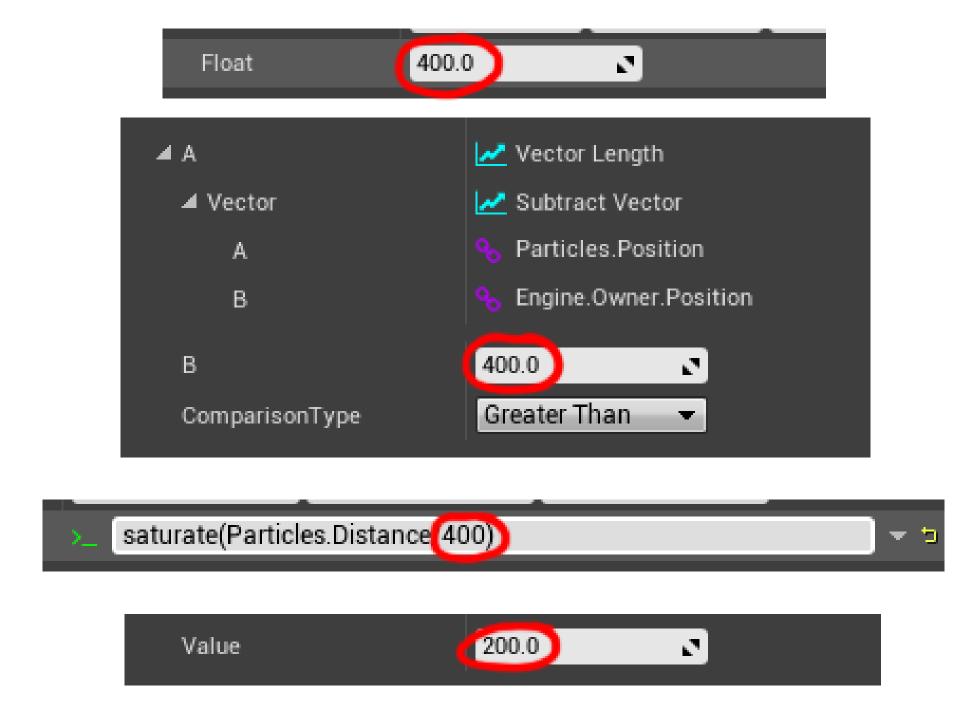

- Abstraction
- Understanding the system
- Debug principles
- Extension and support
- Self-discipline

### THANK YOU!

- Creative Assembly
- Sarah Grissom, Christina Wun and Mike Lyndon
- All of you!

Questions? @vfxana